# **CCIE Routing and Switching v5.1 Foundations**

Bridging the Gap Between CCNP and CCIE

Narbik Kocharians, CCIE No. 12410 (R&S, Security, SP)

**Cisco Press**

800 East 96th Street Indianapolis, Indiana 46240 USA

# **CCIE Routing and Switching v5.1 Foundations**

Narbik Kocharians

Copyright © 2017 Pearson Education, Inc

Published by: Cisco Press 800 East 96th Street Indianapolis, IN 46240 USA

All rights reserved. No part of this book may be reproduced or transmitted in any form or by any means, electronic or mechanical, including photocopying, recording, or by any information storage and retrieval system, without written permission from the publisher, except for the inclusion of brief quotations in a review.

Printed in the United States of America First Printing May 2017 Library of Congress Control Number: 2017935919 ISBN-13: 978-1-58714-472-1 ISBN-10: 1-58714-472-7

### **Warning and Disclaimer**

This book is designed to provide information about the skills necessary to bridge the skills gap between the CCNP Routing and Switching Exams and the CCIE Routing and Switching Exam. Every effort has been made to make this book as complete and as accurate as possible, but no warranty or fitness is implied.

The information is provided on an "as is" basis. The authors, Cisco Press, and Cisco Systems, Inc., shall have neither liability nor responsibility to any person or entity with respect to any loss or damages arising from the information contained in this book or from the use of the discs or programs that may accompany it.

The opinions expressed in this book belong to the author and are not necessarily those of Cisco Systems, Inc.

### **Trademark Acknowledgments**

All terms mentioned in this book that are known to be trademarks or service marks have been appropriately capitalized. Cisco Press or Cisco Systems, Inc., cannot attest to the accuracy of this information. Use of a term in this book should not be regarded as affecting the validity of any trademark or service mark.

#### **Special Sales**

For information about buying this title in bulk quantities, or for special sales opportunities (which may include electronic versions; custom cover designs; and content particular to your business, training goals, marketing focus, or branding interests), please contact our corporate sales department at corpsales@pearsoned.com or (800) 382-3419.

For government sales inquiries, please contact governmentsales@pearsoned.com.

For questions about sales outside the U.S., please contact intlcs@pearson.com.

#### **Feedback Information**

At Cisco Press, our goal is to create in-depth technical books of the highest quality and value. Each book is crafted with care and precision, undergoing rigorous development that involves the unique expertise of members from the professional technical community.

Readers' feedback is a natural continuation of this process. If you have any comments regarding how we could improve the quality of this book, or otherwise alter it to better suit your needs, you can contact us through email at feedback@ciscopress.com. Please make sure to include the book title and ISBN in your message.

We greatly appreciate your assistance.

**Editor-in-Chief:** Mark Taub

**Product Line Manager:** Brett Bartow

**Business Operation Manager, Cisco Press:** Ronald Fligge

**Managing Editor:** Sandra Schroeder

**Development Editor:** Eleanor Bru

**Project Editor:** Mandie Frank

**Copy Editor:** Bart Reed

**Technical Editors:** Terry Vinson, Jeff Denton **Editorial Assistant:** Vanessa Evans **Cover Designer:** Chuti Prasertsith **Composition:** codeMantra **Indexer:** Erika Millen **Proofreader**: Larry Sulky

 $\ddotsc$ **CISCO** 

Americas Headquarters Cisco Systems, Inc. San Jose, CA

Asia Pacific Headquarters Cisco Systems (USA) Pte. Ltd. Singapore

Europe Headquarters Cisco Systems International BV Amsterdam, The Netherlands

Cisco has more than 200 offices worldwide. Addresses, phone numbers, and fax numbers are listed on the Cisco Website at www.cisco.com/go/offices.

Cisco and the Cisco logo are trademarks or registered trademarks of Cisco and/or its affiliates in the U.S. and other countries. To view a list of Cisco trademarks,<br>go to this URL: www.cisco.com/go/trademarks. Third party not imply a partnership relationship between Cisco and any other company. (1110R)

## **About the Author**

**Narbik Kocharians**, CCIE No. 12410 (Routing and Switching, Service Provider, and Security) is a triple CCIE with more than 40 years of experience in this industry. He has designed, implemented, and supported numerous enterprise networks.

Narbik is the president of Micronics Networking and Training, Inc. (www.micronicstraining.com), where almost all Cisco authorized and custom courses are conducted, including CCIE-DC, CCIE-SP, CCIE-RS, CCIE-Security, and CCDE classes.

### **About the Technical Reviewers**

**Terry Vinson,** CCIE No. 35347 (Routing and Switching, Data Center), is a seasoned instructor with nearly 25 years of experience teaching and writing technical courses and training materials. Terry has taught and developed training content as well as provided technical consulting for high-end firms in the Northern Virginia/Washington, D.C. area. His technical expertise lies in the Cisco arena, with a focus on all routing and switching technologies as well as the latest data center technologies, including Nexus switching, unified computing, and storage-area networking (SAN) technologies. Terry currently teaches CCIE R&S and Data Center Bootcamps for Micronics Training, Inc., and enjoys sailing and game design in his "free time."

**Jeffrey A. Denton** is a network engineer leading the protection of secure enterprise network systems. Offering more than 12 years of experience designing, deploying, and supporting comprehensive networks for classified, defense-related systems integral to national security, he is an expert at leading complex projects and managing all phases of network installation, administration, and monitoring. Jeff is currently the network team lead for General Dynamics in Kabul, Afghanistan.

## **Dedication**

I like to dedicate this book to my wife Janet, my children (Christopher, Patrick, Alexandra, and Daniel), and my students, colleagues, and friends.

## **Acknowledgments**

I am thankful to God for giving me the opportunity to teach and write labs, which I truly love. I'd like to thank Janet, my wife of 31 years, for her encouragement and hard work in dealing with the day-to-day management of our training and consulting company. I'd like to thank both Terry Vinson and Jeff Denton for tech-editing this book in such a meticulous manner—thank you for an excellent job. Finally, I'd like to thank Brett Bartow and Eleanor Bru for their patience and constant changing of the deadline.

## **Contents at a Glance**

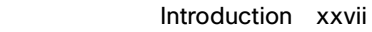

- Chapter 1 Physical Topology 1
- Chapter 2 Physical and Logical Topologies 7
- Chapter 3 Spanning Tree Protocol 35
- Chapter 4 Point-to-Point Protocol 169
- Chapter 5 DMVPN 219
- Chapter 6 IP Prefix-List 267
- Chapter 7 EIGRP 287
- Chapter 8 OSPF 381
- Chapter 9 Redistribution 567
- Chapter 10 Border Gateway Protocol 635
- Chapter 11 IPv6 737
- Chapter 12 Quality of Service 839
- Chapter 13 IPSec VPN 911
- Chapter 14 Multicast 959
- Chapter 15 MPLS and L3VPNs 1025

Index 1155

Online element: Appendix A Configuration Files

## **Contents**

Introduction xxvii

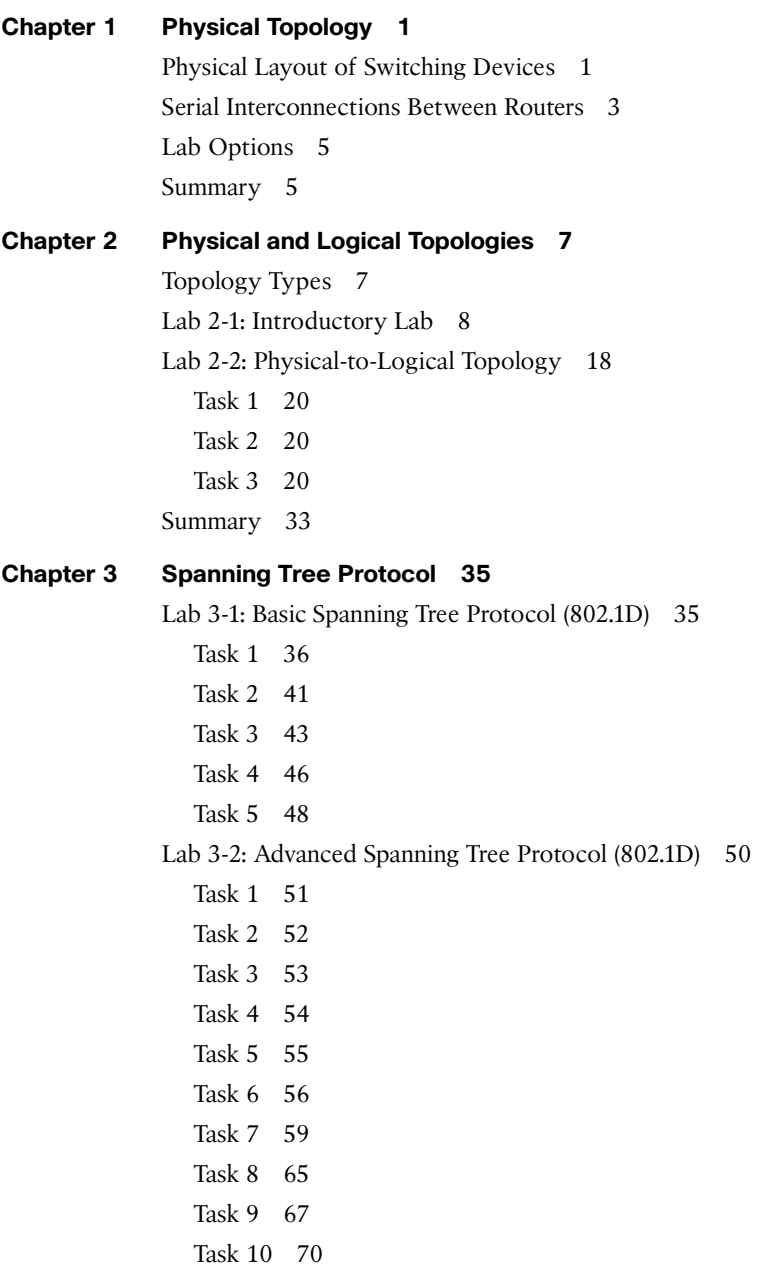

Lab 3-3: Rapid Spanning Tree Protocol (802.1w) 73 802.1w Port States 74 802.1w Port Roles 74 Operational Enhancements of 802.1w 74 802.1w Rapid Convergence Mechanisms 75 Lab Setup 75 Task 1 76 Task 2 78 Task 3 80 Task 4 83 Task 5 85 Task 6 89 Lab 3-4: Multiple Spanning Tree Protocol (802.1s) 93 MST Regions 94 MST Region Components 94 MST Spanning Tree Instances 95 *Internal Spanning Tree (IST) 95 IST Master 95 Hop Count 95* Multiple-Instance Spanning Tree Protocol (MSTP) 96 Task 1 96 Task 2 96 Task 3 97 Task 4 97 Task 5 99 Lab 3-5: Spanning Tree PortFast 106 Task 1 106 Task 2 108 Task 3 110 Task 4 112 Task 5 114 Lab 3-6: UplinkFast 115 Task 1 115 Task 2 118 Lab 3-7: BPDU Guard 128 Task 1 129 Task 2 129

Task 3 132 Task 4 133 Lab 3-8: BPDU Filter 135 Task 1 136 Task 2 139 Task 3 142 Task 4 146 Lab 3-9: Spanning Tree Backbone Fast 148 Task 1 148 Task 2 151 Lab 3-10: Spanning Tree Root Guard 154 Task 1 155 Task 2 155 Lab 3-11: Spanning Tree Loop Guard 162 Task 1 163 Task 2 164 **Chapter 4 Point-to-Point Protocol 169** Introduction to PPP 169 PPP Frame Format 170 PPP Control Plane 171 *Link Control Protocol and Basic PPP Session Establishment 171 Authentication Phase and Authentication Mechanisms 175 Network Control Protocols and Network Layer Protocol Phase 177* Advanced PPP Features 179 *Compression 179 Multilink PPP 180 PPP over Ethernet 180* Lab 4-1: PPP 182 Task 1 182 Task 2 185 Task 3 186 Task 4 187 Task 5 191 Task 6 195 Task 7 199 Task 8 200 Task 9 203

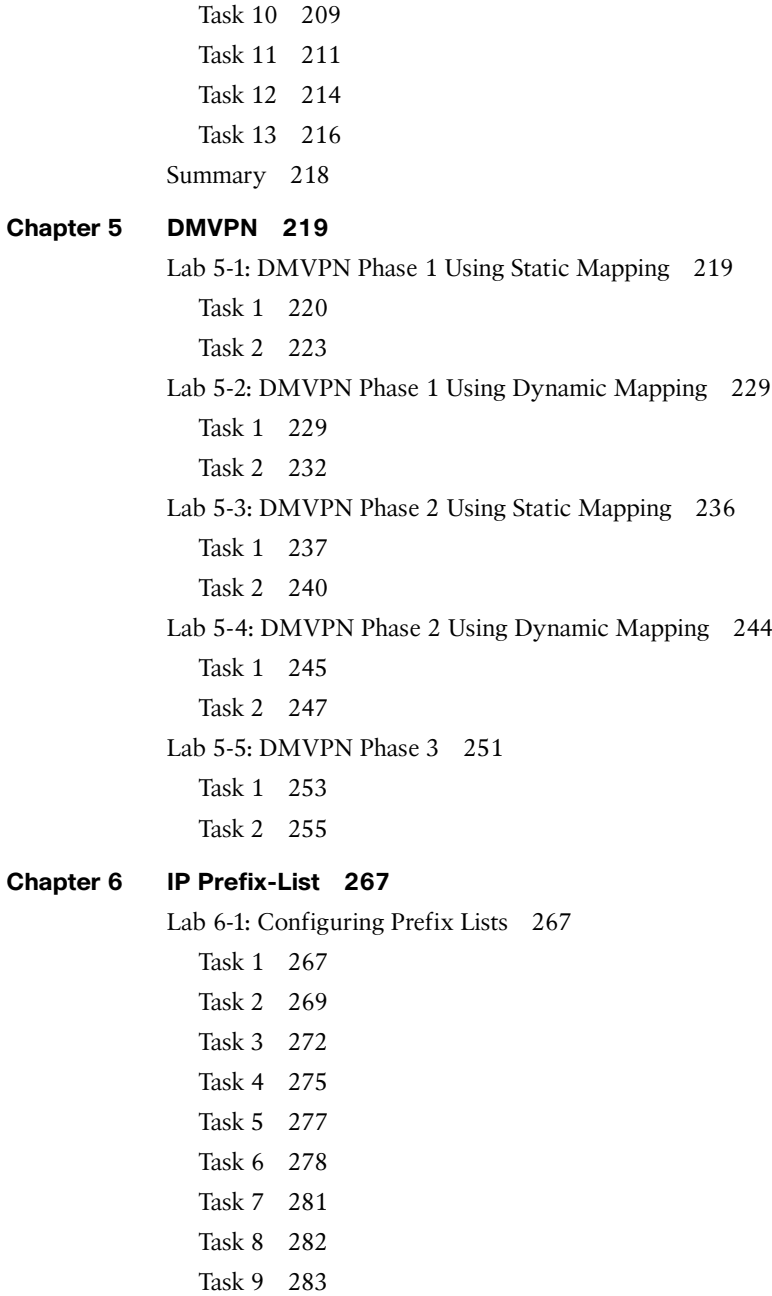

- Task 10 285
- Task 11 286

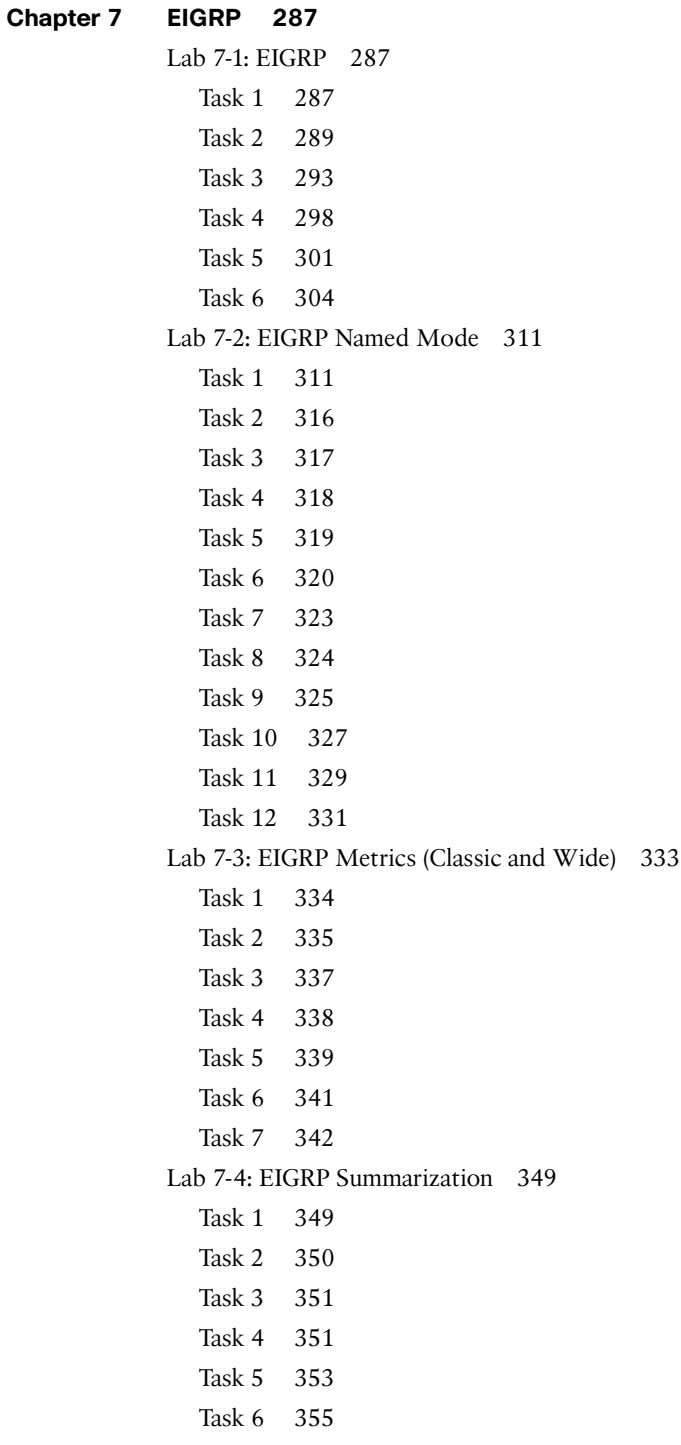

Task 7 356 Task 8 357 Task 9 358 Lab 7-5: EIGRP Authentication 359 Task 1 359 Task 2 360 Task 3 361 Task 4 362 Lab 7-6: Default Route Injection 363 Task 1 363 Task 2 364 *Option #1 364 Option #2 365 Option #3 366 Option #4 367* Lab 7-7: EIGRP Stub 368 Task 1 368 Task 2 370 Task 3 370 Task 4 372 Task 5 373 Task 6 375 Task 7 375 Task 8 376 Task 9 377 Task 10 378 **Chapter 8 OSPF 381** Lab 8-1: Advertising Networks 381 Task 1 381 Task 2 385 Task 3 387 Task 4 388 Task 5 389 Task 6 391 Lab 8-2: OSPF Broadcast Networks 397 Task 1 397 Task 2 400

```
Lab 8-3: Non-Broadcast Networks 411
  Task 1 411
Lab 8-4: OSPF Point-to-Point Networks 421
  Task 1 421
Lab 8-5: OSPF Point-to-Multipoint and Point-to-Multipoint Non-Broadcast 
  Networks 425
  Task 1 425
  Task 2 429
Lab 8-6: OSPF Authentication 431
  Task 1 431
  Task 2 433
  Task 3 438
  Task 4 440
  Task 5 443
  Task 6 444
  Task 7 448
  Task 8 450
  Task 9 451
  Task 10 455
Lab 8-7: OSPF Summarization 462
  Task 1 463
  Task 2 463
  Task 3 464
  Task 4 465
  Task 5 467
  Task 6 468
  Task 7 470
  Task 8 471
  Task 9 472
Lab 8-8: OSPF Filtering 476
  Task 1 476
  Task 2 478
  Task 3 480
  Task 4 481
  Task 5 482
  Task 6 484
  Task 7 486
```
Task 8 488 Task 9 490 Task 10 493 Task 11 494 Task 12 495 Task 13 496 Task 14 497 Task 15 501 Task 16 502 Lab 8-9: Virtual Links and GRE Tunnels 504 Task 1 506 Task 2 509 Task 3 513 Lab 8-10: OSPF Stub, Totally Stubby, and NSSA Areas 517 Task 1 518 Task 2 518 Task 3 519 Task 4 521 Task 5 523 Task 6 523 Task 7 526 Task 8 528 Task 9 532 Task 10 533 Task 11 534 Task 12 535 Lab 8-11: How Is This Possible? 536 Task 1 537 Lab 8-12: LSA Type 4 and Suppress FA 539 Task 1 539 Lab 8-13: Can OSPF Take a Suboptimal Path? 549 Task 1 549 Task 2 550 Lab 8-14: RFC 3101 and RFC 1587 556 Task 1 556 Task 2 560

#### **Chapter 9 Redistribution 567**

Lab 9-1: Basic Redistribution 1 567 Task 1 567 Task 2 569 *Option #1 570 Option #2 570* Task 3 571 Task 4 575 Task 5 578 Task 6 580 Task 7 583 Lab 9-2: Basic Redistribution 2 586 Task 1 587 Task 2 589 Task 3 591 Task 4 592 Task 5 593 Task 6 595 Task 7 595 Task 8 596 Task 9 597 Task 10 599 Task 11 602 Lab 9-3: Redistribute RIPv2 and EIGRP 604 Task 1 605 Task 2 606 Task 3 607 Task 4 607 Task 5 608 *Solution #1 615 Solution #2 617 Solution #3 619 Solution #4 622* Lab 9-4: Redistribute RIPv2 and OSPF 625 Task 1 626 Task 2 626

Task 3 628 Task 4 629 *Step #1: 632 Step #2: 632 Step #3: 632 Step #4: 633* **Chapter 10 Border Gateway Protocol 635** Lab 10-1: Establishing Neighbor Adjacencies 635 Task 1 635 Task 2 638 Lab 10-2: Router Reflectors 642 Task 1 643 Task 2 646 Lab 10-3: Conditional Advertisement and BGP Backdoor 650 Task 1 650 Task 2 651 Task 3 651 Task 4 653 Task 5 654 Task 6 658 Task 7 659 Task 8 662 Task 9 663 Lab 10-4: Community Attribute 667 Task 1 668 Task 2 672 Task 3 674 Task 4 675 Task 5 677 Lab 10-5: The AS-path Attribute 679 Task 1 680 Task 2 682 Task 3 685 Lab 10-6: The Weight Attribute 686 Task 1 687 Task 2 689

Task 3 691 Task 4 692 Lab 10-7: Multi-Exit Discriminator Attribute 695 Task 1 696 Task 2 699 Task 3 700 Task 4 701 Lab 10-8: Filtering Using Access Lists and Prefix Lists 704 Task 1 704 Task 2 708 Task 3 709 Task 4 711 Task 5 712 Task 6 713 Lab 10-9: Regular Expressions 714 Task 1 715 Task 2 717 Task 3 719 Task 4 719 Task 5 720 Task 6 721 Task 7 722 Task 8 723 Task 9 724 Task 10 725 Task 11 726 Task 12 727 Task 13 728 Task 14 728 Lab 10-10: BGP Confederation 731 Task 1 733 **Chapter 11 IPv6 737** Lab 11-1: Acquiring an IPv6 Address 737

Modified EUI-64 Addressing 737 Using EUI-64 Addressing 738 Implement IPv6 Neighbor Discovery 739

Task 1 743 Task 2 746 Task 3 751 Task 4 754 Task 5 755 Lab 11-2: Configuring OSPFv3 763 Task 1 763 Lab 11-3: Summarization of Internal and External Networks 771 Task 1 771 Task 2 778 Task 3 782 Task 4 783 Task 5 786 Lab 11-4: LSAs in OSPFv3 790 Task 1 790 Task 2 800 Task 3 809 Task 4 813 Lab 11-5: EIGRPv6 817 Task 1 818 Task 2 819 Task 3 821 Task 4 824 Task 5 825 Task 6 826 Task 7 830 Task 8 830 Task 9 831 Task 10 833 Task 11 834 Task 12 835 **Chapter 12 Quality of Service 839** Lab 12-1: MLS QOS 840 Task 1 840 Task 2 842

Task 3 844

Lab 12-2: Differential Service Code Point-Mutation 851 Task 1 851 Task 2 853 *Step 1 853 Step 2 854 Step 3 855 Step 4 857* Lab 12-3: DSCP-COS Mapping 860 Task 1 861 Task 2 862 Task 3 862 Lab 12-4: COS-DSCP Mapping 865 Task 1 866 Task 2 866 Task 3 866 Lab 12-5: IP-Precedence-DSCP Mapping 870 Task 1 870 Lab 12-6: Match Input-Interface and Match NOT 873 Task 1 873 Task 2 877 Lab 12-7: Match Destination and Source Address MAC 881 Task 1 881 Task 2 882 Task 3 884 Lab 12-8: Match IP DSCP/Precedence vs. Match DSCP 885 Task 1 885 Task 2 890 Task 3 890 Lab 12-9: Match Protocol HTTP URL, MIME, and Host 893 Task 1 893 Task 2 894 Task 3 895 Task 4 896 Task 5 897 Lab 12-10: Class-Based Policing 898 Task 1 899 Task 2 903

Task 3 904 Task 4 906 Lab 12-11: Class-Based Shaping 907 Task 1 907

#### **Chapter 13 IPSec VPN 911**

Lab 13-1: Basic Site-to-Site IPSec VPN 911 Task 1 912 *IKE Phase 1 (Main Mode) Message 1 917 IKE Phase 1 (Main Mode) Message 2 918 IKE Phase 1 (Main Mode) Message 3 919 IKE Phase 1 (Main Mode) Message 4 919 IKE Phase 1 (Main Mode) Message 5 920 IKE Phase 1 (Main Mode) Message 6 920 IKE Phase 2 (Quick Mode) Message 1 921* Task 2 925 Lab 13-2: Basic Site-to-Site IPSec VPN and NAT 925 Task 1 925 Task 2 926 Task 3 927 Lab 13-3: Configuring GRE/IPSec Tunnel Mode, Transport Mode, and S-VTI 930 Task 1 930 Task 2 937 Task 3 940 Task 4 942 Lab 13-4: Protecting DMVPN Tunnels 946 Task 1 946 Task 2 947 Task 3 949 Task 4 952 **Chapter 14 Multicast 959** Lab 14-1: IGMP 959 Task 1 959 Task 2 963

- Task 3 964
- Task 4 965

Task 5 965 Task 6 967 Task 7 969 Task 8 971 Task 9 974 Task 10 976 Lab 14-2: Static RP 977 Task 1 977 Task 2 981 Task 3 983 Task 4 986 Task 5 991 Lab 14-3: Dynamic Rendezvous Point Learning and Auto-RP 993 Task 1 994 Task 2 994 Task 3 997 Task 4 1004 Task 5 1005 Task 6 1006 Task 7 1008 Task 8 1010 Lab 14-4: Bootstrap Router (BSR) 1013 Task 1 1013 Task 2 1014 Task 3 1017 Task 4 1022 **Chapter 15 MPLS and L3VPNs 1025** Lab 15-1: Label Distribution Protocol 1026 Task 1 1026 Task 2 1029 Task 3 1033 Task 4 1042 Task 5 1044

- Task 6 1044
- Task 7 1048
- Task 8 1051

Task 9 1055 Task 10 1058 Task 11 1064 Task 12 1065 Task 13 1067 Task 14 1068 Task 15 1072 Task 16 1073 Lab 15-2: RIPv2 Routing in a VPN 1078 Task 1 1079 Task 2 1081 Task 3 1084 Task 4 1088 Task 5 1091 Task 6 1096 Lab 15-3: EIGRP Routing in a VPN 1107 Task 6 1108 Lab 15-4: OSPF Routing in a VPN 1113 Task 6 1113 Lab 15-5: Backdoor Links and OSPF 1123 Task 1 1123 Task 2 1126 Task 3 1128 Task 4 1132 Task 5 1134 Task 6 1136 Task 7 1141 Lab 15-6: BGP Routing in a VPN 1148 Task 6 1148 Index 1155

Online element: Appendix A Configuration Files

## **Reader Services**

**Register your copy** at www.ciscopress.com/title/9781587144721 for convenient access to downloads, updates, and corrections as they become available. To start the registration process, go to www.ciscopress.com/register and log in or create an account\* . Enter the product ISBN 9781587144721 and click Submit. Once the process is complete, you will find any available bonus content under Registered Products.

\*Be sure to check the box that you would like to hear from us to receive exclusive discounts on future editions of this product.

## **Icons Used in This Book**

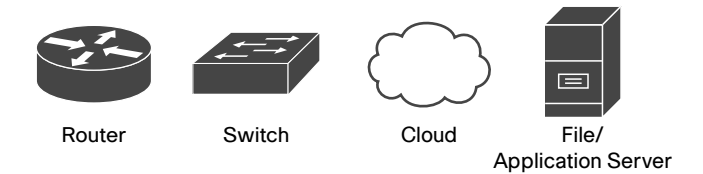

## **Command Syntax Conventions**

The conventions used to present command syntax in this book are the same conventions used in the IOS Command Reference. The Command Reference describes these conventions as follows:

- **Boldface** indicates commands and keywords that are entered literally as shown. In actual configuration examples and output (not general command syntax), boldface indicates commands that are manually input by the user (such as a **show** command).
- *Italic* indicates arguments for which you supply actual values.
- Vertical bars (|) separate alternative, mutually exclusive elements.
- Square brackets ([ ]) indicate an optional element.
- Braces ({ }) indicate a required choice.
- Braces within brackets ( $\left[\right\{\right\}\right]$ ) indicate a required choice within an optional element.

## **Introduction**

This book is designed to bridge the knowledge gap for those who are functional and well prepared in CCNP-level technologies. One of the biggest issues in preparing for the CCIE Routing and Switching exam is the significant gap between being a functional, well-trained network professional and the level of knowledge and experience needed to be a well-prepared CCIE candidate. This book is intended to provide significant hands-on exercises in all the critical domains of knowledge needed to prepare for the extensive demands of the CCIE examination. Industry leaders were consulted for technical accuracy throughout this book.

## **Who Should Read This Book?**

This book is designed for those Routing and Switching Engineers and technologists who want to prepare for the CCIE Routing and Switching exam, or those looking for the equivalent knowledge. The reader is expected to have a network professional-level certification or the equivalent field experience.

## **How to Access the Lab Configuration Files**

This book comes complete with the lab configuration files, which we have made available to you online. To access these files, simply register this book (ISBN: 9781587144721) at www.ciscopress.com/register. You will be asked to answer a security question based on the content of the book to verify your purchase. Once you have registered your book, you can access the lab files by going to your account page, clicking on the Registered Products tab, and then clicking the Access Bonus Content link under your registered book.

## **How This Book Is Organized**

**Chapter 1, "Physical Topology"**: In this chapter, we explore the topology that will be used in subsequent chapters. The hope is to provide a clear and detailed explanation of the physical interconnection between devices that will be used to explore the technologies and features contained in this book.

**Chapter 2, "Physical and Logical Topologies"**: After decades of working with CCIE Candidates I have learned that there are some fundamental levels of knowledge that most students are missing. Among them is the ability to differentiate between physical and logical topologies. A well-prepared candidate should have an absolute mastery of the syntax and processes needed to discover the physical topology for any network deployment. Chapter 2 of this book focuses on that specific skill set.

**Chapter 3, "Spanning Tree Protocol"**: We explore all things Layer 2 in this chapter. In the Routing and Switching exam, the key focus seems to be on the Layer 3 components of routing; however, without a seamless Layer 2 infrastructure, routing

protocols will not work. In fact, not even the most basic of IP communications can take place. We will focus on this very critical network element that prevents the formation of bridging loops.

**Chapter 4, "Point-to-Point Protocol"**: PPP in all its various flavors has been a long-time "go-to" technology to support wide area networking (WAN) infrastructures. However, in recent years, with the advent of Ethernet-based WAN deployments, we have found ourselves needing the traditional serial-based functionality in the context of Ethernet interconnectivity. This makes understanding how to deploy Point-to-Point Protocol over Ethernet a very important skill. This chapter explores its deployment, optimization, and capabilities.

**Chapter 5, "DMVPN"**: Dynamic Multipoint Virtual Private Networks are the replacement for Frame Relay technologies in the context of the CCIE Routing and Switching exam. I personally feel that knowledge of DMVPN is a critical skill for anyone working in a modern network enterprise, but I have also observed that it is one of least understood domains in the CCIE exam. As a direct result of this observation, I first deal with the fundamental technologies that enable DMVPN and its operation. Once these have been highlighted, I provide very clear delineations between the DMVPN operational phases and behaviors, recognizing that there absolutely has to be a concrete understanding of these elements before you can even hope to understand how a routing protocol behaves when running on top of a DMVPN.

**Chapter 6, "IP Prefix-List"**: IP Prefix-List has applications in almost every aspect of prefix filtering and packet filtering. IP prefix lists offer capabilities to match traffic based on variable ranges of networks and mask lengths. This tool, unlike other pattern-matching tools such as access lists, allows us to match multiple aspects of a network simultaneously. This chapter explores all aspects of prefix lists as independent tools.

**Chapter 7, "EIGRP"**: Enhanced Interior Gateway Protocol figures significantly into the makeup of the CCIE RS Lab exam. This demands a concrete understanding of both classical and named operations. This book looks at the operation of both these modes from a command-line perspective as well as covers how the two modes can and do interoperate between enabled devices. But whether you are running named or classic mode, as a candidate you need to master how to manipulate the protocol. This chapter covers both basic and advanced EIGRP operations. EIGRP is the first protocol that provides granular traffic engineering and prefix filtering, as well as various methods for injecting default routes. All these capabilities are covered in the hands-on labs in this chapter.

**Chapter 8, "OSPF"**: Single handedly, OSPF is responsible for more failed CCIE attempts than any other protocol (including BGP). I have observed that most candidates do not have a firm understanding of what actually takes place behind the scenes with OSPF. OSPF has many varying modes and enhancements that make it difficult to master. Route filtering, LSA operation, various stub configurations, and update filtering are just a handful of the protocol's operational aspects that need to be managed. The labs in this chapter illustrate the function and configuration of each of these topics. We focus on how OSPF operates in single- and multi-area configurations as well as on how to manipulate its behavior in every way possible.

**Chapter 9, "Redistribution"**: When you talk to students that are preparing for the CCIE Lab Exam, most will tell you that they are terrified of redistribution. This is a direct result of Grey Market Trainers flooding the Internet with horrendously complex and error-fraught redistribution labs. The average student sees this and is immediately intimidated by what should be a straightforward routing mechanism. What are missing are the foundational basics associated with how to perform redistribution, and what happens when you do. My approach to the topic is to discuss the methodology and situations where redistribution can be problematic. Again this will be illustrated in labs that focus on the types of loops that can be generated, how to mitigate loops that have occurred, and procedures that will insure they never occur.

**Chapter 10, "Border Gateway Protocol"**: Border Gateway Protocol introduces complexity based on its overall scope and capability to "tune" or engineer control plane exchange based on attributes. These attributes far exceed the capabilities of protocols such as RIPv2, EIGRP, and even OSPF. This brings with it an ordered approach to how to conduct configuration and some interesting configuration syntax based on the desired manner of deployment. First, this chapter focuses on a concrete understanding of BGP's complex Adjacency State Machine capabilities. After the introduction of both the internal and external peering mechanisms employed by the protocol, we explore how and what next-hop information is exchanged, plus we explore how to manipulate these basic operations. From there, we explore how to manipulate attributes or decisions based on attributes via ACLs, prefix lists, route maps, and regular expressions. Lastly, we focus on mechanisms designed to simplify BGP configuration by providing reduced command sets, behavior optimizations, and streamlined configuration syntax.

**Chapter 11, "IPv6"**: Gone are the days of being able to focus just on IPv4 addressing and routing protocols. IPv6 figures significantly into the CCIE Routing and Switching exam in that the exam requires a full understanding of the variants of protocols that support IPv6. Additionally, this chapter explores the operation of IPv6 in non-broadcast multiaccess (NBMA) topologies such as DMVPN.

**Chapter 12, "Quality of Service"**: Given that the majority of QOS mechanisms that involve hardware-optimized operation have been removed from the exam, it is important to focus intently on what remains. This chapter explores the key fundamentals of QOS in the IOS-driven enterprise. This includes all aspects of marking and classification of traffic via enhanced and traditional mechanisms. Lastly, the chapter deals with the manipulations of such traffic after it has been marked. Emphasis is given to both policing and shaping of traffic. This focuses on both classical serial WAN connections and high-speed Ethernet WAN connections.

**Chapter 13, "IPSec VPN"**: The focus of the CCIE Routing and Switching Lab has expanded significantly in its last iterations. This expansion has included the incorporation of site-to-site solutions such as GRE/IPSec Tunnel mode as well as multisite VPN technologies and their protection/encryption. This chapter covers the application of encryption on these tunnels and VPNs from a command-line level. At this point, you should be able to apply encryption to DMVPNs. By waiting until this point in the lab exploration, you are able to better separate the DMVPN configuration task requirements from the necessary encryption and security configurations.

**Chapter 14, "Multicast"**: This chapter explores solutions that require end-to-end IPv4 and IPv6 transport between all devices. This includes protocol-independent routing optimizations such as policy-based routing, First Hop Redundancy Protocols and network address translation.

**Chapter 15, "MPLS and L3VPNs"**: MPLS and L3VPNs are tested heavily in the CCIE Routing and Switching Lab exam. This chapter takes a step-by-step approach to demonstrating the operational capabilities and deployment concerns involved in VPNv4 tunnels. Specific focus is given to the protocols running between the customer edge and premises edge equipment.

# Chapter 13

# IPSec VPN

VPN tunnels are used to connect physically isolated networks that are more often than not separated by nonsecure internetworks. To protect these connections, we employ the IP Security (IPSec) protocol to make secure the transmission of data, voice, and video between sites. These secure tunnels over the Internet public network are encrypted using a number of advanced algorithms to provide confidentiality of data that is transmitted between multiple sites. This chapter explores how to configure routers to create a permanent secure site-to-site VPN tunnel.

Encryption will be provided by IPSec in concert with VPN tunnels. The Internet Security Association and Key Management Protocol (ISAKMP) and IPSec are essential to building and encrypting VPN tunnels. ISAKMP, also called IKE (Internet Key Exchange), is the negotiation protocol that allows hosts to agree on how to build an IPSec security association.

ISAKMP negotiation consists of two phases:

- Phase 1 creates the first tunnel, which protects later ISAKMP negotiation messages.
- Phase 2 creates the tunnel that protects data.

IPSec then encrypts exchanged data by employing encryption algorithms that result in authentication, encryption, and critical anti-replay services.

## **Lab 13-1: Basic Site-to-Site IPSec VPN**

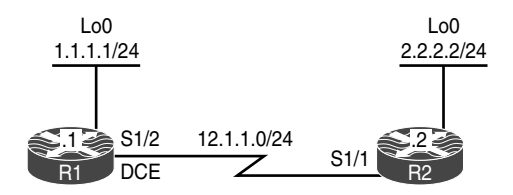

**Figure 13-1** *Configuring Basic Site-to-Site IPSec VPN (Main Mode)*

Figure 13-1 illustrates the topology that will be used in the following lab.

#### **Task 1**

Configure a basic site-to-site IPSec VPN to protect traffic between IP addresses 1.1.1.1 and 2.2.2.2 using the policy shown in Table 13-1.

**Table 13-1** *Policy Guidelines for Configuring Task 1*

| <b>ISAKMP Policy</b>       | <b>IPSec Policy</b>                               |
|----------------------------|---------------------------------------------------|
| Authentication: Pre-shared | Encryption: ESP-3DES                              |
| Hash: MD5                  | Hash: ESP-MD5-HMAC                                |
| DH Group: 2                | Proxy-ID/Crypto ACL: $1.1.1.1 \leftarrow 2.2.2.2$ |
| Encryption: 3DES           |                                                   |
| PSK: cisco                 |                                                   |

Reachability to the loopback0 interfaces is provided in the initial configuration.

ISAKMP, originally defined in RFC 7296, covers the following:

- Procedures to authenticate a communicating peer
- How to create and manage security associations (SAs)
- Key-generation techniques
- Threat mitigation, such as denial-of-service (DoS) and replay attacks

IKE does not specify any details of key management or key exchange, and it's not bound to any key-generation techniques. Inside IKE, Cisco uses OAKLEY for the key exchange protocol.

OAKLEY enables you to choose between different well-known Diffie-Hellman (DH) groups. RFC 2412 describes the OAKLEY protocol and covers DH groups 1 through 5. Of these groups, Cisco supports DH groups 1, 2, and 5. RFC 3526 describes DH group 5 and groups 14 through 18. Cisco supports DH groups 5, 14, 15, and 16. RFC 5114 covers DH groups 19 through 26. Of these DH groups, Cisco supports 19, 20, 21, and 24. The following is a list of the DH groups supported by Cisco:

- **1**: Diffie-Hellman group 1 (768 bit)
- **2**: Diffie-Hellman group 2 (1024 bit)
- **5**: Diffie-Hellman group 5 (1536 bit)
- **14**: Diffie-Hellman group 14 (2048 bit)
- **15**: Diffie-Hellman group 15 (3072 bit)
- **16**: Diffie-Hellman group 16 (4096 bit)
- **19**: Diffie-Hellman group 19 (256-bit ECP)
- **20**: Diffie-Hellman group 20 (384-bit ECP)
- **21**: Diffie-Hellman group 21 (521-bit ECP)
- **24**: Diffie-Hellman group 24 (2048 bit, 256-bit subgroup)

ISAKMP and OAKLEY create an authenticated, secure tunnel between two entities, and then negotiate the SA for IPSec. Both peers must authenticate each other and establish a shared key.

Three authentication methods are available: RSA signatures (PKI), RSA encrypted pseudorandom numbers (nonces), and preshared keys (PSK). The DH protocol is used to agree on a common session key.

IPSec uses a different shared key from ISAKMP and OAKLEY. The IPSec shared key can be derived by using DH again to ensure Perfect Forward Secrecy (PFS) or by refreshing the shared secret derived from the original DH exchange.

IKE is a hybrid protocol that establishes a shared security policy and authenticated keys for services that require keys, such as IPSec. Before an IPSec tunnel is established, each device must be able to identify its peer. ISAKMP and IKE are both used interchangeably; however, these two items are somewhat different. IKE was originally defined by RFC 2409. IKE version 2 is currently described by RFC 7296.

**IKE Phase 1:** The two ISAKMP peers establish a secure and an authenticated channel. This channel is known as the ISAKMP SA. There are two modes defined by ISAKMP: Main Mode and Aggressive Mode.

**IKE Phase 2:** SAs are negotiated on behalf of services such as IPSec that need keying material. This phase is called Quick Mode.

To configure IKE Phase 1, you need to configure ISAKMP policies. It is possible to configure multiple policies with different configuration statements and then let the two hosts negotiate the policies. The first matched policy on the responder will be used.

Let's start configuring Phase 1 on both routers:

```
On R1:
R1(config)# crypto isakmp policy 10
R1(config-isakmp)# hash md5
R1(config-isakmp)# authentication pre-share
R1(config-isakmp)# group 2
R1(config-isakmp)# encryption 3des
```
R1(config-isakmp)# **exit**

The IP address of a loopback interface can be used when there are multiple paths to reach the peer's IP address:

```
R1(config)# crypto isakmp key cisco address 12.1.1.2
On R2:
R2(config)# crypto isakmp policy 10
R2(config-isakmp)# hash md5
R2(config-isakmp)# authentication pre-share
R2(config-isakmp)# group 2
R2(config-isakmp)# encryption 3des
R2(config-isakmp)# exit
R2(config)# crypto isakmp key cisco address 12.1.1.1
```
To configure the Phase 2, we need to define the **transform-set**, which specifies the hashing, the security protocol, and the encryption used for Phase 2:

```
On Both Routers:
Rx(config)# crypto ipsec transform-set TSET esp-3des esp-md5-hmac
Rx(cfg-config-trans)# exit
```
Next, we need to define the crypto ACL/proxy ID, which defines the interesting traffic:

```
On R1:
R1(config)# access-list 100 permit ip host 1.1.1.1 host 2.2.2.2
On R2:
```
R2(config)# **access-list 100 permit ip host 2.2.2.2 host 1.1.1.1**

In the last step, a crypto map is configured to specify the peer, crypto ACL, and the transform set. There are three choices when configuring the following crypto map:

- **IPSec-ISAKMP**: This is the best option. It states that we are using ISAKMP to encrypt and decrypt the key.
- **IPSec-manual:** This is the worst choice. It means that the key needs to be entered manually. (Can you imagine entering a 512-bit key manually?)
- **GDOI**: This choice is used for GETVPN configuration. It stands for *group domain of interpretation*.

```
On R1:
R1(config)# crypto map TST 10 ipsec-isakmp
```
You should see the following console message:

```
% NOTE: This new crypto map will remain disabled until a peer
         and a valid access list have been configured.
R1(config-crypto-map)# set peer 12.1.1.2
R1(config-crypto-map)# match address 100
R1(config-crypto-map)# set transform-set TSET
R1(config-crypto-map)# exit
On R2:
R2(config)# crypto map TST 10 ipsec-isakmp
R2(config-crypto-map)# set peer 12.1.1.1
R2(config-crypto-map)# match address 100
R2(config-crypto-map)# set transform-set TSET
R2(config-crypto-map)# exit
```
The final step applies the crypto map to the interface facing the other peer:

```
On R<sub>1</sub>.
R1(config)# interface Serial 1/2
R1(config-if)# crypto map TST
```
You should see the following console message:

%CRYPTO-6-ISAKMP\_ON\_OFF: ISAKMP is ON On R2: R2(config)# **interface Serial 1/1** R2(config-if)# **crypto map TST**

Let's verify the configuration before testing:

```
On R1:
R1# show crypto isakmp policy
Global IKE policy
Protection suite of priority 10
        encryption algorithm: Three key triple DES
        hash algorithm: Message Digest 5
        authentication method: Pre-Shared Key
```

```
 Diffie-Hellman group: # 2 (1024 bit)
      lifetime: 86400 seconds, no volume limit
R1# show crypto isakmp key
Keyring Hostname/Address Preshared Key
default 12.1.1.2 cisco
```
Now we can test the configuration:

```
On R1:
R1# debug crypto isakmp
Crypto ISAKMP debugging is on
R1# debug crypto ipsec
Crypto IPSEC debugging is on
R1# ping 2.2.2.2 source loopback0
Type escape sequence to abort.
Sending 5, 100-byte ICMP Echos to 2.2.2.2, timeout is 2 seconds:
Packet sent with a source address of 1.1.1.1
```
The first ICMP packet triggers the ISAKMP process, as this is our interesting traffic matching the configured crypto ACL.

Before we actually start sending IKE packets to the peer, the router first checks whether there is a local SA (security association) matching that traffic. This check is against the IPSec SA and not an IKE SA.

We can see the outbound and remote IP addresses, port number, local proxy, and remote proxy. The protocol used is ESP, and the **transform-set** is the default mode of tunnel.

```
IPSEC(sa_request): ,
  (key eng. msg.) OUTBOUND local= 12.1.1.1:500, remote= 12.1.1.2:500,
   local proxy= 1.1.1.1/255.255.255.255/0/0 (type=1),
    remote_proxy= 2.2.2.2/255.255.255.255/0/0 (type=1),
    protocol= ESP, transform= esp-3des esp-md5-hmac (Tunnel),
    lifedur= 3600s and 4608000kb,
    spi= 0x0(0), conn_id= 0, keysize= 0, flags= 0x0
```
The following highlighted line specifies that no SA was found. The router first tried to find an IPSec SA matching the outgoing connection, but it failed to find one.
```
ISAKMP:(0): SA request profile is (NULL)
ISAKMP: Created a peer struct for 12.1.1.2, peer port 500
ISAKMP: New peer created peer = 0x4B24E100 peer_handle = 0x80000003
ISAKMP: Locking peer struct 0x4B24E100, refcount 1 for isakmp_initiator
ISAKMP: local port 500, remote port 500
ISAKMP: set new node 0 to QM_IDLE
ISAKMP: Find a dup sa in the avl tree during calling isadb_insert sa = 4B331BEC
```
By default, IKE Main Mode is used, so we should expect six packets for Phase 1. The following highlighted message states that the Aggressive Mode cannot start. However, this does not mean that we are experiencing errors; it just means that Aggressive Mode is not configured on the local router.

ISAKMP:(0):Can not start Aggressive mode, trying Main mode.

The router checks for the configured ISAKMP policy and sees that pre-shared key (PSK) authentication is configured. It has to check whether there is a key for the configured peer as well. After that, the first IKE packet is sent out to the peer's IP address on port UDP 500.

The packet contains locally configured ISAKMP policies to be negotiated by the peer. The pre-shared key for the remote peer is found, which means that ISAKMP is going to use it to authenticate the peer. This will happen in the last stage of IKE Phase 1.

```
ISAKMP:(0):found peer pre-shared key matching 12.1.1.2
ISAKMP:(0): constructed NAT-T vendor-rfc3947 ID
ISAKMP:(0): constructed NAT-T vendor-07 ID
ISAKMP:(0): constructed NAT-T vendor-03 ID
ISAKMP:(0): constructed NAT-T vendor-02 ID
ISAKMP:(0):Input = IKE_MESG_FROM_IPSEC, IKE_SA_REQ_MM
ISAKMP:(0):Old State = IKE_READY New State = IKE_I_MM1
ISAKMP:(0): beginning Main Mode exchange
ISAKMP:(0): sending packet to 12.1.1.2 my_port 500 peer_port 500 (I) MM_NO_STATE
```
The router initiating the IKE exchange is called *the initiator*, and the router responding to IKE request is called *the responder*. The initiator (R1) has sent the ISAKMP policy along with vendor-specific IDs that are part of the IKE packet payload. **MM\_NO\_ STATE** indicates that ISAKMP SA has been created, but nothing else has happened yet.

It looks like everything is going smoothly. We received a response packet from the peer. However, this is one area where things can typically go wrong.

The received packet contains the SA chosen by the peer and some other useful information, such as vendor IDs. Those vendor-specific payloads are used to discover network address translation (NAT) along the path and to maintain keepalives. The router matches the ISAKMP policy from the packet to one that's locally configured. If there is a match, the tunnel-establishment process continues. If the policy configured on both routers is not the same, the crosscheck process fails and the tunnel is down.

```
ISAKMP:(0):Sending an IKE IPv4 Packet.
ISAKMP (0): received packet from 12.1.1.2 dport 500 sport 500 Global (I) MM_NO_STATE
ISAKMP:(0):Input = IKE_MESG_FROM_PEER, IKE_MM_EXCH
ISAKMP:(0):Old State = IKE_I_MM1 New State = IKE_I_MM2
ISAKMP:(0): processing SA payload. message ID = 0
ISAKMP:(0): processing vendor id payload
ISAKMP:(0): vendor ID seems Unity/DPD but major 69 mismatch
ISAKMP (0): vendor ID is NAT-T RFC 3947
ISAKMP:(0):found peer pre-shared key matching 12.1.1.2
ISAKMP:(0): local preshared key found
ISAKMP : Scanning profiles for xauth ...
IS.!!!!
Success rate is 80 percent (4/5), round-trip min/avg/max = 44/45/48 ms
```
The router is processing ISAKMP parameters that have been sent as the reply. The vendor IDs are processed to determine whether the peer supports the NAT-Traversal, Dead Peer Detection feature. ISAKMP policy is checked against policies defined locally. The **atts are acceptable** message indicates that the ISAKMP policy matches with remote peer:

```
R1# AKMP:(0):Checking ISAKMP transform 1 against priority 10 policy
ISAKMP: encryption 3DES-CBC
ISAKMP: hash MD5
ISAKMP: default group 2
ISAKMP: auth pre-share
ISAKMP: life type in seconds
ISAKMP: life duration (VPI) of 0x0 0x1 0x51 0x80
ISAKMP:(0):atts are acceptable. Next payload is 0
```
The lifetime timer has been started. Note that default value is used (86,400 seconds). This is the lifetime for ISAKMP SA. Note that IPSec SAs have their own **lifetime** parameters, which may be defined as number of seconds or kilobytes of transmitted traffic.

```
ISAKMP:(0):Acceptable atts:actual life: 0
ISAKMP:(0):Acceptable atts:life: 0
ISAKMP:(0):Fill atts in sa vpi_length:4
ISAKMP:(0):Fill atts in sa life_in_seconds:86400
ISAKMP:(0):Returning Actual lifetime: 86400
ISAKMP:(0)::Started lifetime timer: 86400.
ISAKMP:(0): processing vendor id payload
ISAKMP:(0): vendor ID seems Unity/DPD but major 69 mismatch
ISAKMP (0): vendor ID is NAT-T RFC 3947
ISAKMP:(0):Input = IKE_MESG_INTERNAL, IKE_PROCESS_MAIN_MODE
ISAKMP:(0):Old State = IKE_I_MM2 New State = IKE_I_MM2
```
The third message is sent out containing key-exchange (KE) information for the Diffie-Hellman (DH) secure key-exchange process:

```
ISAKMP:(0): sending packet to 12.1.1.2 my_port 500 peer_port 500 (I) MM_SA_SETUP
ISAKMP:(0):Sending an IKE IPv4 Packet.
ISAKMP:(0):Input = IKE_MESG_INTERNAL, IKE_PROCESS_COMPLETE
ISAKMP:(0):Old State = IKE_I_MM2 New State = IKE_I_MM3
```
### IKE Phase 1 (Main Mode) Message 4

The fourth message has been received from the peer. This message contains the KE payload, and based on that information, both peers can generate a common session key to be used in securing further communication. The pre-shared key configured locally for the peer is used in this calculation.

After receiving this message, peers can determine whether there is NAT along the path.

```
ISAKMP (0): received packet from 12.1.1.2 dport 500 sport 500 Global (I) MM_SA_SETUP
ISAKMP:(0):Input = IKE_MESG_FROM_PEER, IKE_MM_EXCH
ISAKMP:(0):Old State = IKE_I_MM3 New State = IKE_I_MM4
ISAKMP:(0): processing KE payload. message ID = 0
ISAKMP:(0): processing NONCE payload. message ID = 0
ISAKMP:(0):found peer pre-shared key matching 12.1.1.2
ISAKMP:(1002): processing vendor id payload
ISAKMP:(1002): vendor ID is Unity
ISAKMP:(1002): processing vendor id payload
ISAKMP:(1002): vendor ID is DPD
ISAKMP:(1002): processing vendor id payload
```

```
ISAKMP:(1002): speaking to another IOS box!
ISAKMP:received payload type 20
ISAKMP (1002): His hash no match - this node outside NAT
ISAKMP:received payload type 20
ISAKMP (1002): No NAT Found for self or peer
ISAKMP:(1002):Input = IKE_MESG_INTERNAL, IKE_PROCESS_MAIN_MODE
ISAKMP:(1002):Old State = IKE_I_MM4 New State = IKE_I_MM4
```
The fifth message is used for sending out authentication information to the peer. This information is transmitted under the protection of the common shared secret.

```
ISAKMP:(1002):Send initial contact
ISAKMP:(1002):SA is doing pre-shared key authentication using id type ID_IPV4_ADDR
ISAKMP (1002): ID payload
       next-payload : 8
       type : 1
       address : 12.1.1.1
       protocol : 17
        port : 500
       length : 12
ISAKMP:(1002):Total payload length: 12
ISAKMP:(1002): sending packet to 12.1.1.2 my port 500 peer port 500 (I) MM KEY EXCH
```
**MM\_KEY\_EXCH** indicates that the peers have exchanged Diffie-Hellman public keys and have generated a shared secret. The ISAKMP SA remains unauthenticated. Note that the process of authentication has just been started.

```
ISAKMP:(1002):Sending an IKE IPv4 Packet.
ISAKMP:(1002):Input = IKE_MESG_INTERNAL, IKE_PROCESS_COMPLETE
ISAKMP:(1002):Old State = IKE_I_MM4 New State = IKE_I_MM5
```
### IKE Phase 1 (Main Mode) Message 6

The peer identity is verified by the local router and the SA is established. This message finishes ISAKMP Main Mode (Phase I), and the status is changed to **IKE\_P1\_COMPLETE**.

```
ISAKMP (1002): received packet from 12.1.1.2 dport 500 sport 500 Global (I) 
 MM_KEY_EXCH
ISAKMP:(1002): processing ID payload. message ID = 0
ISAKMP (1002): ID payload
        next-payload : 8
        type : 1
```

```
 address : 12.1.1.2
        protocol : 17
        port : 500
        length : 12
ISAKMP:(0):: peer matches *none* of the profiles
ISAKMP:(1002): processing HASH payload. message ID = 0
ISAKMP:(1002):SA authentication status:
        authenticated
ISAKMP:(1002):SA has been authenticated with 12.1.1.2
ISAKMP: Trying to insert a peer 12.1.1.1/12.1.1.2/500/, and inserted successfully 
 4B24E100.
ISAKMP:(1002):Input = IKE_MESG_FROM_PEER, IKE_MM_EXCH
ISAKMP:(1002):Old State = IKE_I_MM5 New State = IKE_I_MM6
ISAKMP:(1002):Input = IKE_MESG_INTERNAL, IKE_PROCESS_MAIN_MODE
ISAKMP:(1002):Old State = IKE_I_MM6 New State = IKE_I_MM6
ISAKMP:(1002):Input = IKE_MESG_INTERNAL, IKE_PROCESS_COMPLETE
ISAKMP:(1002):Old State = IKE_I_MM6 New State = IKE_P1_COMPLETE
```
### IKE Phase 2 (Quick Mode) Message 1

Now it's time for Phase 2, which is Quick Mode (QM). The router sends out the packet containing local proxy IDs (network/host addresses to be protected by the IPSec tunnel) and the security policy defined by the transform set.

The state of IKE is **QM\_IDLE**. This indicates that the ISAKMP SA is idle. It remains authenticated with its peer and may be used for subsequent Quick Mode exchanges. It is in a quiescent state.

```
ISAKMP:(1002):beginning Quick Mode exchange, M-ID of 623921701
ISAKMP:(1002):QM Initiator gets spi
ISAKMP:(1002): sending packet to 12.1.1.2 my_port 500 peer_port 500 (I) QM_IDLE
ISAKMP:(1002):Sending an IKE IPv4 Packet.
ISAKMP:(1002):Node 623921701, Input = IKE_MESG_INTERNAL, IKE_INIT_QM
ISAKMP:(1002):Old State = IKE_QM_READY New State = IKE_QM_I_QM1
ISAKMP:(1002):Input = IKE_MESG_INTERNAL, IKE_PHASE1_COMPLETE
ISAKMP:(1002):Old State = IKE_P1_COMPLETE New State = IKE_P1_COMPLETE
ISAKMP (1002): received packet from 12.1.1.2 dport 500 sport 500 Global (I) QM_IDLE
```
The routers are negotiating the parameters for the IPSec tunnel that will be used for traffic transmission. These parameters are defined by the **crypto ipsec transform-set** command.

Note that lifetime values of the IPSec SA are visible at this moment. You are able to set this both globally and in the crypto map entry. The **attr are acceptable** message indicates that the IPSec parameters defined as the IPSec transform-set match on both sides.

```
ISAKMP:(1002): processing HASH payload. message ID = 623921701
ISAKMP:(1002): processing SA payload. message ID = 623921701
ISAKMP:(1002):Checking IPSec proposal 1
ISAKMP: transform 1, ESP_3DES
ISAKMP: attributes in transform:
ISAKMP: encaps is 1 (Tunnel)
ISAKMP: SA life type in seconds
ISAKMP: SA life duration (basic) of 3600
ISAKMP: SA life type in kilobytes
ISAKMP: SA life duration (VPI) of 0x0 0x46 0x50 0x0
ISAKMP: authenticator is HMAC-MD5
ISAKMP:(1002):atts are acceptable.
IPSEC(validate_proposal_request): proposal part # 1
IPSEC(validate_proposal_request): proposal part # 1,
   (key eng. msg.) INBOUND local= 12.1.1.1:0, remote= 12.1.1.2:0,
    local_proxy= 1.1.1.1/255.255.255.255/0/0 (type=1),
    remote_proxy= 2.2.2.2/255.255.255.255/0/0 (type=1),
    protocol= ESP, transform= NONE (Tunnel),
    lifedur= 0s and 0kb,
   spi= 0x0(0), conn id= 0, keysize= 0, flags= 0x0
Crypto mapdb : proxy_match
        src addr : 1.1.1.1
        dst addr : 2.2.2.2
        protocol : 0
        src port : 0
       dst port : 0
ISAKMP:(1002): processing NONCE payload. message ID = 623921701
ISAKMP:(1002): processing ID payload. message ID = 623921701
ISAKMP:(1002): processing ID payload. message ID = 623921701
```
The local and remote proxies are defined. This indicates the sources and destinations set in crypto ACL, which defines the interesting traffic for the IPSec tunnel. Remember that it is enough when only one entry is mirrored. If not, you may get the following entry in the debug output: **PSEC(initialize\_sas): invalid proxy IDs**.

```
ISAKMP:(1002): Creating IPSec SAs
         inbound SA from 12.1.1.2 to 12.1.1.1 (f/i) 0/ 0
        (proxy 2.2.2.2 to 1.1.1.1)
        has spi 0x2E5593AE and conn_id 0
        lifetime of 3600 seconds
        lifetime of 4608000 kilobytes
```

```
 outbound SA from 12.1.1.1 to 12.1.1.2 (f/i) 0/0
 (proxy 1.1.1.1 to 2.2.2.2)
 has spi 0x5AEFD96D and conn_id 0
 lifetime of 3600 seconds
 lifetime of 4608000 kilobytes
```
The IPSec SAs have been created and inserted into the router's security associations database (SADB). SAs are distinguished by Security Parameter Index (SPI) values, which are also used to differentiate many tunnels terminated on the same router. Note that two SPI values are generated for one tunnel: one SPI for the inbound SA and one SPI for the outbound SA.

The SPI value is inserted in the ESP header of the packet leaving the router. At the other side of the tunnel, the SPI value inserted into the ESP header enables the router to reach parameters and keys that have been dynamically agreed upon during IKE negotiations, or session key refreshment in case of lifetime timeout.

```
ISAKMP:(1002): sending packet to 12.1.1.2 my port 500 peer port 500 (I) QM_IDLE
ISAKMP:(1002):Sending an IKE IPv4 Packet.
ISAKMP:(1002):deleting node 623921701 error FALSE reason "No Error"
ISAKMP:(1002):Node 623921701, Input = IKE_MESG_FROM_PEER, IKE_QM_EXCH
ISAKMP:(1002):Old State = IKE_QM_I_QM1 New State = IKE_QM_PHASE2_COMPLETE
IPSEC(key_engine): got a queue event with 1 KMI message(s)
Crypto mapdb : proxy_match
        src addr : 1.1.1.1
       dst addr : 2.2.2.2
        protocol : 0
        src port : 0
       dst port : 0
IPSEC(crypto_ipsec_sa_find_ident_head): reconnecting with the same proxies and peer 
 12.1.1.2
IPSEC(policy_db_add_ident): src 1.1.1.1, dest 2.2.2.2, dest_port 0
IPSEC(create_sa): sa created,
  (sa) sa_dest= 12.1.1.1, sa_proto= 50,
    sa_spi= 0x2E5593AE(777360302),
    sa_trans= esp-3des esp-md5-hmac , sa_conn_id= 2003
    sa_lifetime(k/sec)= (4571378/3600)
IPSEC(create_sa): sa created,
   (sa) sa_dest= 12.1.1.2, sa_proto= 50,
    sa_spi= 0x5AEFD96D(1525668205),
    sa_trans= esp-3des esp-md5-hmac , sa_conn_id= 2004
     sa_lifetime(k/sec)= (4571378/3600)
```

```
IPSEC(update_current_outbound_sa): get enable SA peer 12.1.1.2 current outbound sa 
  to SPI 5AEFD96D
IPSEC(update_current_outbound_sa): updated peer 12.1.1.2 current outbound sa to SPI 
 5AEFD96D
ISAKMP:(1001):purging SA., sa=4B23D6D0, delme=4B23D6D0
R1# show crypto isakmp sa
IPv4 Crypto ISAKMP SA
dst src state conn-id status
12.1.1.2 12.1.1.1 QM_IDLE 1002 ACTIVE
IPv6 Crypto ISAKMP SA
R1# show crypto ipsec sa
interface: Serial1/2
    Crypto map tag: TST, local addr 12.1.1.1
    protected vrf: (none)
    local ident (addr/mask/prot/port): (1.1.1.1/255.255.255.255/0/0)
    remote ident (addr/mask/prot/port): (2.2.2.2/255.255.255.255/0/0)
    current_peer 12.1.1.2 port 500
     PERMIT, flags={origin_is_acl,}
    # pkts encaps: 4, # pkts encrypt: 4, # pkts digest: 4
     # pkts decaps: 4, # pkts decrypt: 4, # pkts verify: 4
     # pkts compressed: 0, # pkts decompressed: 0
     # pkts not compressed: 0, # pkts compr. failed: 0
     # pkts not decompressed: 0, # pkts decompress failed: 0
     # send errors 1, # recv errors 0
      local crypto endpt.: 12.1.1.1, remote crypto endpt.: 12.1.1.2
      path mtu 1500, ip mtu 1500, ip mtu idb Serial1/2
      current outbound spi: 0xE53B1D2(240366034)
      PFS (Y/N): N, DH group: none
      inbound esp sas:
       spi: 0xBDAF9A28(3182402088)
       transform: esp-3des esp-md5-hmac ,
       in use settings ={Tunnel, }
        conn id: 2005, flow_id: NETGX:5, sibling_flags 80000046, crypto map: TST
        sa timing: remaining key lifetime (k/sec): (4405715/2686)
        IV size: 8 bytes
```

```
 replay detection support: Y
   Status: ACTIVE
 inbound ah sas:
 inbound pcp sas:
 outbound esp sas:
  spi: 0xE53B1D2(240366034)
  transform: esp-3des esp-md5-hmac ,
  in use settings =\{Tunnel, \} conn id: 2006, flow_id: NETGX:6, sibling_flags 80000046, crypto map: TST
   sa timing: remaining key lifetime (k/sec): (4405715/2686)
   IV size: 8 bytes
   replay detection support: Y
   Status: ACTIVE
 outbound ah sas:
 outbound pcp sas:
```
# **Task 2**

Erase the startup configuration of the routers and reload them before proceeding to the next lab.

# **Lab 13-2: Basic Site-to-Site IPSec VPN and NAT**

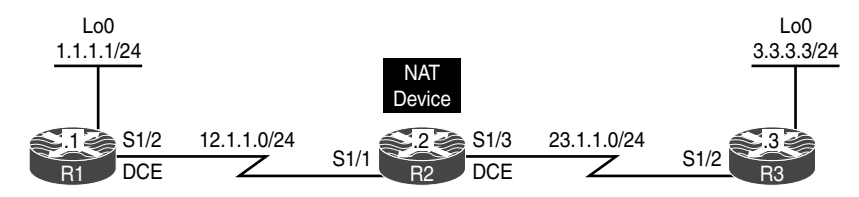

**Figure 13-2** *Configuring Basic Site-to-Site IPSec VPN and NAT*

Figure 13-2 illustrates the topology that will be used in the following lab.

### **Task 1**

Reachability to the loopback interfaces of R1 and R3 should be provided using static routes based on the following policy:

- R1 and R3 should be configured with a static default route pointing to R2.
- R2 should be configured with two static routes: one for network 1.1.1.0/24 through R1, and the second for 3.3.3.0/24 through R3.

```
On R1:
R1(config)# ip route 0.0.0.0 0.0.0.0 12.1.1.2
On R3:
R3(config)# ip route 0.0.0.0 0.0.0.0 23.1.1.2
On R2:
R2(config)# ip route 1.1.1.0 255.255.255.0 12.1.1.1
R2(config)# ip route 3.3.3.0 255.255.255.0 23.1.1.3
```
Let's test the configuration:

```
On R1:
R1# ping 3.3.3.3 source loopback0
Type escape sequence to abort.
Sending 5, 100-byte ICMP Echos to 3.3.3.3, timeout is 2 seconds:
Packet sent with a source address of 1.1.1.1
!!!!!
Success rate is 100 percent (5/5), round-trip min/avg/max = 56/56/60 ms
```
# **Task 2**

Configure static network address translation (NAT) on R2 so that R1's S1/2 IP address is seen on R3 as 23.1.1.1:

```
On R2:
R2(config)# interface Serial1/1
R2(config-if)# ip nat inside
R2(config)# interface Serial1/3
R2(config-if)# ip nat outside
R2(config-if)# exit
R2(config)# ip nat inside source static 12.1.1.1 23.1.1.1
```
Let's verify the configuration:

```
On R2:
R2# show ip nat translations
Pro Inside global Inside local Outside local Outside global
-- 23.1.1.1 12.1.1.1 --- 23.1.1.1
```
### **Task 3**

On R1:

Configure a basic site-to-site IPSec VPN to protect traffic between 1.1.1.1 and 3.3.3.3 networks using the policy shown in Table 13-2.

**Table 13-2** *Policy Guidelines for Configuring Task 3*

| <b>ISAKMP Policy</b>       | <b>IPSec Policy</b>                               |
|----------------------------|---------------------------------------------------|
| Authentication: Pre-shared | Encryption: ESP-3DES                              |
| Hash: MD5                  | Hash: ESP-MD5-HMAC                                |
| DH Group: 2                | Proxy-ID/Crypto ACL: $1.1.1.1 \leftarrow 3.3.3.3$ |
| Encryption: 3DES           |                                                   |
| PSK: cisco                 |                                                   |

By now we have a step-by-step process for IPSec configuration that we can use:

**Step 1.** Configure ISAKMP using pre-shared authentication, MD5 hashing, DH group 2, and a PSK of "cisco" on both R1 and R3:

```
R1(config)# crypto isakmp policy 10
R1(config-isakmp)# hash md5
R1(config-isakmp)# authentication pre-share
R1(config-isakmp)# group 2
R1(config-isakmp)# encryption 3des
R1(config-isakmp)# exit
On R3:
R3(config)# crypto isakmp policy 10
R3(config-isakmp)# hash md5
R3(config-isakmp)# authentication pre-share
R3(config-isakmp)# group 2
R3(config-isakmp)# encryption 3des
R3(config-isakmp)# exit
```
**Step 2.** Configure the ISAKMP key and identify the peer:

```
On R1:
```
R1(config)# **crypto isakmp key cisco address 23.1.1.3**

**Note** R3 has to use the translated IP address because, from its perspective, it's establishing an IPSec tunnel with 23.1.1.1:

```
On R3:
```

```
R3(config)# crypto isakmp key cisco address 23.1.1.1
```
### **Step 3.** Configure the IPSec transform set to use DES for encryption and MD5 for hashing:

```
On R1 and R3:
```

```
Rx(config)# crypto ipsec transform-set TSET esp-des esp-md5-hmac
Rx(cfg-config-trans)# exit
```
R1(config)# **access-list 100 permit ip host 3.3.3.3 host 1.1.1.1**

#### **Step 4.** Define interesting traffic:

```
On R1R1(config)# access-list 100 permit ip host 1.1.1.1 host 3.3.3.3
On R3:
```
**Step 5.** Configure a crypto map and reference the peer, the crypto ACL, and the transform set configured in the previous steps:

```
On R1:
R1(config)# crypto map TST 10 ipsec-isakmp
R1(config-crypto-map)# set peer 23.1.1.3
R1(config-crypto-map)# match address 100
R1(config-crypto-map)# set transform-set TSET
R1(config-crypto-map)# exit
On R3:
R3(config)# crypto map TST 10 ipsec-isakmp
```
The peer IP address should be the translated IP address:

R3(config-crypto-map)# **set peer 23.1.1.1** R3(config-crypto-map)# **match address 100** R3(config-crypto-map)# **set transform-set TSET** R3(config-crypto-map)# **exit**

**Step 6.** Apply the crypto map to the outside interface:

On R1: R1(config)# **interface Serial1/2** R1(config-if)# **crypto map TST** On R3: R3(config)# **interface Serial1/2** R3(config-if)# **crypto map TST**

Now let's test the configuration:

```
On R1:
R1# ping 3.3.3.3 source 1.1.1.1
Type escape sequence to abort.
Sending 5, 100-byte ICMP Echos to 3.3.3.3, timeout is 2 seconds:
Packet sent with a source address of 1.1.1.1
.!!!!
Success rate is 80 percent (4/5), round-trip min/avg/max = 88/91/92 ms
R1# show crypto isakmp sa
IPv4 Crypto ISAKMP SA
dst src state conn-id status
23.1.1.3 12.1.1.1 QM_IDLE 1001 ACTIVE
IPv6 Crypto ISAKMP SA
R1# show crypto ipsec sa | include #pkts
    # pkts encaps: 4, # pkts encrypt: 4, # pkts digest: 4
    # pkts decaps: 4, # pkts decrypt: 4, # pkts verify: 4
    # pkts compressed: 0, # pkts decompressed: 0
```

```
 # pkts not compressed: 0, # pkts compr. failed: 0
    # pkts not decompressed: 0, # pkts decompress failed: 0
R1# show crypto engine connections active
Crypto Engine Connections
   ID Type Algorithm Encrypt Decrypt LastSeqN IP-Address
1001 IKE MD5+3DES 0 0 0 12.1.1.1
 2001 IPsec DES+MD5 0 4 4 12.1.1.1
 2002 IPsec DES+MD5 4 0 0 12.1.1.1
```
Erase the startup configuration of the routers and reload them before proceeding to the next lab.

# **Lab 13-3: Configuring GRE/IPSec Tunnel Mode, Transport Mode, and S-VTI**

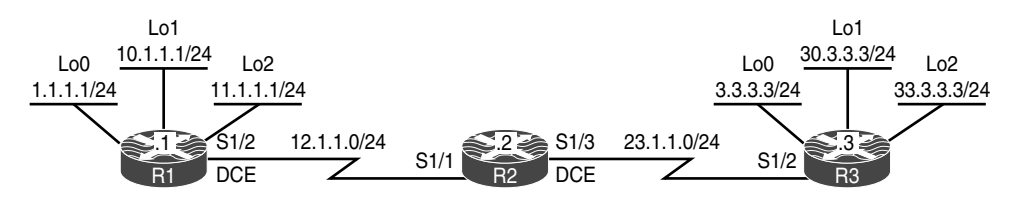

**Figure 13-3** *Configuring GRE/IPSec Tunnel Mode, Transport Mode, and S-VTI*

Figure 13-3 illustrates the topology that will be used in the following lab.

### **Task 1**

Configure a basic site-to-site IPSec VPN to protect traffic between the 1.1.1.0/24, 11.1.1.0/24, 2.2.2.0/24, and 22.2.2.0/24 networks using the policies shown in Table 13-3.

| <b>ISAKMP Policy</b>       | <b>IPSec Policy</b>                                           |
|----------------------------|---------------------------------------------------------------|
| Authentication: Pre-shared | Encryption: ESP-3DES                                          |
| Hash: MD5                  | Hash: ESP-MD5-HMAC                                            |
| DH Group: 2                | Proxy-ID/Crypto ACL: $1.1.1.1 \leftarrow \rightarrow 2.2.2.2$ |
| Encryption: 3DES           |                                                               |
| PSK: cisco                 |                                                               |

**Table 13-3** *Policy Guidelines for Configuring Task 1*

Reachability is provided in the initial configuration.

**Step 1.** Configure ISAKMP using pre-shared authentication, MD5 hashing, DH group 2, and a PSK of "cisco" on both R1 and R3:

```
On R1:
R1(config)# crypto isakmp policy 10
R1(config-isakmp)# hash md5
R1(config-isakmp)# authentication pre-share
R1(config-isakmp)# group 2
R1(config-isakmp)# encryption 3des
R1(config-isakmp)# exit
On R3:
R3(config)# crypto isakmp policy 10
R3(config-isakmp)# hash md5
R3(config-isakmp)# authentication pre-share
R3(config-isakmp)# group 2
R3(config-isakmp)# encryption 3des
R3(config-isakmp)# exit
```
**Step 2.** Configure the ISAKMP key and identify the peer:

```
On R1:
R1(config)# crypto isakmp key cisco address 23.1.1.3
On R3:
R3(config)# crypto isakmp key cisco address 12.1.1.1
```
**Step 3.** Configure the IPSec transform set to use DES for encryption and MD5 for hashing:

```
On R1 and R3:
Rx(config)# crypto ipsec transform-set TSET esp-des esp-md5-hmac
Rx(cfg-config-trans)# exit
```
**Step 4.** Define interesting traffic. You can see how the crypto ACL can grow and grow. Can you imagine having 500 subnets trying to communicate with another 500 or more networks in a secure manner? The crypto ACL must be configured in a full mesh manner.

```
On R1:
```
R1(config)# **access-list 100 permit ip host 1.1.1.1 host 3.3.3.3** R1(config)# **access-list 100 permit ip host 1.1.1.1 host 30.3.3.3** R1(config)# **access-list 100 permit ip host 1.1.1.1 host 33.3.3.3**

```
R1(config)# access-list 100 permit ip host 10.1.1.1 host 3.3.3.3
R1(config)# access-list 100 permit ip host 10.1.1.1 host 30.3.3.3
R1(config)# access-list 100 permit ip host 10.1.1.1 host 33.3.3.3
R1(config)# access-list 100 permit ip host 11.1.1.1 host 3.3.3.3
R1(config)# access-list 100 permit ip host 11.1.1.1 host 30.3.3.3
R1(config)# access-list 100 permit ip host 11.1.1.1 host 33.3.3.3
On R3.
R3(config)# access-list 100 permit ip host 3.3.3.3 host 1.1.1.1
R3(config)# access-list 100 permit ip host 30.3.3.3 host 1.1.1.1
R3(config)# access-list 100 permit ip host 33.3.3.3 host 1.1.1.1
R3(config)# access-list 100 permit ip host 3.3.3.3 host 10.1.1.1
R3(config)# access-list 100 permit ip host 30.3.3.3 host 10.1.1.1
R3(config)# access-list 100 permit ip host 33.3.3.3 host 10.1.1.1
R3(config)# access-list 100 permit ip host 3.3.3.3 host 11.1.1.1
R3(config)# access-list 100 permit ip host 30.3.3.3 host 11.1.1.1
R3(config)# access-list 100 permit ip host 33.3.3.3 host 11.1.1.1
```
**Step 5.** Configure the crypto map and reference the peer, the crypto ACL, and the transform set configured in the previous steps:

```
On R1:
R1(config)# crypto map TST 10 ipsec-isakmp
R1(config-crypto-map)# set peer 23.1.1.3
R1(config-crypto-map)# match address 100
R1(config-crypto-map)# set transform-set TSET
On R3:
R3(config)# crypto map TST 10 ipsec-isakmp
R3(config-crypto-map)# set peer 12.1.1.1
R3(config-crypto-map)# match address 100
R3(config-crypto-map)# set transform-set TSET
```
**Step 6.** Apply the crypto map to the outside interface:

```
On R1:
R1(config)# interface Serial1/2
R1(config-if)# crypto map TST
```

```
On R3:
R3(config)# interface Serial1/2
R3(config-if)# crypto map TST
```
Let's test the configuration:

```
On R1:
R1# ping 3.3.3.3 source loopback0
Type escape sequence to abort.
Sending 5, 100-byte ICMP Echos to 3.3.3.3, timeout is 2 seconds:
Packet sent with a source address of 1.1.1.1
.!!!!
Success rate is 80 percent (4/5), round-trip min/avg/max = 84/87/88 ms
R1# ping 3.3.3.3 source loopback1
Type escape sequence to abort.
Sending 5, 100-byte ICMP Echos to 3.3.3.3, timeout is 2 seconds:
Packet sent with a source address of 10.1.1.1
.!!!!
Success rate is 80 percent (4/5), round-trip min/avg/max = 84/87/88 ms
R1# ping 3.3.3.3 source loopback2
Type escape sequence to abort.
Sending 5, 100-byte ICMP Echos to 3.3.3.3, timeout is 2 seconds:
Packet sent with a source address of 11.1.1.1
.!!!!
Success rate is 80 percent (4/5), round-trip min/avg/max = 84/87/88 ms
R1# ping 30.3.3.3 source loopback0
Type escape sequence to abort.
Sending 5, 100-byte ICMP Echos to 30.3.3.3, timeout is 2 seconds:
Packet sent with a source address of 1.1.1.1
.!!!!
Success rate is 80 percent (4/5), round-trip min/avg/max = 84/87/88 ms
R1# ping 30.3.3.3 source loopback1
Type escape sequence to abort.
Sending 5, 100-byte ICMP Echos to 30.3.3.3, timeout is 2 seconds:
```

```
Packet sent with a source address of 10.1.1.1
.!!!!
Success rate is 80 percent (4/5), round-trip min/avg/max = 84/87/88 ms
R1# ping 30.3.3.3 source loopback2
Type escape sequence to abort.
Sending 5, 100-byte ICMP Echos to 30.3.3.3, timeout is 2 seconds:
Packet sent with a source address of 11.1.1.1
.!!!!
Success rate is 80 percent (4/5), round-trip min/avg/max = 84/87/88 ms
R1# ping 33.3.3.3 source loopback0
Type escape sequence to abort.
Sending 5, 100-byte ICMP Echos to 33.3.3.3, timeout is 2 seconds:
Packet sent with a source address of 1.1.1.1
.!!!!
Success rate is 80 percent (4/5), round-trip min/avg/max = 84/87/88 ms
R1# ping 33.3.3.3 source loopback1
Type escape sequence to abort.
Sending 5, 100-byte ICMP Echos to 33.3.3.3, timeout is 2 seconds:
Packet sent with a source address of 10.1.1.1
.!!!!
Success rate is 80 percent (4/5), round-trip min/avg/max = 84/87/88 ms
R1# ping 33.3.3.3 source loopback2
Type escape sequence to abort.
Sending 5, 100-byte ICMP Echos to 33.3.3.3, timeout is 2 seconds:
Packet sent with a source address of 11.1.1.1
.!!!!
Success rate is 80 percent (4/5), round-trip min/avg/max = 84/87/88 ms
R1# show crypto isakmp sa
IPv4 Crypto ISAKMP SA
dst src state conn-id status
23.1.1.3 12.1.1.1 OM_IDLE 1001 ACTIVE
IPv6 Crypto ISAKMP SA
```

```
R1# show crypto ipsec sa | include local|remote|#pkts
         Crypto map tag: TST, local addr 12.1.1.1
    local ident (addr/mask/prot/port): (1.1.1.1/255.255.255.255/0/0)
    remote ident (addr/mask/prot/port): (3.3.3.3/255.255.255.255/0/0)
     # pkts encaps: 4, # pkts encrypt: 4, # pkts digest: 4
     # pkts decaps: 4, # pkts decrypt: 4, # pkts verify: 4
     # pkts compressed: 0, # pkts decompressed: 0
     # pkts not compressed: 0, # pkts compr. failed: 0
     # pkts not decompressed: 0, # pkts decompress failed: 0
     local crypto endpt.: 12.1.1.1, remote crypto endpt.: 23.1.1.3
    local ident (addr/mask/prot/port): (10.1.1.1/255.255.255.255/0/0)
    remote ident (addr/mask/prot/port): (3.3.3.3/255.255.255.255/0/0)
     # pkts encaps: 4, # pkts encrypt: 4, # pkts digest: 4
     # pkts decaps: 4, # pkts decrypt: 4, # pkts verify: 4
     # pkts compressed: 0, # pkts decompressed: 0
     # pkts not compressed: 0, # pkts compr. failed: 0
     # pkts not decompressed: 0, # pkts decompress failed: 0
     local crypto endpt.: 12.1.1.1, remote crypto endpt.: 23.1.1.3
    local ident (addr/mask/prot/port): (11.1.1.1/255.255.255.255/0/0)
    remote ident (addr/mask/prot/port): (3.3.3.3/255.255.255.255/0/0)
     # pkts encaps: 4, # pkts encrypt: 4, # pkts digest: 4
     # pkts decaps: 4, # pkts decrypt: 4, # pkts verify: 4
     # pkts compressed: 0, # pkts decompressed: 0
     # pkts not compressed: 0, # pkts compr. failed: 0
     # pkts not decompressed: 0, # pkts decompress failed: 0
     local crypto endpt.: 12.1.1.1, remote crypto endpt.: 23.1.1.3
    local ident (addr/mask/prot/port): (1.1.1.1/255.255.255.255/0/0)
    remote ident (addr/mask/prot/port): (30.3.3.3/255.255.255.255/0/0)
     # pkts encaps: 4, # pkts encrypt: 4, # pkts digest: 4
     # pkts decaps: 4, # pkts decrypt: 4, # pkts verify: 4
     # pkts compressed: 0, # pkts decompressed: 0
     # pkts not compressed: 0, # pkts compr. failed: 0
     # pkts not decompressed: 0, # pkts decompress failed: 0
      local crypto endpt.: 12.1.1.1, remote crypto endpt.: 23.1.1.3
    local ident (addr/mask/prot/port): (1.1.1.1/255.255.255.255/0/0)
    remote ident (addr/mask/prot/port): (33.3.3.3/255.255.255.255/0/0)
     # pkts encaps: 4, # pkts encrypt: 4, # pkts digest: 4
     # pkts decaps: 4, # pkts decrypt: 4, # pkts verify: 4
     # pkts compressed: 0, # pkts decompressed: 0
     # pkts not compressed: 0, # pkts compr. failed: 0
     # pkts not decompressed: 0, # pkts decompress failed: 0
      local crypto endpt.: 12.1.1.1, remote crypto endpt.: 23.1.1.3
```

```
 local ident (addr/mask/prot/port): (10.1.1.1/255.255.255.255/0/0)
 remote ident (addr/mask/prot/port): (30.3.3.3/255.255.255.255/0/0)
 # pkts encaps: 4, # pkts encrypt: 4, # pkts digest: 4
 # pkts decaps: 4, # pkts decrypt: 4, # pkts verify: 4
 # pkts compressed: 0, # pkts decompressed: 0
 # pkts not compressed: 0, # pkts compr. failed: 0
 # pkts not decompressed: 0, # pkts decompress failed: 0
  local crypto endpt.: 12.1.1.1, remote crypto endpt.: 23.1.1.3
 local ident (addr/mask/prot/port): (11.1.1.1/255.255.255.255/0/0)
 remote ident (addr/mask/prot/port): (30.3.3.3/255.255.255.255/0/0)
  # pkts encaps: 4, # pkts encrypt: 4, # pkts digest: 4
 # pkts decaps: 4, # pkts decrypt: 4, # pkts verify: 4
 # pkts compressed: 0, # pkts decompressed: 0
 # pkts not compressed: 0, # pkts compr. failed: 0
 # pkts not decompressed: 0, # pkts decompress failed: 0
  local crypto endpt.: 12.1.1.1, remote crypto endpt.: 23.1.1.3
 local ident (addr/mask/prot/port): (10.1.1.1/255.255.255.255/0/0)
 remote ident (addr/mask/prot/port): (33.3.3.3/255.255.255.255/0/0)
 # pkts encaps: 4, # pkts encrypt: 4, # pkts digest: 4
 # pkts decaps: 4, # pkts decrypt: 4, # pkts verify: 4
 # pkts compressed: 0, # pkts decompressed: 0
 # pkts not compressed: 0, # pkts compr. failed: 0
 # pkts not decompressed: 0, # pkts decompress failed: 0
  local crypto endpt.: 12.1.1.1, remote crypto endpt.: 23.1.1.3
 local ident (addr/mask/prot/port): (11.1.1.1/255.255.255.255/0/0)
 remote ident (addr/mask/prot/port): (33.3.3.3/255.255.255.255/0/0)
  # pkts encaps: 4, # pkts encrypt: 4, # pkts digest: 4
 # pkts decaps: 4, # pkts decrypt: 4, # pkts verify: 4
 # pkts compressed: 0, # pkts decompressed: 0
 # pkts not compressed: 0, # pkts compr. failed: 0
  # pkts not decompressed: 0, # pkts decompress failed: 0
  local crypto endpt.: 12.1.1.1, remote crypto endpt.: 23.1.1.3
```
This is definitely *not* scalable.

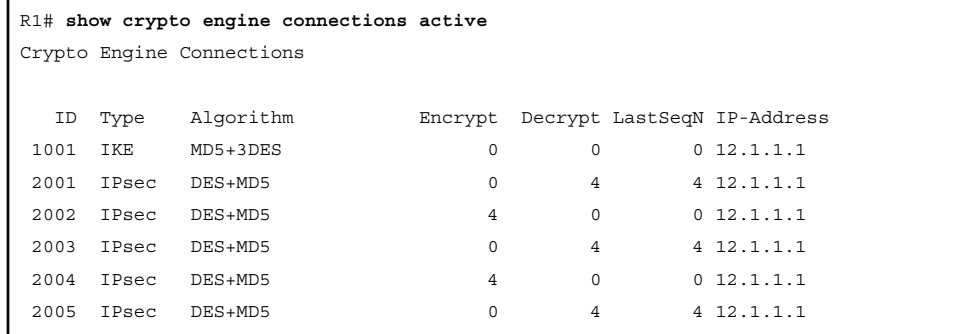

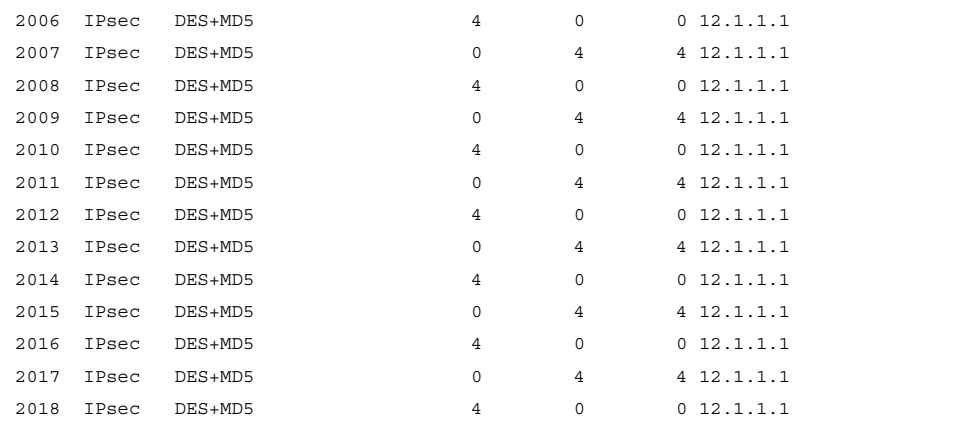

You can see the number of SPIs in the output of the preceding **show** command. You can also see that the legacy site-to-site IPSec VPNs are not scalable when the number networks that need to communicate increases.

## **Task 2**

You are getting ready to add 500 more subnets to R1 and 500 more subnets to R3. Therefore, you need to configure a scalable solution that does not require the need for crypto ACLs. You will use GRE/IPSEC with Tunnel Mode to accomplish this task.

Because you need to totally cross-eliminate crypto ACLs, you can configure a GRE tunnel and encrypt all traffic that traverses the tunnel. Let's configure it:

**Step 1.** Configure the GRE tunnels.

 When you're configuring the GRE tunnels, the **tunnel source** must reference the outside interface of the local router, and the **tunnel destination** must be the outside interface of the peer router. Also, the tunnel IP address should be a private IP address.

```
On R1:
```

```
R1(config)# interface tunnel13
R1(config-if)# ip address 10.1.13.1 255.255.255.0
R1(config-if)# tunnel source 12.1.1.1
R1(config-if)# tunnel destination 23.1.1.3
On R3:
R3(config)# interface tunnel31
R3(config-if)# ip address 10.1.13.3 255.255.255.0
R3(config-if)# tunnel source 23.1.1.3
R3(config-if)# tunnel destination 12.1.1.1
```
**Step 2.** Use an Interior Gateway Protocol (IGP) to advertise the networks in through the tunnel.

> In this case, EIGRP AS 100 is used, but you can use any IGP to accomplish this step.

```
On R1:
```

```
R1(config)# router eigrp 100
R1(config-router)# netw 10.1.13.1 0.0.0.0
On R3:
R3(config)# router eigrp 100
R3(config-router)# netw 10.1.13.3 0.0.0.0
```
You should see the following console message:

%DUAL-5-NBRCHANGE: EIGRP-IPv4 100: Neighbor 10.1.13.1 (Tunnel31) is up: new adjacency

Let's verify the configuration:

```
On R3:
R3# show ip route eigrp | begin Gate
Gateway of last resort is 23.1.1.2 to network 0.0.0.0
      1.0.0.0/24 is subnetted, 1 subnets
D 1.1.1.0 [90/27008000] via 10.1.13.1, 00:02:15, Tunnel31
      10.0.0.0/8 is variably subnetted, 3 subnets, 2 masks
D 10.1.1.0/24 [90/27008000] via 10.1.13.1, 00:02:15, Tunnel31
      11.0.0.0/24 is subnetted, 1 subnets
D 11.1.1.0 [90/27008000] via 10.1.13.1, 00:02:15, Tunnel31
```
**Step 3.** We need to delete the crypto ACLs and crypto maps. To remove the crypto map we previously applied to the interfaces:

```
On R1 and R3:
Rx(config)# no access-list 100
Rx(config)# interface Serial1/2
Rx(config-if)# no crypto map TST
Rx(config-if)# exit
Rx(config)# no crypto map TST
```
**Step 4.** Configure a crypto IPSec profile and reference the transform set:

On R1 and R3: Rx(config)# **crypto ipsec profile ABC** Rx(ipsec-profile)# **set transform-set TSET**

**Step 5.** Apply the crypto IPSec profile to the tunnel interface:

R1(config)# **interface tunnel13** R1(config-if)# **tunnel protection ipsec profile ABC**

**Note** EIGRP adjacency will go down because you are encrypting on one end and not the other. You should also see ISAKMP being enabled in the following console message:

%CRYPTO-6-ISAKMP\_ON\_OFF: ISAKMP is ON

```
%DUAL-5-NBRCHANGE: EIGRP-IPv4 100: Neighbor 10.1.13.3 (Tunnel13) is down:
holding time expired
```
On R3:

On R1:

```
R3(config)# interface tunnel31
R3(config-if)# tunnel protection ipsec profile ABC
```
You should see the following console messages:

```
%CRYPTO-6-ISAKMP_ON_OFF: ISAKMP is ON
%DUAL-5-NBRCHANGE: EIGRP-IPv4 100: Neighbor 10.1.13.1 (Tunnel31) is up:
new adjacency
```
The **tunnel protection ipsec profile** command states that any traffic that traverses the tunnel should be encrypted with the IPSec profile called **ABC**.

**Note** In the legacy configuration, the crypto map had the following commands:

- **Set Transform-set**: In the legacy configuration, this is done in the **crypto ipsec profile**.
- **Set address:** This references the interesting traffic, and we saw in the previous task that this configuration is not scalable at all. In this configuration, the crypto ACLs are no

longer required because any traffic that traverses the tunnel will be encrypted, and as long as the configured routing protocol is pointing to the tunnel interface, all traffic from all subnets will be affected.

- **Set peer:** In the legacy configuration, this is achieved through the tunnel destination command when the actual GRE tunnel is configured.
	- **Step 6.** Now we need to verify that GRE/IPSec are running on the tunnels and that we are using Tunnel Mode:

```
R3# show crypto ipsec sa | section spi
      current outbound spi: 0xFA948BE8(4204039144)
       spi: 0xD090B49D(3499144349)
         transform: esp-des esp-md5-hmac ,
        in use settings ={Tunnel, }
         conn id: 2019, flow_id: NETGX:19, sibling_flags 80000046, crypto map: 
         Tunnel31-head-0
         sa timing: remaining key lifetime (k/sec): (4598347/3082)
         IV size: 8 bytes
         replay detection support: Y
         Status: ACTIVE
       spi: 0xFA948BE8(4204039144)
         transform: esp-des esp-md5-hmac ,
         in use settings ={Tunnel, }
         conn id: 2020, flow_id: NETGX:20, sibling_flags 80000046, crypto map: 
         Tunnel31-head-0
         sa timing: remaining key lifetime (k/sec): (4598347/3082)
         IV size: 8 bytes
         replay detection support: Y
         Status: ACTIVE
R3# show interface tunnel31 | include Tunnel protocol
   Tunnel protocol/transport GRE/IP
```
# **Task 3**

After implementing the previous solution, you realize that every packet has duplicate IP addresses in the header. You need to keep the GRE tunnel but eliminate the duplicate IP addresses in the header of every packet.

To resolve this task, you must change the mode to Transport. Let's do that now:

On R1 and R3: Rx(config)# **crypto ipsec transform-set TSET esp-des esp-md5-hmac** Rx(cfg-crypto-trans)# **mode transport**

To verify this, you must clear **crypto ipsec sas**:

```
On Both Routers:
Rx# clear crypto sa
R1# show crypto ipsec sa
interface: Tunnel13
    Crypto map tag: Tunnel13-head-0, local addr 12.1.1.1
   protected vrf: (none)
   local ident (addr/mask/prot/port): (12.1.1.1/255.255.255.255/47/0)
   remote ident (addr/mask/prot/port): (23.1.1.3/255.255.255.255/47/0)
  current peer 23.1.1.3 port 500
    PERMIT, flags={origin is acl,}
     # pkts encaps: 9, # pkts encrypt: 9, # pkts digest: 9
     # pkts decaps: 7, # pkts decrypt: 7, # pkts verify: 7
     # pkts compressed: 0, # pkts decompressed: 0
     # pkts not compressed: 0, # pkts compr. failed: 0
     # pkts not decompressed: 0, # pkts decompress failed: 0
     # send errors 0, # recv errors 0
      local crypto endpt.: 12.1.1.1, remote crypto endpt.: 23.1.1.3
      path mtu 1500, ip mtu 1500, ip mtu idb Serial1/2
      current outbound spi: 0x58BF5B22(1488935714)
      PFS (Y/N): N, DH group: none
      inbound esp sas:
      spi: 0x31C3E03A(834920506)
        transform: esp-des esp-md5-hmac ,
        in use settings ={Transport, }
        conn id: 2025, flow_id: NETGX:25, sibling_flags 80000006, crypto map: 
         Tunnel13-head-0
         sa timing: remaining key lifetime (k/sec): (4430829/3568)
```

```
 IV size: 8 bytes
    replay detection support: Y
    Status: ACTIVE
 inbound ah sas:
 inbound pcp sas:
 outbound esp sas:
  spi: 0x58BF5B22(1488935714)
   transform: esp-des esp-md5-hmac ,
   in use settings ={Transport, }
   conn id: 2026, flow_id: NETGX:26, sibling_flags 80000006, crypto map: 
    Tunnel13-head-0
   sa timing: remaining key lifetime (k/sec): (4430829/3568)
   IV size: 8 bytes
    replay detection support: Y
    Status: ACTIVE
 outbound ah sas:
 outbound pcp sas:
```
The transport protocol is still GRE. Let's verify this:

```
On R1:
R1# show interface tunnel13 | include Tunnel protocol
  Tunnel protocol/transport GRE/IP
```
# **Task 4**

Reconfigure R1 and R3 so that the tunnel protocol is IPSec; this way, the extra GRE overhead is no longer there.

In order to eliminate GRE altogether, you can change the tunnel mode to IPSec. Let's configure this and verify:

```
On R1:
R1(config)# interface tunnel13
R1(config-if)# tunnel mode ipsec ipv4
```
You should see the following console message:

```
%DUAL-5-NBRCHANGE: EIGRP-IPv4 100: Neighbor 10.1.13.3 (Tunnel13) is down: holding 
  time expired
On R3:
R3(config)# interface tunnel31
R3(config-if)# tunnel mode ipsec ipv4
```
You should see EIGRP coming up again. This means that packets are being encrypted.

```
%DUAL-5-NBRCHANGE: EIGRP-IPv4 100: Neighbor 10.1.13.1 (Tunnel31) is up: new 
 adjacency
```

```
On R1:
R1# show crypto ipsec sa
interface: Tunnel13
    Crypto map tag: Tunnel13-head-0, local addr 12.1.1.1
    protected vrf: (none)
    local ident (addr/mask/prot/port): (0.0.0.0/0.0.0.0/0/0)
    remote ident (addr/mask/prot/port): (0.0.0.0/0.0.0.0/0/0)
   current peer 23.1.1.3 port 500
    PERMIT, flags={origin is acl,}
     # pkts encaps: 26, # pkts encrypt: 26, # pkts digest: 26
     # pkts decaps: 27, # pkts decrypt: 27, # pkts verify: 27
     # pkts compressed: 0, # pkts decompressed: 0
     # pkts not compressed: 0, # pkts compr. failed: 0
     # pkts not decompressed: 0, # pkts decompress failed: 0
     # send errors 8, # recv errors 0
      local crypto endpt.: 12.1.1.1, remote crypto endpt.: 23.1.1.3
      path mtu 1500, ip mtu 1500, ip mtu idb Serial1/2
      current outbound spi: 0x653D25F9(1698506233)
      PFS (Y/N): N, DH group: none
      inbound esp sas:
      spi: 0xF08E7802(4035868674)
         transform: esp-des esp-md5-hmac ,
        in use settings ={Tunnel, }
```

```
conn id: 2029, flow id: NETGX:29, sibling flags 80000046, crypto map:
         Tunnel13-head-0
         sa timing: remaining key lifetime (k/sec): (4571849/3511)
         IV size: 8 bytes
         replay detection support: Y
         Status: ACTIVE
      inbound ah sas:
      inbound pcp sas:
      outbound esp sas:
       spi: 0x653D25F9(1698506233)
        transform: esp-des esp-md5-hmac ,
       in use settings ={Tunnel, } conn id: 2030, flow_id: NETGX:30, sibling_flags 80000046, crypto map: 
         Tunnel13-head-0
         sa timing: remaining key lifetime (k/sec): (4571849/3511)
         IV size: 8 bytes
         replay detection support: Y
         Status: ACTIVE
      outbound ah sas:
      outbound pcp sas:
R1# show interface tunnel13 | include Tunnel protocol
   Tunnel protocol/transport IPSEC/IP
```
Do not forget to make the following configuration on both routers in the topology.

```
Rx(config)# crypto ipsec transform-set TSET esp-des esp-md5-hmac
Rx(cfg-crypto-trans)# mode tunnel
Rx# clear crypto sa
```
You should wait for the tunnel to come up:

```
R1# show crypto ipsec sa
interface: Tunnel13
    Crypto map tag: Tunnel13-head-0, local addr 12.1.1.1
    protected vrf: (none)
    local ident (addr/mask/prot/port): (0.0.0.0/0.0.0.0/0/0)
```

```
 remote ident (addr/mask/prot/port): (0.0.0.0/0.0.0.0/0/0)
 current_peer 23.1.1.3 port 500
 PERMIT, flags={origin is acl,}
  # pkts encaps: 14, # pkts encrypt: 14, # pkts digest: 14
  # pkts decaps: 13, # pkts decrypt: 13, # pkts verify: 13
  # pkts compressed: 0, # pkts decompressed: 0
  # pkts not compressed: 0, # pkts compr. failed: 0
  # pkts not decompressed: 0, # pkts decompress failed: 0
  # send errors 0, # recv errors 0
   local crypto endpt.: 12.1.1.1, remote crypto endpt.: 23.1.1.3
   path mtu 1500, ip mtu 1500, ip mtu idb Serial1/2
   current outbound spi: 0x8CD7122B(2362905131)
   PFS (Y/N): N, DH group: none
   inbound esp sas:
   spi: 0xD5DFBB05(3588209413)
     transform: esp-des esp-md5-hmac ,
    in use settings = {Tunnel, } conn id: 2031, flow_id: NETGX:31, sibling_flags 80000046, crypto map: 
      Tunnel13-head-0
      sa timing: remaining key lifetime (k/sec): (4580543/3568)
      IV size: 8 bytes
     replay detection support: Y
     Status: ACTIVE
   inbound ah sas:
   inbound pcp sas:
   outbound esp sas:
   spi: 0x8CD7122B(2362905131)
     transform: esp-des esp-md5-hmac ,
    in use settings =\{Tunnel, \} conn id: 2032, flow_id: NETGX:32, sibling_flags 80000046, crypto map: 
      Tunnel13-head-0
      sa timing: remaining key lifetime (k/sec): (4580543/3568)
      IV size: 8 bytes
     replay detection support: Y
      Status: ACTIVE
   outbound ah sas:
   outbound pcp sas:
```
Erase the startup configuration of the routers and reload them before proceeding to the next lab.

# **Lab 13-4: Protecting DMVPN Tunnels**

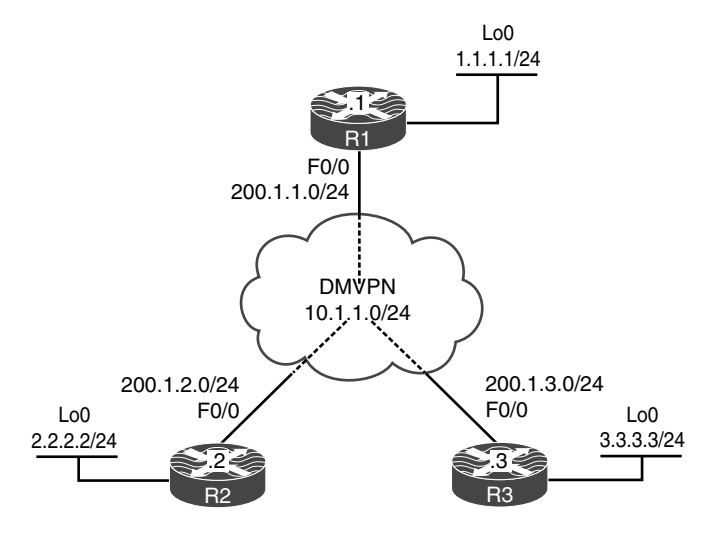

**Figure 13-4** *Configuring Protecting DMVPN Tunnels*

Figure 13-4 illustrates the topology that will be used in the following lab.

### **Task 1**

On SW1:

SW1 represents the Internet; configure the ports on the switch based on the following and then enable IP routing:

- **F0/1**: 200.1.1.10/24
- **F0/2**: 200.1.2.10/24
- **F0/3**: 200.1.3.10/24

```
SW1(config)# interface FastEthernet 0/1
SW1(config-if)# no switchport
SW1(config-if)# ip address 200.1.1.10 255.255.255.0
SW1(config-if)# no shutdown
SW1(config)# interface FastEthernet 0/2
SW1(config-if)# no switchport
SW1(config-if)# ip address 200.1.2.10 255.255.255.0
SW1(config-if)# no shutdown
```

```
SW1(config)# interface FastEthernet 0/3
SW1(config-if)# no switchport
SW1(config-if)# ip address 200.1.3.10 255.255.255.0
SW1(config-if)# no shutdown
SW1(config)# ip routing
```
# **Task 2**

Configure the F0/0 and loopback0 interfaces of R1, R2, and R3 based on the configurations shown in Table 13-4.

| Router         | <b>Interfaces</b>                           |
|----------------|---------------------------------------------|
| R <sub>1</sub> | loopback0: 1.1.1.1/24<br>F0/0: 200.1.1.1/24 |
| R <sub>2</sub> | loopback0: 2.2.2.2/24<br>F0/0: 200.1.2.2/24 |
| R <sub>3</sub> | loopback0: 3.3.3.3/24<br>F0/0: 200.1.3.3/24 |

**Table 13-4** *Configurations for Task 2*

Ensure that these routers have full reachability to each other using static routes:

```
On R1:
R1(config)# interface loopback0
R1(config-if)# ip address 1.1.1.1 255.255.255.0
R1(config)# interface FastEthernet 0/0
R1(config-if)# ip address 200.1.1.1 255.255.255.0
R1(config-if)# no shutdown
R1(config)# ip route 200.1.2.0 255.255.255.0 200.1.1.10
R1(config)# ip route 200.1.3.0 255.255.255.0 200.1.1.10
On R2:
R2(config)# interface loopback0
R2(config-if)# ip address 2.2.2.2 255.255.255.0
R2(config)# interface FastEthernet 0/0
R2(config-if)# ip address 200.1.2.2 255.255.255.0
R2(config-if)# no shutdown
```

```
R2(config)# ip route 200.1.1.0 255.255.255.0 200.1.2.10
R2(config)# ip route 200.1.3.0 255.255.255.0 200.1.2.10
On R3:
R3(config)# interface loopback 0
R3(config-if)# ip address 3.3.3.3 255.255.255.0
R3(config)# interface FastEthernet 0/0
R3(config-if)# ip address 200.1.3.3 255.255.255.0
R3(config-if)# no shutdown
R3(config)# ip route 200.1.1.0 255.255.255.0 200.1.3.10
R3(config)# ip route 200.1.2.0 255.255.255.0 200.1.3.10
```

```
On R1:
R1# ping 200.1.2.2
Type escape sequence to abort.
Sending 5, 100-byte ICMP Echos to 200.1.2.2, timeout is 2 seconds:
!!!!!
Success rate is 100 percent (5/5), round-trip min/avg/max = 1/2/4 ms
R1# ping 200.1.3.3
Type escape sequence to abort.
Sending 5, 100-byte ICMP Echos to 200.1.3.3, timeout is 2 seconds:
!!!!!
Success rate is 100 percent (5/5), round-trip min/avg/max = 1/2/4 ms
On R2:
R2# ping 200.1.3.3
Type escape sequence to abort.
Sending 5, 100-byte ICMP Echos to 200.1.3.3, timeout is 2 seconds:
!!!!!
Success rate is 100 percent (5/5), round-trip min/avg/max = 1/2/4 ms
```
# **Task 3**

Configure DMVPN Phase 2 such that R1 is the hub. R2 and R3 should be configured as the spokes. You should use 10.1.1. $x/24$ , where x is the router number. If this configuration is performed correctly, these routers should have full reachability to all loopback interfaces and tunnel endpoints. You should *not* configure static mappings on the hub router to accomplish this task. Use EIGRP to provide reachability.

```
On R1:
R1(config)# interface tunnel123
R1(config-if)# ip address 10.1.1.1 255.255.255.0
R1(config-if)# tunnel source FastEthernet 0/0
R1(config-if)# tunnel mode gre multipoint
R1(config-if)# ip nhrp network-id 111
R1(config-if)# ip nhrp map multicast dynamic
On R2:
R2(config)# interface tunnel123
R2(config-if)# ip address 10.1.1.2 255.255.255.0
R2(config-if)# tunnel source FastEthernet 0/0
R2(config-if)# tunnel mode gre multipoint
R2(config-if)# ip nhrp network-id 222
R2(config-if)# ip nhrp nhs 10.1.1.1
R2(config-if)# ip nhrp map 10.1.1.1 200.1.1.1
On R3:
R3(config)# interface tunnel123
R3(config-if)# ip address 10.1.1.3 255.255.255.0
R3(config-if)# tunnel source FastEthernet 0/0
R3(config-if)# tunnel mode gre multipoint
R3(config-if)# ip nhrp network-id 333
R3(config-if)# ip nhrp nhs 10.1.1.1
R3(config-if)# ip nhrp map 10.1.1.1 200.1.1.1
```

```
On R<sub>1</sub>.
R1# show ip nhrp
10.1.1.2/32 via 10.1.1.2
    Tunnel123 created 00:03:43, expire 01:56:16
    Type: dynamic, Flags: unique registered
    NBMA address: 200.1.2.2
```

```
10.1.1.3/32 via 10.1.1.3
   Tunnel123 created 00:02:18, expire 01:57:41
   Type: dynamic, Flags: unique registered
   NBMA address: 200.1.3.3
R1# show dmvpn detail
Legend: Attrb --> S - Static, D - Dynamic, I - Incomplete
        N - NATed, L - Local, X - No Socket
        # Ent --> Number of NHRP entries with same NBMA peer
        NHS Status: E --> Expecting Replies, R --> Responding, W --> Waiting
        UpDn Time --> Up or Down Time for a Tunnel
==========================================================================
Interface Tunnel123 is up/up, Addr. is 10.1.1.1, VRF ""
   Tunnel Src./Dest. addr: 200.1.1.1/MGRE, Tunnel VRF ""
   Protocol/Transport: "multi-GRE/IP", Protect ""
   Interface State Control: Disabled
Type:Hub, Total NBMA Peers (v4/v6): 2
# Ent Peer NBMA Addr Peer Tunnel Add State UpDn Tm Attrb Target Network
----- --------------- --------------- ----- -------- ----- ---------------
   1 200.1.2.2 10.1.1.2 UP 00:04:47 D 10.1.1.2/32
    1 200.1.3.3 10.1.1.3 UP 00:03:22 D 10.1.1.3/32
Crypto Session Details:
-------------------------------------------------------------------
Pending DMVPN Sessions:
R1# ping 10.1.1.2
Type escape sequence to abort.
Sending 5, 100-byte ICMP Echos to 10.1.1.2, timeout is 2 seconds:
!!!!!
Success rate is 100 percent (5/5), round-trip min/avg/max = 1/3/4 ms
R1# ping 10.1.1.3
Type escape sequence to abort.
Sending 5, 100-byte ICMP Echos to 10.1.1.3, timeout is 2 seconds:
!!!!!
Success rate is 100 percent (5/5), round-trip min/avg/max = 1/2/4 ms
```
Now we can run EIGRP:

```
R1(config)# router eigrp 100
R1(config-router)# network 1.1.1.1 0.0.0.0
R1(config-router)# network 10.1.1.1 0.0.0.0
R1(config)# interface tunnel123
R1(config-if)# no ip split-horizon eigrp 100
R1(config-if)# no ip next-hop-self eigrp 100
On R2:
R2(config)# router eigrp 100
R2(config-router)# network 2.2.2.2 0.0.0.0
R2(config-router)# network 10.1.1.2 0.0.0.0
```
You should see the following console message:

```
%DUAL-5-NBRCHANGE: EIGRP-IPv4 100: Neighbor 10.1.1.1 (Tunnel123) is up:
new adjacency
R2(config)# interface tunne123
R2(config-if)# ip nhrp map multicast 200.1.1.1
On R3:
R3(config)# router eigrp 100
R3(config-router)# network 3.3.3.3 0.0.0.0
R3(config-router)# network 10.1.1.3 0.0.0.0
```
You should also see this console message:

```
%DUAL-5-NBRCHANGE: EIGRP-IPv4 100: Neighbor 10.1.1.1 (Tunnel123) is up: 
 new adjacency
R3(config)# interface tunnel123
R3(config-if)# ip nhrp map multicast 200.1.1.1
```

```
On R2:
R2# show ip route eigrp | begin Gate
Gateway of last resort is not set
       1.0.0.0/24 is subnetted, 1 subnets
D 1.1.1.0 [90/27008000] via 10.1.1.1, 00:02:19, Tunnel123
```

```
 3.0.0.0/24 is subnetted, 1 subnets
D 3.3.3.0 [90/28288000] via 10.1.1.3, 00:01:31, Tunnel123
R2# ping 1.1.1.1
Type escape sequence to abort.
Sending 5, 100-byte ICMP Echos to 1.1.1.1, timeout is 2 seconds:
!!!!!
Success rate is 100 percent (5/5), round-trip min/avg/max = 1/2/4 ms
R2# ping 3.3.3.3
Type escape sequence to abort.
Sending 5, 100-byte ICMP Echos to 3.3.3.3, timeout is 2 seconds:
!!!!!
Success rate is 100 percent (5/5), round-trip min/avg/max = 4/4/8 ms
```
# **Task 4**

Protect the traffic between 1.1.1.0/24, 2.2.2.0/24, and 3.3.3.0/24 using an IPSec VPN based on the policy shown in Table 13-5.

| $\frac{1}{2}$ and $\frac{1}{2}$ and $\frac{1}{2}$ and $\frac{1}{2}$ and $\frac{1}{2}$ and $\frac{1}{2}$ and $\frac{1}{2}$ and $\frac{1}{2}$ and $\frac{1}{2}$ and $\frac{1}{2}$ and $\frac{1}{2}$ and $\frac{1}{2}$ and $\frac{1}{2}$ and $\frac{1}{2}$ and $\frac{1}{2}$ and $\frac{1}{2}$ a |                                                   |  |
|----------------------------------------------------------------------------------------------------|---------------------------------------------------|--|
| <b>ISAKMP Policy</b>                                                                                                    | <b>IPSec Policy</b>                               |  |
| Authentication: Pre-shared                                                                                                    | Encryption: ESP-3DES                              |  |
| Hash: MD5                                                                                                    | Hash: ESP-MD5-HMAC                                |  |
| DH Group: 2                                                                                                    | Proxy-ID/Crypto ACL: $1.1.1.1 \leftarrow 2.2.2.2$ |  |
| Encryption: 3DES                                                                                                    |                                                   |  |
| PSK: cisco                                                                                                    |                                                   |  |

**Table 13-5** *Policy Guidelines for Configuring Task 4*

Let's go through the steps.

First, we begin by configuring IKE Phase 1:

```
On R1:
R1(config)# crypto isakmp policy 10
R1(config-isakmp)# hash md5
R1(config-isakmp)# authentication pre-share
R1(config-isakmp)# group 2
R1(config-isakmp)# encryption 3des
```
**Note** The address is set to 0.0.0.0 because the edge devices may acquire different IP addresses, and/or spoke-to-spoke communication may occur between any spokes. Therefore, the IP address *must* be set to 0.0.0.0:

```
R1(config)# crypto isakmp key cisco address 0.0.0.0
```
Now with that done**,** we can create a transform set based on the requirement in the task:

```
R1(config)# crypto ipsec transform-set TSET esp-des esp-md5-hmac
R1(cfg-crypto-trans)# mode transport
```
Next, we configure **crypto ipsec profile** to reference the transform set:

```
R1(config)# crypto ipsec profile TST
R1(ipsec-profile)# set transform-set TSET
```
The **crypto ipsec profile** is configured in the tunnel to protect all traffic traversing the tunnel interface:

```
R1(config)# interface tunnel123
R1(config-if)# tunnel protection ipsec profile TST
```
Once this is configured on R1, you will see that ISAKMP is enabled. Because this is the only site configured, EIGRP neighbor adjacency will be lost to R2 and R3:

```
%CRYPTO-6-ISAKMP_ON_OFF: ISAKMP is ON
%DUAL-5-NBRCHANGE: EIGRP-IPv4 100: Neighbor 10.1.1.2 (Tunnel123) is down:
holding time expired
%DUAL-5-NBRCHANGE: EIGRP-IPv4 100: Neighbor 10.1.1.3 (Tunnel123) is down:
holding time expired
```
You will also see the following console messages stating that you are receiving packets that are not encrypted:

```
%CRYPTO-4-RECVD_PKT_NOT_IPSEC: Rec'd packet not an IPSEC packet. (ip)
vrf/dest_addr= /200.1.1.1, src_addr= 200.1.2.2, prot= 47
On R2:
R2(config)# crypto isakmp policy 10
R2(config-isakmp)# hash md5
```

```
R2(config-isakmp)# authentication pre-share
R2(config-isakmp)# group 2
R2(config-isakmp)# encryption 3des
R2(config)# crypto isakmp key cisco address 0.0.0.0
R2(config)# crypto ipsec transform-set TSET esp-des esp-md5-hmac
R2(cfg-crypto-trans)# mode transport
R2(config)# crypto ipsec profile TST
R2(ipsec-profile)# set transform-set TSET
R2(config)# interface tunnel 123
R2(config-if)# tunnel protection ipsec profile TST
```
You should see the following console message:

```
%CRYPTO-6-ISAKMP_ON_OFF: ISAKMP is ON
%DUAL-5-NBRCHANGE: EIGRP-IPv4 100: Neighbor 10.1.1.1 (Tunnel123) is up:
new adjacency
On R3:
R3(config)# crypto isakmp policy 10
R3(config-isakmp)# hash md5
R3(config-isakmp)# authentication pre-share
R3(config-isakmp)# group 2
R3(config-isakmp)# encryption 3des
R3(config)# crypto isakmp key cisco address 0.0.0.0
R3(config)# crypto ipsec transform-set TSET esp-des esp-md5-hmac
R3(cfg-crypto-trans)# mode transport
R3(config)# crypto ipsec profile TST
R3(ipsec-profile)# set transform-set TSET
R3(config)# interface tunnel 123
R3(config-if)# tunnel protection ipsec profile TST
%CRYPTO-6-ISAKMP_ON_OFF: ISAKMP is ON
%DUAL-5-NBRCHANGE: EIGRP-IPv4 100: Neighbor 10.1.1.1 (Tunnel123) is up:
new adjacency
```
Let's verify the configuration:

```
On R2:
R2# show crypto ipsec sa
interface: Tunnel123
    Crypto map tag: Tunnel123-head-0, local addr 200.1.2.2
    protected vrf: (none)
   local ident (addr/mask/prot/port): (200.1.2.2/255.255.255.255/47/0)
    remote ident (addr/mask/prot/port): (200.1.1.1/255.255.255.255/47/0)
   current_peer 200.1.1.1 port 500
    PERMIT, flags={origin is acl,}
     # pkts encaps: 176, # pkts encrypt: 176, # pkts digest: 176
     # pkts decaps: 178, # pkts decrypt: 178, # pkts verify: 178
     # pkts compressed: 0, # pkts decompressed: 0
     # pkts not compressed: 0, # pkts compr. failed: 0
     # pkts not decompressed: 0, # pkts decompress failed: 0
     # send errors 0, # recv errors 0
      local crypto endpt.: 200.1.2.2, remote crypto endpt.: 200.1.1.1
      path mtu 1500, ip mtu 1500, ip mtu idb (none)
      current outbound spi: 0x97BEF376(2545873782)
      PFS (Y/N): N, DH group: none
      inbound esp sas:
      spi: 0x7AC150C4(2059489476)
        transform: esp-des esp-md5-hmac ,
        in use settings ={Transport, }
       conn id: 2003, flow id: NETGX:3, sibling flags 80000006, crypto map:
         Tunnel123-head-0
         sa timing: remaining key lifetime (k/sec): (4428305/2843)
         IV size: 8 bytes
         replay detection support: Y
        Status: ACTIVE
      inbound ah sas:
      inbound pcp sas:
      outbound esp sas:
       spi: 0x97BEF376(2545873782)
         transform: esp-des esp-md5-hmac ,
```

```
 in use settings ={Transport, }
     conn id: 2004, flow id: NETGX:4, sibling flags 80000006, crypto map:
       Tunnel123-head-0
      sa timing: remaining key lifetime (k/sec): (4428305/2843)
     IV size: 8 bytes
      replay detection support: Y
      Status: ACTIVE
   outbound ah sas:
  outbound pcp sas:
 protected vrf: (none)
 local ident (addr/mask/prot/port): (200.1.2.2/255.255.255.255/47/0)
 remote ident (addr/mask/prot/port): (200.1.3.3/255.255.255.255/47/0)
 current_peer 200.1.3.3 port 500
 PERMIT, flags={origin_is_acl,}
  # pkts encaps: 0, # pkts encrypt: 0, # pkts digest: 0
  # pkts decaps: 0, # pkts decrypt: 0, # pkts verify: 0
  # pkts compressed: 0, # pkts decompressed: 0
  # pkts not compressed: 0, # pkts compr. failed: 0
  # pkts not decompressed: 0, # pkts decompress failed: 0
  # send errors 0, # recv errors 0
   local crypto endpt.: 200.1.2.2, remote crypto endpt.: 200.1.3.3
   path mtu 1500, ip mtu 1500, ip mtu idb (none)
   current outbound spi: 0x539AB1EC(1402647020)
   PFS (Y/N): N, DH group: none
   inbound esp sas:
    spi: 0xCC3D2892(3426560146)
     transform: esp-des esp-md5-hmac ,
     in use settings ={Transport, }
    conn id: 2007, flow id: NETGX:7, sibling flags 80000006, crypto map:
      Tunnel123-head-0
      sa timing: remaining key lifetime (k/sec): (4529448/2854)
      IV size: 8 bytes
      replay detection support: Y
      Status: ACTIVE
   inbound ah sas:
   inbound pcp sas:
```

```
 outbound esp sas:
      spi: 0x539AB1EC(1402647020)
        transform: esp-des esp-md5-hmac ,
       in use settings =\{Transport, \} conn id: 2008, flow_id: NETGX:8, sibling_flags 80000006, crypto map: Tun-
        nel123-head-0
        sa timing: remaining key lifetime (k/sec): (4529448/2854)
        IV size: 8 bytes
        replay detection support: Y
        Status: ACTIVE
     outbound ah sas:
     outbound pcp sas:
R2# show crypto isakmp sa
IPv4 Crypto ISAKMP SA
dst src state conn-id status
200.1.2.2 200.1.3.3 QM_IDLE 1003 ACTIVE
200.1.2.2 200.1.1.1 QM_IDLE 1002 ACTIVE
200.1.1.1 200.1.2.2 QM_IDLE 1001 ACTIVE
200.1.3.3 200.1.2.2 QM_IDLE 1004 ACTIVE
IPv6 Crypto ISAKMP SA
R2# ping 3.3.3.3 source loopback0
Type escape sequence to abort.
Sending 5, 100-byte ICMP Echos to 3.3.3.3, timeout is 2 seconds:
Packet sent with a source address of 2.2.2.2
!!!!!
Success rate is 100 percent (5/5), round-trip min/avg/max = 4/4/4 ms
R2# show crypto ipsec sa | include local|remote|#pkts
    Crypto map tag: Tunnel123-head-0, local addr 200.1.2.2
   local ident (addr/mask/prot/port): (200.1.2.2/255.255.255.255/47/0)
   remote ident (addr/mask/prot/port): (200.1.1.1/255.255.255.255/47/0)
    # pkts encaps: 304, # pkts encrypt: 304, # pkts digest: 304
    # pkts decaps: 306, # pkts decrypt: 306, # pkts verify: 306
    # pkts compressed: 0, # pkts decompressed: 0
     # pkts not compressed: 0, # pkts compr. failed: 0
     # pkts not decompressed: 0, # pkts decompress failed: 0
     local crypto endpt.: 200.1.2.2, remote crypto endpt.: 200.1.1.1
```

```
 local ident (addr/mask/prot/port): (200.1.2.2/255.255.255.255/47/0)
 remote ident (addr/mask/prot/port): (200.1.3.3/255.255.255.255/47/0)
 # pkts encaps: 5, # pkts encrypt: 5, # pkts digest: 5
 # pkts decaps: 5, # pkts decrypt: 5, # pkts verify: 5
 # pkts compressed: 0, # pkts decompressed: 0
  # pkts not compressed: 0, # pkts compr. failed: 0
  # pkts not decompressed: 0, # pkts decompress failed: 0
   local crypto endpt.: 200.1.2.2, remote crypto endpt.: 200.1.3.3
```
Erase the startup configuration of the routers and reload them before proceeding to the next lab.

# Index

#### **Numbers**

**802.1w.** *See* **Rapid STP (Spanning Tree Protocol)**

# **A**

**AAA servers, 176 ABR (Area Border Router), 467 access control lists** MAC address access lists, 904–906 verifying, 9 **access lists, filtering with, 704–714** access list configuration, 712–713 BGP peering, 704–708 outbound prefixes, filtering, 713–714 prefix-list and distribute-list configuration, 709–710 R2 configuration, 708–709 R3 configuration, 711–712 **ACFC (Address and Control Field Compression), 179 ACLs.** *See* **access control lists acquiring IPv6 addresses**

DHCP client/server configuration, 746–751 DHCP prefix delegation, 755–763 modified EUI-64 addressing, 737–739 neighbor discovery, 739–743 overview of, 737 R2 configuration, 751–754 R5 configuration, 754–755 SLAAC (stateless address auto-configuration), 743–746 **Address and Control Field Compression (ACFC), 179 Address field (PPP), 170–171 addresses (IP), 36** acquiring *DHCP client/server configuration, 746–751 DHCP prefix delegation, 755–763 modified EUI-64 addressing, 737–739 neighbor discovery, 739–743 overview of, 737 R2 configuration, 751–754*

*R5 configuration, 754–755 SLAAC (stateless address auto-configuration), 743–746* assigning, 187–190 configuration, 387–388 **addresses (MAC), 36, 904–906** MAC address access lists, 904–906 match destination and source address MAC *overview of, 885 R2 configuration to classify and mark IP routed traffic, 882–885 RIPv2 configuration, 881* **address-family command, 312 adjacency** neighbor adjacencies, 635–641 OSPF (Open Shortest Path First), 391–397 **advertising** conditional label advertising, 1058–1064 loopback interfaces, 501–502 networks, 381 *DMVPN configuration, 389–391 IP addressing, 387–388 OSPF adjacency, 391–397 OSPF summarization and, 468–469, 472–475 R1 and R4 connections and loopback interfaces, 385–387 R4, R5, and R6 connections, 381–385 static default routes, 388–389* of prefixes originating in own AS, preventing, 721–723 **af-interface default command, 324**

**always keyword, 824 announcements (RP), filtering, 1004–1005 application-specific integrated circuits (ASICs), 839 area 2 nssa command, 534 Area Border Router (ABR), 467 area range command, 473, 783 ARP table, showing, 9 AS-path attribute (BGP), 679–686 ASBR (Autonomous System Boundary Router), 467 ASICs (application-specific integrated circuits), 839 attributes** Cluster-ID, 642 community, 667–679 *BGP peering, 668–671 R1 configuration, 672–673 R2 configuration, 677–679 R3 configuration, 675–677 R5 configuration, 674–675* multi-exit discriminator, 695–703 Originator-ID, 642 AS-path, 679–686 weight, 686–695 **AUTH-ACK message, 190, 194 Authenticate-Request message, 177 authentication** CHAP (Challenge-Handshake Authentication Protocol) *messages, 198–200 one-way authentication, 198–201 overview of, 175–179 R4, configuring to authenticate R3, 202–207*

*two-way authentication, 201–202* EAP (Extensible Authentication Protocol), 175–176, 216–218 EIGRP (Enhanced Interior Gateway Routing Protocol) *EIGRP AS 100 configuration, 360–361 HMAC-SHA-256, 362–363, 833–834 MD5, 361, 831–833 router configuration, 359–360 topology, 359* MS-CHAP (Microsoft CHAP), 175–176, 215–218 OSPF (Open Shortest Path First), 431 *demand circuits, 456–457 MD5 authentication, 440–462 plaintext authentication, 433–439 router interfaces in Area 0, 431–433* PAP (Password Authentication Protocol) *one-way authentication, 190–192 overview of, 175–179 two-way authentication, 192–194* PPP (Point-to-Point Protocol), 175–177 **Authentication Phase (PPP), 175–177 AUTH-REQ message, 190, 194 autoconfiguration (LDP), enabling, 1068–1071 Autonomous System Boundary Router (ASBR), 467 autonomous-system command, 1108 Auto-RP, 993**

Lo0 interface of R1, 1006–1010 OSPF Area 0 configuration, 994 PIM sparse-dense-mode configuration, 994–997 primary and backup RP configuration, 997–1003 R3 configuration, 1005–1006 RP announcements, filtering on R6, 1004–1005

#### **B**

**backdoor (BGP), 650–667** configuration, 654–658 IP address, removing from F0/0 interfaces, 658 loopback1 interfaces, advertising, 653 peer session configuration, 650–651 policies for R1 configuration, 659–667 R1, R2, and R3 configuration, 651 RIPv2 and EIGRP 100 configuration, 651–652 **backdoor links and OSPF, 1123** CE (customer edge) router configuration, 1136–1141 F0/1 interface of R1 and the G0/1 interface of R7, 1141–1147 LDP configuration between core routers, 1128–1132 MP-BGP AS 100 configuration between R2 and R6, 1132–1133 OSPF configuration on core MPLS routers, 1123–1128 RDs (route distinguishers), 1134–1136 RTs (route targets), 1134–1136 topology, 1123–1125

VRF (Virtual Routing and Forwarding), 1134–1136 **backup RP (rendezvous point) configuration, 997–1003, 1017–1022 bandwidth usage, configuring (EIGRP), 324–325, 830 bandwidth-percent command, 324 bba-group, 207 BGP (Border Gateway Protocol), 635** community attribute, 667–679 *BGP peering, 668–671 R1 configuration, 672–673 R2 configuration, 677–679 R3 configuration, 675–677 R5 configuration, 674–675* conditional advertisement and BGP backdoor, 650–667 *backdoor configuration, 654–658 IP address, removing from F0/0 interfaces, 658 loopback1 interfaces, advertising, 653 peer session configuration, 650–651 policies for R1 configuration, 659–667 R1, R2, and R3 configuration, 651 RIPv2 and EIGRP 100 configuration, 651–652* confederation, 731–736 filtering with access lists and prefix lists, 704–714 *access list configuration, 712–713 BGP peering, 704–708*

*outbound prefixes, filtering, 713–714 prefix-list and distribute-list configuration, 709–710 R2 configuration, 708–709 R3 configuration, 711–712* multi-exit discriminator attribute, 695–703 neighbor adjacencies, establishing, 635–641 AS-path attribute, 679–686 regular expressions, 714–731 *advertising of prefixes originating in own AS, preventing, 721–723 BGP peering, 715–717 prefixes from directly connected neighbors, blocking, 725–726 prefixes originating in AS 200, blocking, 723–725 prefixes originating in AS 300, blocking, 727–728 prefixes originating in AS 300, filtering, 717–719 prefixes with AS 300 in path list, filtering, 719–721 prefixes with prepended AS numbers, blocking, 728–731* router reflectors, 642–649 in VPN, 1148–1154 weight attribute, 686–695 **binary conversion, 279 Bootstrap Router.** *See* **BSR (Bootstrap Router) boundary ports (MST), 94 BPDU (bridge protocol data unit)** BPDU Guard, 128–134 filtering

*F0/21 interface configuration, 139–142 forwarding loops, 142–146 overview of, 135–136 policies, 146–148 router and switch configuration, 136–139* **bridge-group 1 command, 132 Broad Band Aggregation, 207 broadcast keyword, 225 broadcast networks (OSPF), 397–410 BSR (Bootstrap Router), 1013** Lo0 interface of R1, 1022–1023 OSPF Area 0 configuration, 1013–1014 PIM sparse mode configuration, 1014–1017 ping command, 1022–1023 primary and backup RP configuration, 1017–1022

## **C**

**candidate RPs (rendezvous points), 997–998 Candidate-BSRs, 1019 CCP (Compression Control Protocol), 180 CDP (Cisco Discovery Protocol), 11 CE (customer edge) routers** BGP routing in VPN, 1148–1154 OSPF (Open Shortest Path First), 1136–1141 **CEF (Cisco Express Forwarding), 899 Challenge packet (CHAP), 199 Challenge-Handshake Authentication Protocol.** *See* **CHAP (Challenge-Handshake Authentication Protocol)**

**CHAP (Challenge-Handshake Authentication Protocol), 198–200** one-way authentication, 198–201 overview of, 175–179 R4, configuring to authenticate R3, 202–207 two-way authentication, 201–202 **Cisco Discovery Protocol.** *See* **CDP (Cisco Discovery Protocol) Cisco Lab Builder, 5 Class A networks** filtering through IP prefix lists, 269–272 identifying, 271 **Class B networks** filtering through IP prefix lists, 272–275 identifying, 274 **Class C networks** filtering through IP prefix lists, 275–278 identifying, 276 **class of service.** *See* **COS (class of service) class-based policing, 898** F0/0 interface on R2, configuring, 903–904 HTTP, FTP, and ICMP traffic, 906–907 MAC address access lists, 904–906 S1/2 interface on R1, configuring, 899–902 **class-based shaping, 907–910 classic mode (EIGRP), 337–338 clear ip route command, 608, 616 clients, DHCP, 746–751 Cluster-ID attribute, 642 Code-Reject message, 175**

**commands** address-family, 312 af-interface default, 324 area 2 nssa, 534 area range, 473, 783 autonomous-system, 1108 bandwidth-percent, 324 bridge-group 1, 132 clear ip route, 608, 616 crypto ipsec transform-set, 921 debug ip igmp, 968, 973–974 debug ip ospf lsa-generation, 631 debug ip pim auto-rp, 999 debug ip rip, 631 debug ip route, 574–575 debug ip routing, 578, 631 debug ipv6 dhcp, 748, 754 debug nhrp cache, 248 debug nhrp packet, 248 debug ppp authentication, 190, 194, 200, 202 debug ppp negotiation, 183 default-metric, 604, 626 discard-route external 255, 585 distance, 581 distribute-list OUT, 494 distribute-list prefix-list, 836 eigrp stub, 378–379 eigrp stub connected, 373–374 eigrp stub receive-only, 377–378 eigrp stub redistributed, 376–377 eigrp stub static, 375–376 eigrp stub summary, 375 frame-relay map, 225 igmp immediate-leave group-list 1, 969 igmp join-group, 969

import, 1092 interface-configuration, 568 ip address negotiated, 187 ip helper-address, 212, 752 ip igmp join-group, 963, 968 ip igmp limit, 973 ip igmp querier-timeout, 962 ip igmp query-interval, 962, 974 ip igmp query-max-response-time, 962, 976 ip igmp static-group, 963 ip local pool, 212 ip multicast boundary, 1004 ip nhrp map, 248 ip nhrp network-id, 265 ip nhrp nhs, 248, 249 ip nhrp redirect, 255, 266 ip nhrp shortcut, 255, 266, 310 ip ospf demand-circuit, 816 ip ospf network point-to-point, 770 ip pim send-rp-announce, 999 ip routing, 221, 230, 238, 245, 253 ip summary-address, 257, 262 ip summary-address eigrp 100 0.0.0.0 0.0.0.0, 304 IP vrf, 1091 ipv6 address, 759 ipv6 address autoconfig default, 748, 750 ipv6 address dhcp, 750 ipv6 bandwidth-percent eigrp, 830 ipv6 dhcp client pd, 758 ipv6 enable, 748 ipv6 nd managed-config-flag, 747 ipv6 nd other-config-flag, 747 ipv6 nd prefix default no-advertise, 751

ipv6 router ospf, 765 leak-map, 355 match ip route-source, 598 match source-address mac, 904 metric rib-scale, 340 mls qos, 853 mls qos cos 2, 846, 849 mls qos cos override, 846, 847 mls qos trust cos, 846, 849 mls qos trust dscp, 854 mpls ip, 1033 mpls label protocol, 1033 mpls label protocol ldp, 1033 mpls label range 16 1048575, 1048 mpls ldp advertise-labels, 1058 mpls ldp router-id, 1033 no auto-summary, 312 no discard-route internal, 585 no mpls ip propagate-ttl local, 1066 no peer neighbor-route, 185 peer default ip address 23.1.1.3 interface, 187 peer default ip address pool, 212 ping, 1022–1023 ppp authentication chap, 198, 203 ppp authentication pap, 190 ppp chap hostname, 199, 203 ppp chap password, 177 ppp pap sent-username, 191 redistribute, 572–573 redistribute connected, 570, 579 route-map tst permit 90, 570 router ospf, 765 router ospfv3, 765 Rx(config)#ip multicast-routing, 959 sh interface, 41, 48

sh mac address-table dynamic vlan 21, 48 sh mac-address-table, 41 sh spanning-tree, 37 sh spanning-tree vlan 12 interface f0/19 detail, 44 sh version | inc Base, 37 show cdp neighbors, 20 show ip bgp peer-group TST, 641 show ip eigrp topology 8.8.8.0/24, 341 show ip route | include 3.3.3.0, 629 show ipv6 ospf database, 795 show ipv6 route, 750 show ppp all, 193 show ppp interface, 195 spanning-tree portfast, 75 summary-address, 783 summary-prefix, 783 traceroute, 613–614 traceroute 3.3.3.3, 263 username R4 password Cisco, 203 VRF definition, 1091 **community attribute (BGP), 667–679** BGP peering, 668–671 R1 configuration, 672–673 R2 configuration, 677–679 R3 configuration, 675–677 R5 configuration, 674–675 **composite metrics, filtering, 602–604 compression (PPP), 179–180 Compression Control Protocol (CCP), 180 conditional advertisement, 650–667** backdoor configuration, 654–658 IP address, removing from F0/0 interfaces, 658

loopback1 interfaces, advertising, 653 peer session configuration, 650–651 policies for R1 configuration, 659–667 R1, R2, and R3 configuration, 651 RIPv2 and EIGRP 100 configuration, 651–652 **conditional label advertising, 1058–1064 CONFACK (Configure-Ack) message, 172–175 confederation (BGP), 731–736 configuration** advertising networks, 381 *DMVPN, 389–391 IP addressing, 387–388 OSPF adjacency, 391–397 R1 and R4 connections and loopback interfaces, 385–387 R4, R5, and R6 connections, 381–385 static default routes, 388–389* authentication *EIGRP AS 100, 360–361 HMAC-SHA-256, 362–363 MD5, 361 router configuration, 359–360 topology, 359* backdoor links and OSPF, 1123 *CE (customer edge) router, 1136–1141 F0/1 interface of R1 and the G0/1 interface of R7, 1141–1147 LDP configuration between core routers, 1128–1132*

*MP-BGP AS 100 configuration between R2 and R6, 1132–1133 OSPF configuration on core MPLS routers, 1123–1128 RDs (route distinguishers), 1134–1136 RTs (route targets), 1134–1136 topology, 1123–1125 VRF (Virtual Routing and Forwarding), 1134–1136* BGP *BGP routing in VPN, 1148–1154 community attribute, 667–679 conditional advertisement and BGP backdoor, 650–667 confederation, 731–736 filtering with access lists and prefix lists, 704–714 multi-exit discriminator attribute, 695–703 neighbor adjacencies, 635–641 AS-path attribute, 679–686 regular expressions, 714–731 router reflectors, 642–649 weight attribute, 686–695* BPDU filtering *F0/21 interface, 139–142 forwarding loops, 142–146 overview of, 135–136 policies, 146–148 router and switch configuration, 136–139* BPDU Guard, 128–134 BSR, 1013 *Lo0 interface of R1, 1022–1023 OSPF Area 0, 1013–1014*

*PIM sparse mode, 1014–1017 ping command, 1022–1023 primary and backup RPs, 1017–1022* class-based policing *F0/0 interface on R2, 903–904 HTTP, FTP, and ICMP traffic, 906–907 MAC address access lists, 904–906 overview of, 898 S1/2 interface on R1, 899–902* class-based shaping, 907–910 COS-DSCP mapping *F0/1 interface on R2, 866 F0/1 interface on SW1, 866 F0/19 interface SW2, 866–869* default route injection, 363–368 DMVPN Phase 1 *dynamic mapping, 229–236 static mapping, 219–229* DMVPN Phase 2 *dynamic mapping, 244–251 static mapping, 236–244* DMVPN Phase 3 *hub and spoke configuration, 255–266 interface and router configuration, 253–255 overview of, 251–252* DMVPN tunnel protection, 946 *F0/0 and loopback0 interfaces of R1, R2, and R3, 947–948 hub and spoke configuration, 948–952 IP routing, enabling, 946–947 traffic protection, 952–958*

DSCP-COS mapping *overview of, 860 R1 configuration, 862 R2 configuration, 861 SW2 configuration, 862–865* DSCP-Mutation *DSCP rewrites, enabling, 857–860 DSCP-mutation map, 855–857 mls qos, enabling on SW2, 853–854 mls qos trust dscp, 854–855 MQC on R1, configuring to mark egress traffic with DSCP value of 1, 851–852 overview of, 851* dynamic RP learning and Auto-RP, 993 *Lo0 interface of R1, 1006–1010 OSPF Area 0, 994 PIM sparse-dense-mode, 994–997 primary and backup RPs, 997–1003 R3 configuration, 1005–1006 RP announcements, filtering on R6, 1004–1005* EIGRP basic configuration *configuring for future DMVPN spokes, 304–311 DMVPN Phase 1, 289–292 DMVPN Phase 2, 298–301 EIGRP AS 100, 293–297 loopback interfaces, 301–304 static default routes, 287–289* EIGRP metrics *classic mode, 337–338 EIGRP AS 100, 334–335*

*FD set to Infinity, resolving, 343–348 mutual redistribution between RIPv2 and EIGRP, 335–337 named mode, 338–341 topology, 333 Wide Metric support, 341–342* EIGRP named mode, 311 *bandwidth usage, configuring, 324–325 EIGRP 200, 318–319 EIGRP AS 100, 316–317 fixed metric for the EIGRP summary route, 327–328 hello intervals, 323–324 number of received prefixes, limiting, 329–333 OSPF, 319–323 policy for configuring, 311–315 summarization, 325–327 unicast, 317–318* EIGRP routing in VPN, 1107–1113 EIGRP stub *EIGRP AS 100, 368–370 eigrp stub connected option, 373–374 eigrp stub option, 378–379 eigrp stub receive-only option, 377–378 eigrp stub redistributed option, 376–377 eigrp stub static option, 375–376 eigrp stub summary option, 375 redistribution, 372–373 static routes, 370–372 summarization, 370 topology, 368*

EIGRP summarization *loopback interfaces for R1, 349–350 loopback interfaces for R2, 350 loopback interfaces for R3, 351 loopback interfaces for R4, 351–353 R1 configuration, 358–359 R2 configuration, 353–356 R3 configuration, 357–358 R4 configuration, 356–357 topology, 349* EIGRPv6 *bandwidth usage, 830 EIGRPv6 AS 100, 819–820 external routes, filtering, 834–837 Hello interval and Hold timer, 825–826 HMAC-SHA-256 authentication, 833–834 loopback1 interface on R1, 830–831 loopback1 interface on R2, 826–829 MD5 authentication, 831–833 OSPFv3 Area 0, 818–819 overview of, 817–818 on R1, R2, R3, and R4, 821–824 redistributing OSPFv3 into, 824–825* hostnames, 20 IGMP, 959 *F0/0 and F0/1 interface configuration on R1 and R2, 959–962 F0/0 interface configuration on R3 and R4, 963*

*F0/1 interface configuration on R5 and R6, 964 G0/1 interface on R7, 965 hosts connected to F0/1 on R1, restricting, 965–967 hosts connected to F0/1 on R2, stopping multicast traffic with, 967–969 mroute states, limiting, 971–974 query max response time, 976–977 query messages, sending, 969–971 querying router and the query interval, 974–976* input-interface and match NOT *f0/0 interface on R4, configuring, 873–876 overview of, 873 s1/1 interface on R2, configuring, 877–881* interfaces, verifying, 9–10 IP prefix lists, 267 *allowing only unsubnetted Class B networks, 272–275 allowing only unsubnetted Class C networks, 275–278 allowing unsubnetted Class A networks, plus Class B and C networks, 269–272 basic configuration, 267–269 configuring loopback interfaces, 277–278, 285 denying certain prefixes, 278–281 filtering existing and future host routes, 286 filtering networks with certain prefix lengths, 283–285*

*injecting default route in EIGRP routing domain, 281–283* IP-precedence-DSCP mapping, 870–873 IPv6 addresses *DHCP server configuration, 746–751 SLAAC (stateless address auto-configuration), 743–746* LDP, 1026 *conditional label advertising, 1058–1064 control plane for the 7.7.7.0/24 prefix, 1051–1057 hello intervals, 1042–1044 hold timer, 1042–1044 labels, 1048–1051 LDP autoconfiguration, enabling, 1068–1071 LDP router ID (RID), 1033 Loopback1 interface of R1, 1044–1048 LSRs (label switch routers), 1033–1037 MLPS structure, hiding, 1065–1067 MPLS forwarding, 1034 neighbor discovery, 1037–1042 OSPF Area 0, 1029–1032 serial connection between R3 and R5, 1072–1073 session keepalives, 1044 session protection, 1073–1077 topology, 1026–1029 TTL propagation, testing, 1064–1065* LSA Type 4 and FA suppression, 539–548

LSAs in OSPFv3, 790 *Intra-Area Prefix LSAs, 799–800 Link LSAs, 795–799 Network LSAs, 795 OSPF Area 0 on DMVPN network, 813–816 OSPF Area 0 on F0/1 and loopback0 interfaces of R1, R2, and R4, 790–793 OSPF Area 13 on S1/3 and loopback13 interfaces of R3, 800–809 OSPF Area 37 on F0/0, 809–813 Router LSAs, 793–795* match destination and source address MAC *overview of, 881 R2 configuration to classify and mark IP routed traffic, 882–885 RIPv2 configuration, 881* match IP DSCP/Precedence vs. match DSCP, 885–893 match protocol HTTP URL, MIME, and Host, 893–898 MLS QoS *f0/1 interface on SW1, configuring to mark ingress traffic with COS marking of 2, 844–850 mls qos, enabling on SW1, 842–844 overview of, 840 R1, configuring to send all traffic with COS marking of 1, 840–842* MST, 93–94 *boundary ports, 94*

*configuring with policies, 99–106 edge ports, 94 IST (Internal Spanning Tree), 95 MSTP (Multiple Instance Spanning Tree Protocol), 96 port configuration, 96 regions, 94 switch hostname configuration, 96 trunking mode, 97 VLAN configuration, 97–99* OSPF authentication, 431 *demand circuits, 456–457 MD5 authentication, 440–462 plaintext authentication, 433–439 router interfaces in Area 0, 431–433* OSPF broadcast networks, 397–410 OSPF filtering, 476 *loopback interface advertisement, 501–502 loopback interface redistribution, 493 loopback interfaces of R1 and R2, 481–482 LSA flooding, preventing, 502–504 network filtering in Area 0, 486–488 network filtering in Area 0 and Area 2, 488–490 network filtering in Area 2, 484–486 network filtering on all routers except R1, 490–493*

*network filtering on all routers except R5, 494–495 network filtering on R1's routing table, 496 network filtering on R2, 482–483 R1 and R2's directly connected interfaces, 476–478 removing, 497–501 serial connection between R3 and R4, 478–479 serial connection between R4 and R5, 480–481* OSPF non-broadcast networks, 411–421 OSPF point-to-multipoint networks, 425–430 OSPF point-to-point networks, 421–424 OSPF routing in VPN, 1113–1122 OSPF stub, totally stubby, and NSSA areas, 517 *default route injection, 533–536 loopback interfaces on R5, 532–533 loopback30 interface on R3, 522–523 NSSA configuration, 528–532 R1's directly connected interfaces, 518 R2's directly connected interfaces, 518–519 R3's directly connected interfaces, 519–520 R4's directly connected interfaces, 521–523 stub area configuration, 523–526 totally stubby area configuration, 526–528*

OSPF suboptimal paths, 549–555 OSPF summarization *advertising networks, 468–469, 472–475 discard routes, 471–472 external route summarization, 467–468 network summarization, 470 R1 configuration, 465–466 R2 configuration, 464–465 R3 configuration, 463–464 R4 configuration, 463* OSPFv3, 763–771 physical-to-logical topology *desired topology, 18–19 hostname configuration, 20 port shutdown, 20 VLAN 12, 23–24 VLAN 13, 20–22 VLAN 28, 24–25 VLAN 34, 27–29 VLAN 45, 29–30 VLAN 56, 30–33 VLAN 789, 26–27* PPP *DHCP server, 212–215 EAP authentication, 216–218 interfaces, 182–186 IP address assignment,* 

> *loopback0 interface, pinging, 186–187 MLPPP (Multilink PPP), 216–218*

*187–190*

*MPPE protocol and MS-CHAP authentication, 215–218 one-way CHAP authentication, 198–201*

*one-way PAP authentication, 190–192 PPPoE (PPP over Ethernet), 207–212 R1 and R2 serial interfaces, 215–218 R4, configuring to authenticate R3, 202–207 two-way CHAP authentication, 201–202 two-way PAP authentication, 192–194* Rapid STP *lab setup, 75–77 link type, 83–85 operational enhancements of, 74 overview of, 73 port roles, 74 port states, 74 rapid convergence mechanisms, 75, 78–80 rapid convergence process, demonstrating, 80–83 SW2, enabling for RSTP mode, 89–92 switch operation, 85–89* redistribution (basic) *composite metrics, filtering, 602–604 eigrp 100 redistribution into ospf 1, 592–593 EIGRP AS 100, 578–580, 589–590 link between R1 and R3, 567–569 loopback interfaces on R2, 583 loopback interfaces on R2/R3, 575–578 loopback interfaces on R3, 569*

*network 4.4.4.0 /24, filtering on R2, 596–597 ospf 1 and eigrp 100 redistribution into ospf 36, 599–602 ospf 1 redistribution into eigrp 100, 595–596 OSPF area 0, 587–589, 591 overview of, 567 R1/R2, 571–575 RIP redistribution into EIGRP, 580–583 RIPv2 redistribution into OSPF, 584–586 route maps, 570–571 routes originated by R4, filtering with R5, 597–599 routes tag of 111, configuring R4 to filter, 593–594, 595* RFC 3101 and RFC 1587, 556–566 RIPv2 and EIGRP redistribution *allowing only required routes to be redistributed, 617–619 control plane mechanism, 614–615 EIGRP AS 100 configuration, 607–608 filtering RIP routes from being advertised out of F0/1 interface, 615–617 filtering tagged routes, 619–622 loopback0 interface, 607 mutual redistribution between RIPv2 and EIGRP, 608–614 overview of, 604–605 RIPv2 configuration on R2, R3, and R4, 605–606 summarization, 622–625*

RIPv2 and OSPF redistribution *mutual redistribution on R1, 629–634 OSPF area 0 configuration on f0/0 interface, 626 overview of, 625–626 RIPv2 configuration on R1, R2, and R3, 626–627 update, invalidation, and flush timer values, 628–629* RIPv2 routing in VPN, 1078 *configuration between R1 and PE-2, 1096–1107 configuration between R7 and PE-6, 1096–1107 LDP configuration on core MPLS routers, 1084–1088 MP-BGP AS 100 configuration on R2 to R6, 1088–1090 OSPF configuration on core MPLS routers, 1081–1083 RDs (route distinguishers), 1091–1095 RTs (route targets), 1091–1095 topology, 1079–1081 VRF (Virtual Routing and Forwarding), 1091–1095* site-to-site IPSec VPN, 911 *GRE/IP with Transport mode, 940–942 GRE/IPSec with Tunnel mode, 937–940 IKE configuration, 913–917 IKE Phase 1 message 1, 917 IKE Phase 1 message 2, 918–919 IKE Phase 1 message 3, 919 IKE Phase 1 message 4, 919–920*

*IKE Phase 1 message 5, 920 IKE Phase 1 message 6, 920–921 IKE Phase 2 message 1, 921–925 ISAKMP, 912 and NAT, 925–930 non-scalable configuration, 930–937 OAKLEY, 912–913 policy guidelines, 912 S-VTI, 942–946* Spanning Tree Backbone Fast, 148–154 Spanning Tree Loop Guard, 162–167 Spanning Tree Portfast, 106–115 Spanning Tree Root Guard, 154–162 static RP, 977 *PIM sparse mode, 983–985 R2 and R3 configuration, 986–991 S1/4 interface on R5, 991–993 topology, 981–983* **STP** *designated ports, moving, 43–45 initial configuration, 36–41 overview of, 50 policy, 59–64 root bridge, 56–59, 65–67 root primary macro, 46–48 spanning-tree cost on port in VLAN 12, raising, 41–42 spanning-tree port ID, raising, 48–49 switch hostnames, 51–52 switches, 54–55 trunk port, 52–54*

*VLAN 100, 200, 300, and 400 creation, 55–56 VLAN 500 creation, 67–70 VLAN 600 creation, 70–73* summarization of internal/external networks *discard routes, 786–789 external route summarization, 782–786 loopback interface summarization, 778–782 OSPFv3 configuration, 771–778 overview of, 771* UplinkFast, 115–128 virtual links and GRE tunnels *GRE tunnel configuration, 513–516 OSPF configuration, 506–509 overview of, 504–506 virtual link configuration, 509–513* VLANs, 12 **Configure-Ack (CONFACK) message, 172–175 Configure-Nak (CONFNAK) message, 173–175 Configure-Reject (CONFREJ) message, 174–175 Configure-Request (CONFREQ) message, 172–175 CONFNAK (Configure-Nak) message, 173–175 CONFREJ (Configure-Reject) message, 174–175 CONFREQ (Configure-Request) message, 172–175 contiguous identical bits, 279–280 Control field (PPP), 170–171**

**control plane, 171** authentication, 175–177 examining, 1051–1057 LCP (Link Control Protocol), 171–175 NCPs (Network Control Protocols), 177–179 **COS (class of service)** COS-DSCP mapping *R2 F0/1 interface, configuring, 866 SW1 F0/1 interface, configuring, 866 SW2 F0/19 interface, configuring, 866–869* DSCP-COS mapping *overview of, 860 R1 configuration, 862 R2 configuration, 861 SW2 configuration, 862–865* **CRC (cyclic redundancy check), 171 crypto ipsec transform-set command, 921 customer edge (CE) routers** BGP routing in VPN, 1148–1154 OSPF (Open Shortest Path First), 1136–1141 **cyclic redundancy check (CRC), 171**

#### **D**

**DAD (Duplicate Address Protection), 748 databases** filtering. *See* filtering verifying, 11–12 **debug ip igmp command, 968, 973–974**

**debug ip ospf lsa-generation command, 631 debug ip pim auto-rp command, 999 debug ip rip command, 631 debug ip route command, 574–575 debug ip routing command, 578, 631 debug ipv6 dhcp command, 748, 754 debug nhrp cache command, 248 debug nhrp packet command, 248 debug output (RSTP)** link type, 83–85 rapid convergence mechanisms, 78–80 rapid convergence process, demonstrating, 80–83 switch operation, 85–89 **debug ppp authentication command, 190, 194, 200, 202 debug ppp negotiation command, 183 DEFAULT distribute list, 284–285 default route injection** configuration, 364–368 DMVPN Phase 1 using static mapping, 220–239 EIGRP AS 100, 363–364 EIGRP routing domain, 281–283 OSPF (Open Shortest Path First), 533–536 overview of, 363 **default-metric command, 604, 626 delay (DLY), 338 demand circuits, 456–457 dense mode (PIM), 959–962, 994–997 denying.** *See* **filtering designated ports, moving, 43–45 destination keyword, 752 DH (Diffie-Hellman) groups, 912**

**DHCP (Dynamic Host Configuration Protocol)** client configuration, 746–751 prefix delegation, 755–763 server configuration, 212–215, 746–751 **Dialer interface, 208–209 Differential Service Code Point.** *See* **DSCP (Differential Service Code Point) Diffie-Hellman (DH) groups, 912 disabling** debug command, 575 Spanning Tree Portfast, 114–115 **discard routes, 471–472, 786–789 discard-route external 255 command, 585 discovery, neighbor, 739–743, 1037–1042 Discovery stage (PPPoE), 181–182 distance command, 581 distribute-list OUT command, 494 distribute-list prefix-list command, 836 DLY (delay), 338 DMVPNs (dynamic multipoint virtual private networks)** configuration, 389–391 configuring for EIGRP *DMVPN Phase 1, 289–292 DMVPN Phase 2, 298–301* DMVPN Phase 1 using dynamic mapping *hub and spoke configuration, 232–236 interface and router configuration, 229–232 overview of, 229*

DMVPN Phase 1 using static mapping *hub and spoke configuration, 223–229 interface and router configuration, 220–239 NHRP (Next-Hop Resolution Protocol), 223 overview of, 219* DMVPN Phase 2 using dynamic mapping *hub and spoke configuration, 247–251 interface and router configuration, 245–247 overview of, 244* DMVPN Phase 2 using static mapping *hub and spoke configuration, 240–244 interface and router configuration, 237–240 overview of, 236–237* DMVPN Phase 3 *hub and spoke configuration, 255–266 interface and router configuration, 253–255 overview of, 251–252* overview of, 219 tunnels, protecting, 946 *F0/0 and loopback0 interfaces of R1, R2, and R3, 947–948 hub and spoke configuration, 948–952 IP routing, enabling, 946–947 traffic protection, 952–958*

**DSCP (Differential Service Code Point)** class-based policing *F0/0 interface on R2, configuring, 903–904 HTTP, FTP, and ICMP traffic, 906–907 MAC address access lists, 904–906 overview of, 898 S1/2 interface on R1, configuring, 899–902* class-based shaping, 907–910 COS-DSCP mapping *F0/1 interface on R2, configuring, 866 F0/1 interface on SW1, configuring, 866 F0/19 interface SW2, configuring, 866–869* DSCP-COS mapping *overview of, 860 R1 configuration, 862 R2 configuration, 861 SW2 configuration, 862–865* DSCP-Mutation *DSCP rewrites, enabling, 857–860 DSCP-mutation map configuration, 855–857 mls qos, enabling on SW2, 853–854 mls qos trust dscp configuration, 854–855 MQC on R1, configuring to mark egress traffic with DSCP value of 1, 851–852 overview of, 851*

IP-precedence-DSCP mapping, 870–873 match IP DSCP/Precedence vs. match DSCP, 885–893 rewrites, enabling, 857–860 **duplicate address protection, 740–741, 744 Duplicate Address Protection (DAD), 748 Dynamic Host Configuration Protocol.** *See* **DHCP (Dynamic Host Configuration Protocol) dynamic mapping, DMVPN Phase 1 using** hub and spoke configuration, 232–236 interface and router configuration, 229–232 overview of, 229 **dynamic multipoint virtual private networks.** *See* **DMVPNs (dynamic multipoint virtual private networks) dynamic RP learning and Auto-RP, 993** Lo0 interface of R1, 1006–1010 OSPF Area 0 configuration, 994 PIM sparse-dense-mode configuration, 994–997 primary and backup RP configuration, 997–1003 R3 configuration, 1005–1006 RP announcements, filtering on R6, 1004–1005

### **E**

**EAP (Extensible Authentication Protocol)** configuration, 216–218 overview of, 175–176

**Echo-Reply message, 175 Echo-Request message, 175 edge ports, 75, 94 EIGRP (Enhanced Interior Gateway Routing Protocol)** authentication *EIGRP AS 100 configuration, 360–361 HMAC-SHA-256, 362–363 MD5, 361 router configuration, 359–360 topology, 359* basic configuration *configuring for future DMVPN spokes, 304–311 DMVPN Phase 1, 289–292 DMVPN Phase 2, 298–301 EIGRP AS 100, 293–297 loopback interfaces, 301–304 static default routes, 287–289* default route injection *configuration, 364–368 EIGRP AS 100, 363–364 overview of, 363* EIGRP AS 100 configuration, 578–580, 589–590 EIGRPv6 *bandwidth usage, configuring, 830 configuration on R1, R2, R3, and R4, 821–824 EIGRPv6 AS 100 configuration, 819–820 external routes, filtering, 834–837 Hello interval and Hold timer, 825–826*

*HMAC-SHA-256 authentication, 833–834 loopback1 interface on R1, 830–831 loopback1 interface on R2, 826–829 MD5 authentication, 831–833 OSPFv3 Area 0, 818–819 overview of, 817–818 redistributing OSPFv3 into, 824–825* metrics, 604 *classic mode configuration, 337–338 EIGRP AS 100 configuration, 334–335 FD set to Infinity, resolving, 343–348 mutual redistribution between RIPv2 and EIGRP, 335–337 named mode configuration, 338–341 topology, 333 Wide Metric support, 341–342* named mode *bandwidth usage, configuring, 324–325 EIGRP 200 configuration, 318–319 EIGRP AS 100 configuration, 316–317 fixed metric for the EIGRP summary route, 327–328 hello intervals, 323–324 number of received prefixes, limiting, 329–333 OSPF configuration, 319–323 overview of, 311 policy for configuring, 311–315*

*summarization, 325–327 unicast configuration, 317–318* redistribution *eigrp 100 redistribution into ospf 1, 592–593 network 4.4.4.0 /24, filtering on R2, 596–597 ospf 1 and eigrp 100 redistribution into ospf 36, 599–602 ospf 1 redistribution into eigrp 100, 595–596 overview of, 604–605 RIP redistribution into EIGRP, 580–583 routes originated by R4, filtering with R5, 597–599* RIPv2 and EIGRP redistribution *allowing only required routes to be redistributed, 617–619 control plane mechanism, 614–615 EIGRP AS 100 configuration, 607–608 filtering RIP routes from being advertised out of F0/1 interface, 615–617 filtering tagged routes, 619–622 loopback0 interface, 607 mutual redistribution between RIPv2 and EIGRP, 608–614 summarization, 622–625* routing domain, injecting default route into, 281–283 stub *EIGRP AS 100 configuration, 368–370 eigrp stub connected option, 373–374*

*eigrp stub option, 378–379 eigrp stub receive-only option, 377–378 eigrp stub redistributed option, 376–377 eigrp stub static option, 375–376 eigrp stub summary option, 375 redistribution, 372–373 static routes, 370–372 summarization, 370 topology, 368* summarization *loopback interfaces for R1, 349–350 loopback interfaces for R2, 350 loopback interfaces for R3, 351 loopback interfaces for R4, 351–353 R1 configuration, 358–359 R2 configuration, 353–356 R3 configuration, 357–358 R4 configuration, 356–357 topology, 349* in VPN, 1107–1113 **eigrp stub command, 378–379 eigrp stub connected command, 373–374 eigrp stub receive-only command, 377–378 eigrp stub redistributed command, 376–377 eigrp stub static command, 375–376 eigrp stub summary command, 375 enabling.** *See* **configuration encryption, MPPE (Microsoft Point-to-Point Encryption), 215–218**

**Enhanced Interior Gateway Routing Protocol.** *See* **EIGRP (Enhanced Interior Gateway Routing Protocol) establishing PPP (Point-to-Point Protocol) sessions** Authentication Phase, 175–177 Link Establishment Phase, 171–175 Network Layer Protocol Phase, 177–179 **Ethernet, PPP over.** *See* **PPPoE (PPP over Ethernet) EUI-64 addressing, 737–739 expressions, regular.** *See* **regular expressions Extensible Authentication Protocol.** *See* **EAP (Extensible Authentication Protocol) external network summarization** discard routes, 786–789 external route summarization, 782–786 loopback interface summarization, 778–782 OSPFv3 configuration, 771–778 overview of, 771 **external routes** filtering, 834–837 summarization, 467–468, 782–786

#### **F**

**FA (forward address), suppressing, 539–548 FD set to Infinity, resolving, 343–348 FEC (forwarding equivalence class), 1025 filtering** with access lists and prefix lists, 704–714

BPDU filtering *F0/21 interface configuration, 139–142 forwarding loops, 142–146 overview of, 135–136 policies, 146–148 router and switch configuration, 136–139* composite metrics, 602–604 with IP prefix lists, 267 *allowing only unsubnetted Class B networks, 272–275 allowing only unsubnetted Class C networks, 275–278 allowing unsubnetted Class A networks, plus Class B and C networks, 269–272 basic configuration, 267–269 denying certain prefixes, 278–281 filtering existing and future host routes, 286 filtering networks with certain prefix lengths, 283–285 injecting default route in EIGRP routing domain, 281–283 loopback interfaces, 277–278, 285* network 4.4.4.0 /24 on R2, 596–597 OSPF (Open Shortest Path First), 476 *loopback interface advertisement, 501–502 loopback interface redistribution, 493 loopback interfaces of R1 and R2, 481–482 LSA flooding, preventing, 502–504*

*network filtering in Area 0, 486–488 network filtering in Area 0 and Area 2, 488–490 network filtering in Area 2, 484–486 network filtering on all routers except R1, 490–493 network filtering on all routers except R5, 494–495 network filtering on R1's routing table, 496 network filtering on R2, 482–483 R1 and R2's directly connected interfaces, 476–478 removing, 497–501 serial connection between R3 and R4, 478–479 serial connection between R4 and R5, 480–481* prefixes *advertising of prefixes originating in own AS, 721–723 prefixes from directly connected neighbors, 725–726 prefixes originating in AS 200, 723–725 prefixes originating in AS 300, 717–719, 727–728 prefixes with AS 300 in path list, 719–721 prefixes with prepended AS numbers, 728–731* routes, 593–595, 597–599 RP announcements, 1004–1005 tagged routes, 619–622 **Flag field (PPP), 170–171**

**flooding (LSA), 502–504 flush timer, 628–629 forward address (FA), suppressing, 539–548 forwarding equivalence class (FEC), 1025 Forwarding Information Base, 306 forwarding loops (BPDU), 142–146 frame format (PPP), 170–171 frame-relay map command, 225 FSC field (PPP), 171 future host routes, denying, 286**

### **G**

**GDOI (group domain of interpretation), 914 Generic Routing Encapsulation (GRE), 223 Global IGMP State Limiter, 971 GRE (Generic Routing Encapsulation)** GRE/IPSec *Transport mode, 940–942 Tunnel mode, 937–940* overview of, 223 tunnels *configuration, 513–516 overview of, 504–506* **group domain of interpretation (GDOI), 914**

### **H**

**Hashed Message Authentication Code-Secure Hash Algorithm-256, 362–363**

**hashing, 176 HDLC (High-Level Data Link Control), 169–170 header compression, 179–180 Hello interval** EIGRP (Enhanced Interior Gateway Routing Protocol), 323–324, 825–826 LDP (Label Distribution Protocol) configuration, 1042–1044 **hiding MLPS structure, 1065–1067 High-Level Data Link Control (HDLC), 169–170 HMAC-SHA-256 authentication, 362–363, 833–834 Hold timer, 825–826, 1042–1044 hop count (SIT), 95 host routes, denying, 286 hostnames** configuration, 20 switch hostnames, 51–52, 96 **hosts** auto-configuration, 740 match protocol HTTP URL, MIME, and Host, 893–898 **HTTP URL, 893–898 hubs (DMVPN)** DMVPN Phase 1 *dynamic mapping, 232–236 static mapping, 223–229* DMVPN Phase 2 *dynamic mapping, 247–251 static mapping, 240–244* DMVPN Phase 3, 255–266

# **I**

**icmp rate-limit parameter, 616 IGMP (Internet Group Management Protocol), 959** F0/0 and F0/1 interface configuration on R1 and R2, 959–962 F0/0 interface configuration on R3 and R4, 963 F0/1 interface configuration on R5 and R6, 964 G0/1 interface on R7, 965 hosts connected to F0/1 on R1, restricting, 965–967 hosts connected to F0/1 on R2, stopping multicast traffic with, 967–969 mroute states, limiting, 971–974 query max response time, 976–977 query messages, sending, 969–971 querying router and the query interval, 974–976 **igmp immediate-leave group-list 1 command, 969 igmp join-group command, 969 IKE (Internet Key Exchange), 911** Phase 1 *configuration, 913–917 message 1, 917, 921–925 message 2, 918–919 message 3, 919 message 4, 919–920 message 5, 920 message 6, 920–921* Phase 2, 914–917 **import command, 1092 include-connected keyword, 825 Infinity, FD set to, 343–348**

**Information field (PPP), 171 interface configuration, verifying, 9–10 interface-configuration command, 568 interfaces.** *See also* **loopback interfaces** Dialer, 208–209 DMVPNs (dynamic multipoint virtual private networks) *DMVPN Phase 1 using dynamic mapping, 229–232 DMVPN Phase 1 using static mapping, 220–239 DMVPN Phase 2 using dynamic mapping, 245–247 DMVPN Phase 2 using static mapping, 237–240 DMVPN Phase 3, 253–255* PPP (Point-to-Point Protocol) *configuration, 182–186 DHCP server configuration, 212–215 EAP authentication, 216–218 IP address assignment, 187–190 MLPPP (Multilink PPP), 216–218 MPPE protocol and MS-CHAP authentication, 215–218 one-way CHAP authentication, 198–201 one-way PAP authentication, 190–192 PPPoE (PPP over Ethernet), 207–212 R1 and R2 serial interface configuration, 215–218 R4, configuring to authenticate R3, 202–207*

*two-way CHAP authentication, 201–202 two-way PAP authentication, 192–194* trunk interfaces, verifying, 12–13 Virtual-Template, 207 **internal network summarization** discard routes, 786–789 external route summarization, 782–786 loopback interface summarization, 778–782 OSPFv3 configuration, 771–778 overview of, 771 **Internal Spanning Tree (IST), 95 Internet Group Management.**  *See* **IGMP (Internet Group Management Protocol) Internet Key Exchange.** *See* **IKE (Internet Key Exchange) Internet Security Association and Key Management Protocol (ISAKMP), 911, 912 intervals** Hello interval *EIGRP (Enhanced Interior Gateway Routing Protocol), 323–324, 825–826 LDP (Label Distribution Protocol) configuration, 1042–1044* query interval (IGMP), 974–976 **Intra-Area Prefix LSAs, 799–800 ip address negotiated command, 187 IP CEF, 899 IP DSCP/Precedence, 881 ip helper-address command, 212, 752 ip igmp join-group command, 963, 968**

**ip igmp limit command, 973 ip igmp querier-timeout command, 962 ip igmp query-interval command, 962, 974 ip igmp query-max-response-time command, 962, 976 ip igmp static-group command, 963 ip local pool command, 212 ip multicast boundary command, 1004 ip nhrp map command, 248 ip nhrp network-id command, 265 ip nhrp nhs command, 248, 249 ip nhrp redirect command, 255, 266 ip nhrp shortcut command, 255, 266, 310 ip ospf demand-circuit command, 816 ip ospf network point-to-point command, 770 ip pim send-rp-announce command, 999 IP prefix list configuration, 267** allowing only unsubnetted Class B networks, 272–275 allowing only unsubnetted Class C networks, 275–278 allowing unsubnetted Class A networks, plus Class B and C networks, 269–272 basic configuration, 267–269 configuring loopback interfaces, 277–278, 285 denying certain prefixes, 278–281 filtering existing and future host routes, 286 filtering networks with certain prefix lengths, 283–285 injecting default route in EIGRP routing domain, 281–283

**ip routing command, 221, 230, 238, 245, 253 ip summary-address command, 257, 262 ip summary-address eigrp 100 0.0.0.0 0.0.0.0 command, 304 IP vrf command, 1091 IP-precedence-DSCP mapping, 870–873 IPSec VPN** basic site-to-site IPSec VPN, 911 *GRE/IP with Transport mode, 940–942 GRE/IPSec with Tunnel mode, 937–940 IKE configuration, 913–917 IKE Phase 1 message 1, 917 IKE Phase 1 message 2, 918–919 IKE Phase 1 message 3, 919 IKE Phase 1 message 4, 919–920 IKE Phase 1 message 5, 920 IKE Phase 1 message 6, 920–921 IKE Phase 2 message 1, 921–925 ISAKMP, 912 and NAT, 925–930 non-scalable configuration, 930–937 OAKLEY, 912–913 policy guidelines, 912 S-VTI, 942–946* DMVPN tunnels, protecting, 946 *F0/0 and loopback0 interfaces of R1, R2, and R3, 947–948 hub and spoke configuration, 948–952*

*IP routing, enabling, 946–947 traffic protection, 952–958* overview of, 911 **IPv4 addresses, 36** assigning, 187–190 configuration, 387–388 **IPv6** addresses, acquiring *DHCP client/server configuration, 746–751 DHCP prefix delegation, 755–763 modified EUI-64 addressing, 737–739 neighbor discovery, 739–743 overview of, 737 R2 configuration, 751–754 R5 configuration, 754–755 SLAAC (stateless address auto-configuration), 743–746* EIGRPv6 *bandwidth usage, configuring, 830 configuration on R1, R2, R3, and R4, 821–824 EIGRPv6 AS 100 configuration, 819–820 external routes, filtering, 834–837 Hello interval and Hold timer, 825–826 HMAC-SHA-256 authentication, 833–834 loopback1 interface on R1, 830–831 loopback1 interface on R2, 826–829 MD5 authentication, 831–833*

*OSPFv3 Area 0 configuration, 818–819 overview of, 817–818 redistributing OSPFv3 into, 824–825* LSAs in OSPFv3, 790 *Intra-Area Prefix LSAs, 799–800 Link LSAs, 795–799 Network LSAs, 795 OSPF Area 0 on DMVPN network, 813–816 OSPF Area 0 on F0/1 and loopback0 interfaces of R1, R2, and R4, 790–793 OSPF Area 13 on S1/3 and loopback13 interfaces of R3, 800–809 OSPF Area 37 on F0/0, 809–813 Router LSAs, 793–795* OSPFv3 configuration, 763–771 summarization of internal/external networks *discard routes, 786–789 external route summarization, 782–786 loopback interface summarization, 778–782 OSPFv3 configuration, 771–778 overview of, 771* **ipv6 address autoconfig default command, 748, 750 ipv6 address command, 759 ipv6 address dhcp command, 750 ipv6 bandwidth-percent eigrp command, 830 ipv6 dhcp client pd command, 758**

**ipv6 enable command, 748 ipv6 nd managed-config-flag command, 747 ipv6 nd other-config-flag command, 747 ipv6 nd prefix default no-advertise command, 751 ipv6 router ospf command, 765 ISAKMP (Internet Security Association and Key Management Protocol), 911, 912 IST (Internal Spanning Tree), 95**

### **J-K-L**

**Lab Builder, 5 Label Forwarding Information Base (LFIB), 1073 Label Information Base (LIB), 1073 label switch routers.** *See* **LSRs (label switch routers) labels** advertising, 1105 assignment, 1105 conditional label advertising, 1058–1064 configuration, 1048–1051 **labs** advanced STP *overview of, 50 policy configuration, 59–64 root bridge configuration, 56–59, 65–67 switch configuration, 54–55 switch hostname configuration, 51–52 trunk port configuration, 52–54*

*VLAN 100, 200, 300, and 400 creation, 55–56 VLAN 500 creation, 67–70 VLAN 600 creation, 70–73* advertising networks, 381 *DMVPN configuration, 389–391 IP addressing, 387–388 OSPF adjacency, 391–397 R1 and R4 connections and loopback interfaces, 385–387 R4, R5, and R6 connections, 381–385 static default routes, 388–389* authentication *EIGRP AS 100 configuration, 360–361 HMAC-SHA-256, 362–363 MD5, 361 router configuration, 359–360 topology, 359* backdoor links and OSPF, 1123 *CE (customer edge) router configuration, 1136–1141 F0/1 interface of R1 and the G0/1 interface of R7, 1141–1147 LDP configuration between core routers, 1128–1132 MP-BGP AS 100 configuration between R2 and R6, 1132–1133 OSPF configuration on core MPLS routers, 1123–1128 RDs (route distinguishers), 1134–1136 RTs (route targets), 1134–1136 topology, 1123–1125*

*VRF (Virtual Routing and Forwarding), 1134–1136* basic redistribution 1 *EIGRP AS 100, 578–580 link between R1 and R3, 567–569 loopback interfaces on R2, 583 loopback interfaces on R2/R3, 575–578 loopback interfaces on R3, 569 overview of, 567 R1/R2, 571–575 RIP redistribution into EIGRP, 580–583 RIPv2 redistribution into OSPF, 584–586 route maps, 570–571* basic redistribution 2 *composite metrics, filtering, 602–604 eigrp 100 redistribution into ospf 1, 592–593 EIGRP AS 100, 589–590 network 4.4.4.0 /24, filtering on R2, 596–597 ospf 1 and eigrp 100 redistribution into ospf 36, 599–602 ospf 1 redistribution into eigrp 100, 595–596 OSPF area 0, 587–589, 591 overview of, 586 routes originated by R4, filtering with R5, 597–599 routes tag of 111, configuring R4 to filter, 593–594, 595* basic site-to-site IPSec VPN, 911 *IKE configuration, 913–917 IKE Phase 1 message 1, 917*

*IKE Phase 1 message 2, 918–919 IKE Phase 1 message 3, 919 IKE Phase 1 message 4, 919–920 IKE Phase 1 message 5, 920 IKE Phase 1 message 6, 920–921 IKE Phase 2 message 1, 921–925 ISAKMP, 912 OAKLEY, 912–913 policy guidelines, 912* basic site-to-site IPSec VPN and NAT, 925–930 basic STP *designated ports, moving, 43–45 initial configuration, 36–41 root primary macro configuration, 46–48 spanning-tree cost on port in VLAN 12, raising, 41–42 spanning-tree port ID, raising, 48–49* BGP (Border Gateway Protocol) *BGP confederation, 731–736 community attribute, 667–679 conditional advertisement and BGP backdoor, 650–667 filtering with access lists and prefix lists, 704–714 multi-exit discriminator attribute, 695–703 neighbor adjacencies, establishing, 635–641 AS-path attribute, 679–686 regular expressions, 714–731 router reflectors, 642–649 weight attribute, 686–695*

BGP routing in VPN, 1148–1154 BPDU filtering *F0/21 interface configuration, 139–142 forwarding loops, 142–146 overview of, 135–136 policies, 146–148 router and switch configuration, 136–139* BPDU Guard, 128–134 BSR (Bootstrap Router), 1013 *Lo0 interface of R1, 1022–1023 OSPF Area 0 configuration, 1013–1014 PIM sparse mode configuration, 1014–1017 ping command, 1022–1023 primary and backup RP configuration, 1017–1022* class-based policing *F0/0 interface on R2, configuring, 903–904 HTTP, FTP, and ICMP traffic, 906–907 MAC address access lists, 904–906 overview of, 898 S1/2 interface on R1, configuring, 899–902* class-based shaping, 907–910 COS-DSCP mapping *F0/1 interface on R2, configuring, 866 F0/1 interface on SW1, configuring, 866 F0/19 interface SW2, configuring, 866–869* default route injection *configuration, 364–368*

*EIGRP AS 100, 363–364 overview of, 363* DMVPN Phase 1 using dynamic mapping *hub and spoke configuration, 232–236 interface and router configuration, 229–232 overview of, 229* DMVPN Phase 1 using static mapping *hub and spoke configuration, 223–229 interface and router configuration, 220–239 NHRP (Next-Hop Resolution Protocol), 223–225 overview of, 219* DMVPN Phase 2 using dynamic mapping *hub and spoke configuration, 247–251 interface and router configuration, 245–247 overview of, 244* DMVPN Phase 2 using static mapping *hub and spoke configuration, 240–244 interface and router configuration, 237–240 overview of, 236–237* DMVPN Phase 3 *hub and spoke configuration, 255–266 interface and router configuration, 253–255 overview of, 251–252* DMVPN tunnels, protecting, 946

*F0/0 and loopback0 interfaces of R1, R2, and R3, 947–948 hub and spoke configuration, 948–952 IP routing, enabling, 946–947 traffic protection, 952–958* DSCP-COS mapping *overview of, 860 R1 configuration, 862 R2 configuration, 861 SW2 configuration, 862–865* DSCP-Mutation *DSCP rewrites, enabling, 857–860 DSCP-mutation map configuration, 855–857 mls qos, enabling on SW2, 853–854 mls qos trust dscp configuration, 854–855 MQC on R1, configuring to mark egress traffic with DSCP value of 1, 851–852 overview of, 851* dynamic RP learning and Auto-RP, 993 *Lo0 interface of R1, 1006–1010 OSPF Area 0 configuration, 994 PIM sparse-dense-mode configuration, 994–997 primary and backup RP configuration, 997–1003 R3 configuration, 1005–1006 RP announcements, filtering on R6, 1004–1005* EIGRP basic configuration *configuring for future DMVPN spokes, 304–311*
*DMVPN Phase 1, 289–292 DMVPN Phase 2, 298–301 EIGRP AS 100, 293–297 loopback interfaces, 301–304 static default routes, 287–289* EIGRP metrics *classic mode configuration, 337–338 EIGRP AS 100 configuration, 334–335 FD set to Infinity, resolving, 343–348 mutual redistribution between RIPv2 and EIGRP, 335–337 named mode configuration, 338–341 topology, 333 Wide Metric support, 341–342* EIGRP named mode, 311 *bandwidth usage, configuring, 324–325 EIGRP 200 configuration, 318–319 EIGRP AS 100 configuration, 316–317 fixed metric for the EIGRP summary route, 327–328 hello intervals, 323–324 number of received prefixes, limiting, 329–333 OSPF configuration, 319–323 policy for configuring, 311–315 summarization, 325–327 unicast configuration, 317–318* EIGRP routing in VPN, 1107–1113 EIGRP stub *EIGRP AS 100 configuration, 368–370*

*eigrp stub connected option, 373–374 eigrp stub option, 378–379 eigrp stub receive-only option, 377–378 eigrp stub redistributed option, 376–377 eigrp stub static option, 375–376 eigrp stub summary option, 375 redistribution, 372–373 static routes, 370–372 summarization, 370 topology, 368* EIGRP summarization *loopback interfaces for R1, 349–350 loopback interfaces for R2, 350 loopback interfaces for R3, 351 loopback interfaces for R4, 351–353 R1 configuration, 358–359 R2 configuration, 353–356 R3 configuration, 357–358 R4 configuration, 356–357 topology, 349* EIGRPv6 *bandwidth usage, configuring, 830 configuration on R1, R2, R3, and R4, 821–824 EIGRPv6 AS 100 configuration, 819–820 external routes, filtering, 834–837 Hello interval and Hold timer, 825–826*

*HMAC-SHA-256 authentication, 833–834 loopback1 interface on R1, 830–831 loopback1 interface on R2, 826–829 MD5 authentication, 831–833 OSPFv3 Area 0 configuration, 818–819 overview of, 817–818 redistributing OSPFv3 into, 824–825* GRE/IPSec Tunnel mode, Transport mode, and S-VTI *GRE/IP with Transport mode, 940–942 GRE/IPSec with Tunnel mode configuration, 937–940 non-scalable configuration, 930–937 S-VTI, 942–946* How Is This Possible?536–538 IGMP (Internet Group Management Protocol), 959 *F0/0 and F0/1 interface configuration on R1 and R2, 959–962 F0/0 interface configuration on R3 and R4, 963 F0/1 interface configuration on R5 and R6, 964 G0/1 interface on R7, 965 hosts connected to F0/1 on R1, restricting, 965–967 hosts connected to F0/1 on R2, stopping multicast traffic with, 967–969 mroute states, limiting, 971–974*

*query max response time, 976–977 query messages, sending, 969–971 querying router and the query interval, 974–976* input-interface and match NOT *f0/0 interface on R4, configuring, 873–876 overview of, 873 s1/1 interface on R2, configuring, 877–881* introductory lab, 8–17 IP-precedence-DSCP mapping, 870–873 IPv6 addresses, acquiring *DHCP client/server configuration, 746–751 DHCP prefix delegation, 755–763 modified EUI-64 addressing, 737–739 neighbor discovery, 739–743 overview of, 737 R2 configuration, 751–754 R5 configuration, 754–755 SLAAC (stateless address auto-configuration), 743–746* LDP (Label Distribution Protocol) *conditional label advertising, 1058–1064 control plane for the 7.7.7.0/24 prefix, 1051–1057 hello intervals, 1042–1044 hold timer, 1042–1044 labels, 1048–1051 LDP autoconfiguration, enabling, 1068–1071*

*LDP router ID (RID), 1033 loopback1 interface of R1, 1044–1048 LSRs (label switch routers), 1033–1037 MLPS structure, hiding, 1065–1067 MPLS forwarding, 1034 neighbor discovery, 1037–1042 OSPF Area 0, 1029–1032 serial connection between R3 and R5, 1072–1073 session keepalives, 1044 session protection, 1073–1077 topology, 1026–1029 TTL propagation, testing, 1064–1065* LDP (Label Distribution Protocol) configuration, 1026 LSA Type 4 and Suppress FA, 539–548 LSAs in OSPFv3, 790 *Intra-Area Prefix LSAs, 799–800 Link LSAs, 795–799 Network LSAs, 795 OSPF Area 0 on DMVPN network, 813–816 OSPF Area 0 on F0/1 and loopback0 interfaces of R1, R2, and R4, 790–793 OSPF Area 13 on S1/3 and loopback13 interfaces of R3, 800–809 OSPF Area 37 on F0/0, 809–813 Router LSAs, 793–795*

match destination and source address MAC *overview of, 881 R2 configuration to classify and mark IP routed traffic, 882–885 RIPv2 configuration, 881* match IP DSCP/Precedence vs. match DSCP, 885–893 match protocol HTTP URL, MIME, and Host, 893–898 MLS QoS *f0/1 interface on SW1, configuring to mark ingress traffic with COS marking of 2, 844–850 mls qos, enabling on SW1, 842–844 overview of, 840 R1, configuring to send all traffic with COS marking of 1, 840–842* MST (Multiple Spanning Tree), 93–94 *boundary ports, 94 configuring with policies, 99–106 edge ports, 94 IST (Internal Spanning Tree), 95 MSTP (Multiple Instance Spanning Tree Protocol), 96 port configuration, 96 regions, 94 switch hostname configuration, 96 trunking mode, 97 VLAN configuration, 97–99* OSPF authentication, 431 *demand circuits, 456–457*

*MD5 authentication, 440–462 plaintext authentication, 433–439 router interfaces in Area 0, 431–433* OSPF broadcast networks, 397–410 OSPF filtering, 476 *loopback interface advertisement, 501–502 loopback interface redistribution, 493 loopback interfaces of R1 and R2, 481–482 LSA flooding, preventing, 502–504 network filtering in Area 0, 486–488 network filtering in Area 0 and Area 2, 488–490 network filtering in Area 2, 484–486 network filtering on all routers except R1, 490–493 network filtering on all routers except R5, 494–495 network filtering on R1's routing table, 496 network filtering on R2, 482–483 R1 and R2's directly connected interfaces, 476–478 removing, 497–501 serial connection between R3 and R4, 478–479 serial connection between R4 and R5, 480–481* OSPF non-broadcast networks, 411–421 OSPF point-to-multipoint networks, 425–430

OSPF point-to-point networks, 421–424 OSPF routing in VPN, 1113–1122 OSPF stub, totally stubby, and NSSA areas, 517 *default route injection, 533–536 loopback interfaces on R5, 532–533 loopback30 interface on R3, 522–523 NSSA configuration, 528–532 R1's directly connected interfaces, 518 R2's directly connected interfaces, 518–519 R3's directly connected interfaces, 519–520 R4's directly connected interfaces, 521–523 stub area configuration, 523–526 totally stubby area configuration, 526–528* OSPF suboptimal paths, 549–555 OSPF summarization *advertising networks, 468–469, 472–475 discard routes, 471–472 external route summarization, 467–468 network summarization, 470 R1 configuration, 465–466 R2 configuration, 464–465 R3 configuration, 463–464 R4 configuration, 463* OSPFv3 configuration, 763–771 physical-to-logical topology *desired topology, 18–19 hostname configuration, 20*

*port shutdown, 20 VLAN 12, 23–24 VLAN 13, 20–22 VLAN 28, 24–25 VLAN 34, 27–29 VLAN 45, 29–30 VLAN 56, 30–33 VLAN 789, 26–27* PPP (Point-to-Point Protocol) *DHCP server configuration, 212–215 EAP authentication, 216–218 interface configuration, 182–186 IP address assignment, 187–190 loopback0 interface, pinging, 186–187 MLPPP (Multilink PPP), 216–218 MPPE protocol and MS-CHAP authentication, 215–218 one-way CHAP authentication, 198–201 one-way PAP authentication, 190–192 PPPoE (PPP over Ethernet), 207–212 R1 and R2 serial interface configuration, 215–218 R4, configuring to authenticate R3, 202–207 two-way CHAP authentication, 201–202 two-way PAP authentication, 192–194* prefix list configuration, 267 *allowing only unsubnetted Class B networks, 272–275*

*allowing only unsubnetted Class C networks, 275–278 allowing unsubnetted Class A networks, plus Class B and C networks, 269–272 basic configuration, 267–269 configuring loopback interfaces, 277–278, 285 denying certain prefixes, 278–281 filtering existing and future host routes, 286 filtering networks with certain prefix lengths, 283–285 injecting default route in EIGRP routing domain, 281–283* Rapid STP *lab setup, 75–77 link type, 83–85 operational enhancements of, 74 overview of, 73 port roles, 74 port states, 74 rapid convergence mechanisms, 75, 78–80 rapid convergence process, demonstrating, 80–83 SW2, enabling for RSTP mode, 89–92 switch operation, 85–89* RFC 3101 and RFC 1587, 556–566 RIPv2 and EIGRP redistribution *allowing only required routes to be redistributed, 617–619 control plane mechanism, 614–615 EIGRP AS 100 configuration, 607–608*

*filtering RIP routes from being advertised out of F0/1 interface, 615–617 filtering tagged routes, 619–622 loopback0 interface, 607 mutual redistribution between RIPv2 and EIGRP, 608–614 overview of, 604–605 RIPv2 configuration on R2, R3, and R4, 605–606 summarization, 622–625* RIPv2 and OSPF redistribution *mutual redistribution on R1, 629–634 OSPF area 0 configuration on f0/0 interface, 626 overview of, 625–626 RIPv2 configuration on R1, R2, and R3, 626–627 update, invalidation, and flush timer values, 628–629* RIPv2 routing in VPN, 1078 *configuration between R1 and PE-2, 1096–1107 configuration between R7 and PE-6, 1096–1107 LDP configuration on core MPLS routers, 1084–1088 MP-BGP AS 100 configuration on R2 to R6, 1088–1090 OSPF configuration on core MPLS routers, 1081–1083 RDs (route distinguishers), 1091–1095 RTs (route targets), 1091–1095 topology, 1079–1081 VRF (Virtual Routing and Forwarding), 1091–1095*

Spanning Tree Backbone Fast, 148–154 Spanning Tree Loop Guard, 162–167 Spanning Tree Portfast, 106–115 Spanning Tree Root Guard, 154–162 static RP (rendezvous point), 977 *PIM sparse mode, 983–985 R2 and R3 configuration, 986–991 S1/4 interface on R5, 991–993 topology, 981–983* summarization of internal/external networks *discard routes, 786–789 external route summarization, 782–786 loopback interface summarization, 778–782 OSPFv3 configuration, 771–778 overview of, 771* UplinkFast, 115–128 virtual links and GRE tunnels *GRE tunnel configuration, 513–516 OSPF configuration, 506–509 overview of, 504–506 virtual link configuration, 509–513* **LCP (Link Control Protocol), 171–175 LDP (Label Distribution Protocol) configuration, 1026** backdoor links *CE (customer edge) router configuration, 1136–1141 F0/1 interface of R1 and the G0/1 interface of R7, 1141–1147*

*LDP configuration between core routers, 1128–1132 MP-BGP AS 100 configuration between R2 and R6, 1132–1133 RDs (route distinguishers), 1134–1136 RTs (route targets), 1134–1136 VRF (Virtual Routing and Forwarding), 1134–1136* conditional label advertising, 1058–1064 control plane for the 7.7.7.0/24 prefix, 1051–1057 hello intervals, 1042–1044 hold timer, 1042–1044 labels, 1048–1051 LDP autoconfiguration, enabling, 1068–1071 LDP router ID (RID), 1033 loopback1 interface of R1, 1044–1048 LSRs (label switch routers), 1033–1037 MLPS structure, hiding, 1065–1067 MPLS forwarding, 1034 neighbor discovery, 1037–1042 OSPF Area 0, 1029–1032 RIPv2 routing in VPN *LDP configuration on core MPLS routers, 1084–1088 MP-BGP AS 100 configuration on R2 to R6, 1088–1090* serial connection between R3 and R5, 1072–1073 session keepalives, 1044 session protection, 1073–1077 topology, 1026–1029 TTL propagation, testing, 1064–1065 **leak-map command, 355 LFI (Link Fragmentation and Interleaving), 180 LFIB (Label Forwarding Information Base), 1073 LIB (Label Information Base), 1073 Link Control Protocol (LCP), 171–175 Link Establishment Phase (PPP), 171–175 Link Fragmentation and Interleaving (LFI), 180 Link Layer, 7–8 Link LSAs, 795–799 links** backdoor links and OSPF, 1123 *CE (customer edge) router configuration, 1136–1141 F0/1 interface of R1 and the G0/1 interface of R7, 1141–1147 LDP configuration between core routers, 1128–1132 MP-BGP AS 100 configuration between R2 and R6, 1132–1133 OSPF configuration on core MPLS routers, 1123–1128 RDs (route distinguishers), 1134–1136 RTs (route targets), 1134–1136 topology, 1123–1125 VRF (Virtual Routing and Forwarding), 1134–1136* RSTP link types, 83–85 sham links, 1141–1147 **link-state advertisements.** *See* **LSAs (link-state advertisements)**

**link-state databases, filtering items in.**  *See* **filtering lists, prefix.** *See* **prefix lists logical topology** definition of, 8 transitioning physical topology to, 18–33 *desired topology, 18–19 hostname configuration, 20 port shutdown, 20 VLAN 12 configuration, 23–24 VLAN 13 configuration, 20–22 VLAN 28 configuration, 24–25 VLAN 34 configuration, 27–29 VLAN 45 configuration, 29–30 VLAN 56 configuration, 30–33 VLAN 789 configuration, 26–27* transitioning to physical topology, 8–17 **loopback interfaces** advertising networks *R1 and R4 loopback interfaces, 385–387 R4, R5, and R6 loopback interfaces, 381–385* BGP (Border Gateway Protocol), 653 configuration, 575–578, 583 DMVPNs (dynamic multipoint virtual private networks), 947–948 EIGRP redistribution, 607 EIGRP summarization *loopback interfaces for R1, 349–350 loopback interfaces for R2, 350*

*loopback interfaces for R3, 351 loopback interfaces for R4, 351–353* EIGRPv6, 826–829 LDP (Label Distribution Protocol), 1044–1048 OSPF (Open Shortest Path First), 501–502 *OSPF filtering, 481–482 OSPF stub, totally stubby, and NSSA areas, 522–523, 532–533* pinging, 186–187 redistribution, 493, 569 summarization, 325–327, 778–782 **LSAs (link-state advertisements)** flooding, 502–504 in OSPFv3, 790 *Intra-Area Prefix LSAs, 799–800 Link LSAs, 795–799 Network LSAs, 795 OSPF Area 0 on DMVPN network, 813–816 OSPF Area 0 on F0/1 and loopback0 interfaces of R1, R2, and R4, 790–793 OSPF Area 13 on S1/3 and loopback13 interfaces of R3, 800–809 OSPF Area 37 on F0/0, 809–813 Router LSAs, 793–795* Type-4 LSAs, 539–548 **LSRs (label switch routers)** configuration, 1033–1037 hello intervals, 1042–1044

### **M**

**MAC (media access control) addresses, 36** MAC address access lists, 904–906 match destination and source address MAC *overview of, 885 R2 configuration to classify and mark IP routed traffic, 882–885 RIPv2 configuration, 881* **mapping** COS-DSCP mapping *F0/1 interface on R2, configuring, 866 F0/1 interface on SW1, configuring, 866 F0/19 interface SW2, configuring, 866–869* DSCP-COS mapping *overview of, 860 R1 configuration, 862 R2 configuration, 861 SW2 configuration, 862–865* DSCP-mutation maps, 855–857 dynamic mapping, DMVPN Phase 1 using *hub and spoke configuration, 232–236 interface and router configuration, 229–232 overview of, 229* IP-precedence-DSCP mapping, 870–873 mapping agents, 998 route map configuration, 570–571 static mapping

*DMVPN Phase 1, 219–229 DMVPN Phase 2, 236–244* **match interface option, 569 match ip route-source command, 598 match source-address mac command, 904 matches, configuring** class-based policing *F0/0 interface on R2, configuring, 903–904 HTTP, FTP, and ICMP traffic, 906–907 MAC address access lists, 904–906 overview of, 898 S1/2 interface on R1, configuring, 899–902* class-based shaping, 907–910 input-interface and match NOT *f0/0 interface on R4, configuring, 873–876 overview of, 873 s1/1 interface on R2, configuring, 877–881* match destination and source address MAC *overview of, 881 R2 configuration to classify and mark IP routed traffic, 882–885 RIPv2 configuration, 881* match IP DSCP/Precedence vs. match DSCP, 885–893 match protocol HTTP URL, MIME, and Host, 893–898 **MD5 authentication, 176** configuration, 361 *authentication password, 448–451*

*EIGRPv6, 831–833 between R1 and R2, 444–447, 455–462 on serial links, 440–443* removing, 443–444, 451–455 **media access control addresses.**  *See* **MAC (media access control) addresses messages** CHAP (Challenge-Handshake Authentication Protocol), 198–200 IGMP (Internet Group Management Protocol), 969–971 IPv6, 739–742 LCP (Link Control Protocol), 172–175 NHRP (Next-Hop Resolution Protocol), 251–252 PAP (Password Authentication Protocol), 190 PPPoE (PPP over Ethernet), 181 **metric rib-scale command, 340 metrics** composite metrics, filtering, 602–604 EIGRP (Enhanced Interior Gateway Routing Protocol), 604 *classic mode configuration, 337–338 EIGRP AS 100 configuration, 334–335 FD set to Infinity, resolving, 343–348 mutual redistribution between RIPv2 and EIGRP, 335–337 named mode configuration, 338–341 topology, 333 Wide Metric support, 341–342*

**mGRE (Multipoint Generic Routing Encapsulation), 219, 223 Microsoft CHAP.** *See* **MS-CHAP (Microsoft CHAP) Microsoft Point-to-Point Encryption.**  *See* **MPPE (Microsoft Pointto-Point Encryption) MIME (Multipurpose Internet Mail Extensions), 893–898 MLPPP (Multilink PPP), 180, 216–218 MLS QoS** f0/1 interface, configuring to mark ingress traffic with COS marking of 2, 844–850 mls qos, enabling on SW1, 842–844 overview of, 840 R1, configuring to send all traffic with COS marking of 1, 840–842 **mls qos command, 853 mls qos cos 2 command, 846, 849 mls qos cos override command, 846, 847 mls qos trust cos command, 846, 849 mls qos trust dscp command, 854 modified EUI-64 addressing, 737–739 Modular Quality of Service Command Line Interface (MQC), 844 moving designated ports, 43–45 MPLS (Multiprotocol Label Switching)** backdoor links and OSPF, 1123 *CE (customer edge) router configuration, 1136–1141 F0/1 interface of R1 and the G0/1 interface of R7, 1141–1147*

*LDP configuration between core routers, 1128–1132 MP-BGP AS 100 configuration between R2 and R6, 1132–1133 OSPF configuration on core MPLS routers, 1123–1128 RDs (route distinguishers), 1134–1136 RTs (route targets), 1134–1136 topology, 1123–1125 VRF (Virtual Routing and Forwarding), 1134–1136* BGP routing in VPN, 1148–1154 EIGRP routing in VPN, 1107–1113 LDP (Label Distribution Protocol), 1026 *conditional label advertising, 1058–1064 control plane for the 7.7.7.0/24 prefix, 1051–1057 hello intervals, 1042–1044 hold timer, 1042–1044 labels, 1048–1051 LDP autoconfiguration, 1068–1071 LDP router ID (RID), 1033 loopback1 interface of R1, 1044–1048 LSRs (label switch routers), 1033–1037 MLPS structure, hiding, 1065–1067 MPLS forwarding, 1034 neighbor discovery, 1037–1042 OSPF Area 0, 1029–1032 serial connection between R3 and R5, 1072–1073 session keepalives, 1044*

*session protection, 1073–1077 topology, 1026–1029 TTL propagation, testing, 1064–1065* OSPF routing in VPN, 1113–1122 overview of, 1025 RIPv2 routing in VPN, 1078 *configuration between R1 and PE-2, 1096–1107 configuration between R7 and PE-6, 1096–1107 LDP configuration on core MPLS routers, 1084–1088 MP-BGP AS 100 configuration on R2 to R6, 1088–1090 OSPF configuration on core MPLS routers, 1081–1083 RDs (route distinguishers), 1091–1095 RTs (route targets), 1091–1095 topology, 1079–1081 VRF (Virtual Routing and Forwarding), 1091–1095* **mpls ip command, 1033 mpls label protocol command, 1033 mpls label protocol ldp command, 1033 MPLS label range 16 1048575 command, 1048 mpls ldp advertise-labels command, 1058 mpls ldp router-id command, 1033 MPPE (Microsoft Point-to-Point Encryption), 215–218 MQC (Modular Quality of Service Command Line Interface), 844 mroute states (IGMP), 971–974 MS-CHAP (Microsoft CHAP), 175–176, 215–218**

**MST (Multiple Spanning Tree), 93–94** boundary ports, 94 configuring with policies, 99–106 edge ports, 94 IST (Internal Spanning Tree), 95 MSTP (Multiple Instance Spanning Tree Protocol), 96 port configuration, 96 regions, 94 switch hostname configuration, 96 trunking mode, 97 VLAN configuration, 97–99 **MSTP (Multiple Instance Spanning Tree Protocol), 96 multicast** BSR (Bootstrap Router), 1013 *Lo0 interface of R1, 1022–1023 OSPF Area 0 configuration, 1013–1014 PIM sparse mode configuration, 1014–1017 ping command, 1022–1023 primary and backup RP configuration, 1017–1022* dynamic RP learning and Auto-RP, 993 *Lo0 interface of R1, 1006–1010 OSPF Area 0 configuration, 994 PIM sparse-dense-mode configuration, 994–997 primary and backup RP configuration, 997–1003 R3 configuration, 1005–1006 RP announcements, filtering on R6, 1004–1005* IGMP (Internet Group Management Protocol), 959

*F0/0 and F0/1 interface configuration on R1 and R2, 959–962 F0/0 interface configuration on R3 and R4, 963 F0/1 interface configuration on R5 and R6, 964 G0/1 interface on R7, 965 hosts connected to F0/1 on R1, restricting, 965–967 hosts connected to F0/1 on R2, stopping multicast traffic with, 967–969 mroute states, limiting, 971–974 query max response time, 976–977 query messages, sending, 969–971 querying router and the query interval, 974–976* static RP (rendezvous point), 977 *PIM sparse mode, 983–985 R2 and R3 configuration, 986–991 S1/4 interface on R5, 991–993 topology, 981–983* **multi-exit discriminator attribute (BGP), 695–703 Multilink PPP (MLPPP), 180 Multiple Instance Spanning Tree (MSTP), 96 Multiple Spanning Tree.** *See* **MST (Multiple Spanning Tree) Multipoint Generic Routing Encapsulation (mGRE), 219, 223 Multiprotocol Label Switching.**  *See* **MPLS (Multiprotocol Label Switching)**

**Multipurpose Internet Mail Extensions (MIME), 893–898 mutation map (DSCP), 855–857 mutual redistribution between RIPv2 and EIGRP, 335–337, 608–614** allowing only required routes to be redistributed, 617–619 control plane mechanism, 614–615 filtering RIP routes from being advertised out of F0/1 interface, 615–617 filtering tagged routes, 619–622 summarization, 622–625

## **N**

**Name field (CHAP), 199 named mode (EIGRP), 311** bandwidth usage, configuring, 324–325 EIGRP 200 configuration, 318–319 EIGRP AS 100 configuration, 316–317 fixed metric for the EIGRP summary route, 327–328 hello intervals, 323–324 metrics and, 338–341 number of received prefixes, limiting, 329–333 OSPF configuration, 319–323 policy for configuring, 311–315 summarization, 325–327 unicast configuration, 317–318 **NAT (network address translation), 224, 925–930 NBAR (Network Based Application Recognition), 899 NBMA (Non-Broadcast Multi-Access), 219, 294**

**NCPs (Network Control Protocols), 177–179 neighbor adjacencies, establishing, 635–641 neighbor advertisements, 740 neighbor discovery, 739–743, 1037–1042 neighbor routes, 182 NET prefix list, 268–269 network address translation (NAT), 224 Network Based Application Recognition (NBAR), 899 Network Control Protocols (NCPs), 177–179 Network Layer Protocol Phase (PPP), 177–179 network layer reachability information (NLRI), 509 Network LSAs, 795 Next Hop Server (NHS), 219 NHRP (Next-Hop Resolution Protocol)** DMVPNs (dynamic multipoint virtual private networks) *DMVPN Phase 1 using dynamic mapping, 232 DMVPN Phase 1 using static mapping, 223–225 DMVPN Phase 2 using dynamic mapping, 248–249 DMVPN Phase 3, 255–259* NHRP Redirect, 251–252 NHRP Response, 252 NHRP Shortcut, 252 Resolution requests, 251, 301 Traffic Indication message, 265 **NHS (Next Hop Server), 219**

**NLRI (network layer reachability information), 509 no auto-summary command, 312 no discard-route internal command, 585 no mpls ip propagate-ttl local command, 1066 no peer neighbor-route command, 185 Non-Broadcast Multi-Access (NBMA), 294 Non-Broadcast Multi-Access (NBMA) address, 219 non-broadcast networks (OSPF)** configuration, 411–421 point-to-multipoint networks, 425–430 **nonces, 913 NSSA (not-so-stubby area), 517** configuration, 528–532 default route injection, 533–536 loopback interfaces on R5, 532–533 loopback30 interface on R3, 522–523 R1's directly connected interfaces, 518 R2's directly connected interfaces, 518–519 R3's directly connected interfaces, 519–520 R4's directly connected interfaces, 521–523 **number of received prefixes, limiting, 329–333**

# **O**

**OAKLEY, 912–913 one-way PAP authentication, 190–192 Open Shortest Path First.** *See* **OSPF (Open Shortest Path First)**

**Originator-ID attribute, 642 OSPF (Open Shortest Path First), 536–538.** *See also* **EIGRP (Enhanced Interior Gateway Routing Protocol)** advertising networks, 381 *DMVPN configuration, 389–391 IP addressing, 387–388 OSPF adjacency, 391–397 R1 and R4 connections and loopback interfaces, 385–387 R4, R5, and R6 connections, 381–385 static default routes, 388–389* authentication, 431 *demand circuits, 456–457 MD5 authentication, 440–462 plaintext authentication, 433–439 router interfaces in Area 0, 431–433* backdoor links, 1123 *OSPF configuration on core MPLS routers, 1123–1128 topology, 1123–1125* basic redistribution *eigrp 100 redistribution into ospf 1, 592–593 network 4.4.4.0 /24, filtering on R2, 596–597 ospf 1 and eigrp 100 redistribution into ospf 36, 599–602 ospf 1 redistribution into eigrp 100, 595–596 OSPF area 0 configuration, 587–589, 591*

*RIPv2 redistribution into OSPF, 584–586 routes originated by R4, filtering with R5, 597–599* broadcast networks, 397–410 EIGRP (Enhanced Interior Gateway Routing Protocol) configuration, 319–323 filtering, 476 *loopback interface advertisement, 501–502 loopback interface redistribution, 493 loopback interfaces of R1 and R2, 481–482 LSA flooding, preventing, 502–504 network filtering in Area 0, 486–488 network filtering in Area 0 and Area 2, 488–490 network filtering in Area 2, 484–486 network filtering on all routers except R1, 490–493 network filtering on all routers except R5, 494–495 network filtering on R1's routing table, 496 network filtering on R2, 482–483 R1 and R2's directly connected interfaces, 476–478 removing, 497–501 serial connection between R3 and R4, 478–479 serial connection between R4 and R5, 480–481* LSA Type 4 and FA suppression, 539–548

LSAs in OSPFv3, 790 *Intra-Area Prefix LSAs, 799–800 Link LSAs, 795–799 Network LSAs, 795 OSPF Area 0 on DMVPN network, 813–816 OSPF Area 0 on F0/1 and loopback0 interfaces of R1, R2, and R4, 790–793 OSPF Area 13 on S1/3 and loopback13 interfaces of R3, 800–809 OSPF Area 37 on F0/0, 809–813 Router LSAs, 793–795* non-broadcast networks, 411–421 OSPFv3, 763–771 *bandwidth usage, configuring, 830 Hello interval and Hold timer, 825–826 loopback1 interface on R2, 826–829 redistributing into EIGRPv6, 824–825* point-to-multipoint networks, 425–430 point-to-point networks, 421–424 RFC 3101 and RFC 1587, 556–566 RIPv2 and OSPF redistribution *mutual redistribution on R1, 629–634 OSPF area 0 configuration on f0/0 interface, 626 overview of, 625–626 RIPv2 configuration on R1, R2, and R3, 626–627*

*update, invalidation, and flush timer values, 628–629* RIPv2 routing in VPN, 1081–1083 stub, totally stubby, and NSSA areas, 517 *default route injection, 533–536 loopback interfaces on R5, 532–533 loopback30 interface on R3, 522–523 NSSA configuration, 528–532 R1's directly connected interfaces, 518 R2's directly connected interfaces, 518–519 R3's directly connected interfaces, 519–520 R4's directly connected interfaces, 521–523 stub area configuration, 523–526 totally stubby area configuration, 526–528* suboptimal paths, 549–555 summarization *advertising networks, 468–469, 472–475 discard routes, 471–472, 786–789 external route summarization, 467–468, 782–786 loopback interface summarization, 778–782 network summarization, 470 OSPFv3 configuration, 771–778 overview of, 771 R1 configuration, 465–466 R2 configuration, 464–465*

*R3 configuration, 463–464 R4 configuration, 463* virtual links and GRE tunnels *GRE tunnel configuration, 513–516 OSPF configuration, 506–509 overview of, 504–506 virtual link configuration, 509–513* in VPN, 1113–1122

#### **P**

**Packet Description Language Modules (PDLM), 899 packet label assignment, 1106 Padding field (PPP), 171 PADI (PPPoE Active Discovery Initiation) frame, 181 PADO (PPPoE Active Discovery Offer) frame, 181 PADR (PPPoE Active Discovery Request) frame, 181 PADS (PPPoE Active Discovery Session) frame, 181 PADT (PPPoE Active Discovery Termination) message, 181 PAP (Password Authentication Protocol)** AUTH-ACK message, 190, 194 AUTH-REQ message, 190, 194 one-way CHAP authentication, 198–201 one-way PAP authentication, 190–192 overview of, 175–179 R4, configuring to authenticate R3, 202–207

two-way CHAP authentication, 201–202 two-way PAP authentication, 192–194 **passwords, authentication passwords, 448–451 payload compression, 179–180 PDLM (Packet Description Language Modules), 899 peer default ip address 23.1.1.3 interface command, 187 peer default ip address pool command, 212 peer session configuration, 650–651 peering (BGP), 704–708, 715–717 Perfect Forward Secrecy (PFS), 913 PFC (Protocol Field Compression), 179 PFS (Perfect Forward Secrecy), 913 Phase 1 DMVPN (dynamic multipoint virtual private network)** configuring for EIGRP, 289–292 NHRP (Next-Hop Resolution Protocol), 223 using dynamic mapping *hub and spoke configuration, 232–236 interface and router configuration, 229–232 overview of, 229* using static mapping *hub and spoke configuration, 223–229 interface and router configuration, 220–239 overview of, 219* **Phase 2 DMVPN (dynamic multipoint virtual private network)** configuring for EIGRP, 298–301

using dynamic mapping *hub and spoke configuration, 247–251 interface and router configuration, 245–247 overview of, 244* using static mapping *hub and spoke configuration, 240–244 interface and router configuration, 237–240 overview of, 236–237* **Phase 3 DMVPN (dynamic multipoint virtual private network)** hub and spoke configuration, 255–266 interface and router configuration, 253–255 overview of, 251–252 **physical topology** definition of, 7–8 serial connections between routers,  $3 - 5$ switching devices, 1–3 transitioning logical topology to, 8–17 transitioning to logical topology, 18–33 *desired topology, 18–19 hostname configuration, 20 port shutdown, 20 VLAN 12 configuration, 23–24 VLAN 13 configuration, 20–22 VLAN 28 configuration, 24–25 VLAN 34 configuration, 27–29 VLAN 45 configuration, 29–30 VLAN 56 configuration, 30–33 VLAN 789 configuration, 26–27*

**PIM (Protocol-Independent Multicast)** dense mode, 959–962 sparse mode, 983–985, 994–997, 1014–1017 **ping command, 1022–1023 plaintext authentication** configuration, 433–438 removing, 438–439 **point-to-multipoint networks (OSPF), 425–430 point-to-point networks (OSPF), 421–424 Point-to-Point Protocol.** *See* **PPP (Point-to-Point Protocol) policing, class-based.** *See* **class-based policing Portfast, 106–115 ports** edge ports, 75 shutting down, 20 STP (Spanning Tree Protocol) *boundary ports, 94 designated ports, moving, 43–45 edge ports, 94 MSTP (Multiple Instance Spanning Tree Protocol), 96 port roles, 74 port states, 74 spanning-tree port ID, raising, 48–49 trunk port configuration, 52–54 trunking mode, 97* **PPP (Point-to-Point Protocol)** control plane, 171 *authentication, 175–177*

*LCP (Link Control Protocol), 171–175 NCPs (Network Control Protocols), 177–179* frame format, 170–171 header compression, 179–180 lab, 180–182 *DHCP server configuration, 212–215 EAP authentication, 216–218 interface configuration, 182–186 IP address assignment, 187–190 loopback0 interface, pinging, 186–187 MLPPP (Multilink PPP), 216–218 MPPE protocol and MS-CHAP authentication, 215–218 one-way CHAP authentication, 198–201 one-way PAP authentication, 190–192 PPPoE (PPP over Ethernet), 207–212 R1 and R2 serial interface configuration, 215–218 R4, configuring to authenticate R3, 202–207 two-way CHAP authentication, 201–202 two-way PAP authentication, 192–194* MLPPP (Multilink PPP), 180 overview of, 169–170 payload compression, 179–180

PPPoE (PPP over Ethernet), 180–182 session establishment *Authentication Phase, 175–177 Link Establishment Phase, 171–175 Network Layer Protocol Phase, 177–179* **ppp authentication chap command, 198, 203 ppp authentication pap command, 190 ppp chap hostname command, 199, 203 ppp chap password command, 177 PPP over Ethernet.** *See* **PPPoE (PPP over Ethernet) ppp pap sent-username command, 191 PPPoE (PPP over Ethernet), 180–182, 207–212 PPPoE Active Discovery Initiation (PADI) frame, 181 PPPoE Active Discovery Offer (PADO) frame, 181 PPPoE Active Discovery Request (PADR) frame, 181 PPPoE Active Discovery Session (PADS) frame, 181 PPPoE Active Discovery Termination (PADT) message, 181 precedence, IP-precedence-DSCP mapping, 870–873 prefix delegation (DHCP), 755–763 prefix lists** configuration, 267 *allowing only unsubnetted Class B networks, 272–275 allowing only unsubnetted Class C networks, 275–278*

*allowing unsubnetted Class A networks, plus Class B and C networks, 269–272 basic configuration, 267–269 configuring loopback interfaces, 277–278, 285 denying certain prefixes, 278–281 filtering existing and future host routes, 286 filtering networks with certain prefix lengths, 283–285 injecting default route in EIGRP routing domain, 281–283* filtering with, 704–714 *access list configuration, 712–713 BGP peering, 704–708 outbound prefixes, filtering, 713–714 prefix-list and distribute-list configuration, 709–710 R2 configuration, 708–709 R3 configuration, 711–712* **prefixes, filtering** advertising of prefixes originating in own AS, 721–723 prefixes from directly connected neighbors, 725–726 prefixes originating in AS 200, 723–725 prefixes originating in AS 300, 717–719, 727–728 prefixes with AS 300 in path list, 719–721 prefixes with prepended AS numbers, 728–731 **preshared keys (PSK), 913**

**primary RP (rendezvous point) configuration, 997–1003, 1017–1022 propagation (TTL), testing, 1064–1065 Protocol field (CHAP), 198 Protocol Field Compression (PFC), 179 Protocol field (PPP), 171 Protocol-Independent Multicast.**  *See* **PIM (Protocol-Independent Multicast) Protocol-Reject (PROTREJ) message, 178–179 Protocol-Reject message, 175 PROTREJ (Protocol-Reject) message, 178–179 PSK (preshared keys), 913**

# **Q**

**QoS (quality of service)** class-based policing *F0/0 interface on R2, configuring, 903–904 HTTP, FTP, and ICMP traffic, 906–907 MAC address access lists, 904–906 overview of, 898 S1/2 interface on R1, configuring, 899–902* class-based shaping, 907–910 COS-DSCP mapping *F0/1 interface on R2, configuring, 866 F0/1 interface on SW1, configuring, 866*

*F0/19 interface SW2, configuring, 866–869* DSCP-COS mapping *overview of, 860 R1 configuration, 862 R2 configuration, 861 SW2 configuration, 862–865* DSCP-Mutation *DSCP rewrites, enabling, 857–860 DSCP-mutation map configuration, 855–857 mls qos, enabling on SW2, 853–854 mls qos trust dscp configuration, 854–855 MQC on R1, configuring to mark egress traffic with DSCP value of 1, 851–852 overview of, 851* input-interface and match NOT *f0/0 interface on R4, configuring, 873–876 overview of, 873 s1/1 interface on R2, configuring, 877–881* IP-precedence-DSCP mapping, 870–873 LFI (Link Fragmentation and Interleaving), 180 match destination and source address MAC *overview of, 881 R2 configuration to classify and mark IP routed traffic, 882–885 RIPv2 configuration, 881* match IP DSCP/Precedence vs. match DSCP, 885–893

match protocol HTTP URL, MIME, and Host, 893–898 MLS QoS *f0/1 interface on SW1, configuring to mark ingress traffic with COS marking of 2, 844–850 mls qos, enabling on SW1, 842–844 overview of, 840 R1, configuring to send all traffic with COS marking of 1, 840–842* overview of, 839–840 **quality of service.** *See* **QoS (quality of service) queries (IGMP)** query interval, 974–976 query max response time, 976–977 query messages, 969–971 querying router, 974–976 querying router and the query interval, 974–976

### **R**

**RA (router advertisement) messages, 739–740, 744 raising spanning-tree cost on port in VLAN 12, 41–42 rapid convergence (RSTP), 75** link type, 83–85 rapid convergence mechanisms, 78–80 rapid convergence process, demonstrating, 80–83 **Rapid STP (Spanning Tree Protocol)** lab setup, 75–77 link type, 83–85

operational enhancements of, 74 overview of, 73 port roles, 74 port states, 74 rapid convergence mechanisms, 75, 78–80 rapid convergence process, demonstrating, 80–83 SW2, enabling for RSTP mode, 89–92 switch operation, 85–89 **rapid-commit option, 755 RDs (route distinguishers), 1091–1095, 1134–1136 Redirect message, 251–252, 740 redistribute command, 572–573 redistribute connected command, 570, 579 redistribution** basic configuration *composite metrics, filtering, 602–604 eigrp 100 redistribution into ospf 1, 592–593 EIGRP AS 100, 578–580, 589–590 link between R1 and R3, 567–569 loopback interfaces on R2, 583 loopback interfaces on R2/R3, 575–578 loopback interfaces on R3, 569 network 4.4.4.0 /24, filtering on R2, 596–597 ospf 1 and eigrp 100 redistribution into ospf 36, 599–602 ospf 1 redistribution into eigrp 100, 595–596*

*OSPF area 0, 587–589, 591 overview of, 567 R1/R2, 571–575 RIP redistribution into EIGRP, 580–583 RIPv2 redistribution into OSPF, 584–586 route maps, 569 routes originated by R4, filtering with R5, 597–599 routes tag of 111, configuring R4 to filter, 593–594 routes tag of 222, configuring R4 to filter, 595* RIPv2 and EIGRP redistribution *allowing only required routes to be redistributed, 617–619 control plane mechanism, 614–615 EIGRP AS 100 configuration, 607–608 filtering RIP routes from being advertised out of F0/1 interface, 615–617 filtering tagged routes, 619–622 loopback0 interface, 607 mutual redistribution between RIPv2 and EIGRP, 608–614 overview of, 604–605 RIPv2 configuration on R2, R3, and R4, 605–606 summarization, 622–625* RIPv2 and OSPF redistribution *mutual redistribution on R1, 629–634 OSPF area 0 configuration on f0/0 interface, 626 overview of, 625–626*

*RIPv2 configuration on R1, R2, and R3, 626–627 update, invalidation, and flush timer values, 628–629* **reflectors, router, 642–649 regions (MST), 94 regular expressions, 714–731** advertising of prefixes originating in own AS, preventing, 721–723 BGP peering, 715–717 prefixes from directly connected neighbors, blocking, 725–726 prefixes originating in AS 200, blocking, 723–725 prefixes originating in AS 300, blocking, 727–728 prefixes originating in AS 300, filtering, 717–719 prefixes with AS 300 in path list, filtering, 719–721 prefixes with prepended AS numbers, blocking, 728–731 **Rendezvous Point Set (RP-SET), 1019 rendezvous points.** *See* **RPs (rendezvous points) Resolution requests (NHRP), 251, 301 Response message** CHAP (Challenge-Handshake Authentication Protocol), 199 NHRP (Next-Hop Resolution Protocol), 252 **rewrites (DSCP), enabling, 857–860 RFC 1587, 556–566 RFC 3101, 556–566 RIB (Routing Information-Base), 306 RID (router ID), 1033 RIPv2 (Routing Information Protocol version 2), 295**

basic redistribution *overview of, 604–605 redistribution into OSPF, 584–586 RIPv2 configuration on R2, R3, and R4, 605–606* EIGRP redistribution *allowing only required routes to be redistributed, 617–619 control plane mechanism, 614–615 EIGRP AS 100 configuration, 607–608 filtering RIP routes from being advertised out of F0/1 interface, 615–617 filtering tagged routes, 619– 622 loopback0 interface, 607 mutual redistribution, 335–337 mutual redistribution between RIPv2 and EIGRP, 608–614 summarization, 622–625* match destination and source address MAC, 881 OSPF redistribution *mutual redistribution on R1, 629–634 OSPF area 0 configuration on f0/0 interface, 626 overview of, 625–626 RIPv2 configuration on R1, R2, and R3, 626–627 update, invalidation, and flush timer values, 628–629* redistribution into EIGRP, 580–583 in VPN, 1078 *configuration between R1 and PE-2, 1096–1107*

*configuration between R7 and PE-6, 1096–1107 LDP configuration on core MPLS routers, 1084–1088 MP-BGP AS 100 configuration on R2 to R6, 1088–1090 OSPF configuration on core MPLS routers, 1081–1083 RDs (route distinguishers), 1091–1095 RTs (route targets), 1091–1095 topology, 1079–1081 VRF (Virtual Routing and Forwarding), 1091–1095* **roles, port, 74 root bridge configuration, 56–59, 65–67 root primary macro configuration, 46–48 route distinguishers (RDs), 1091–1095, 1134–1136 route map configuration, 570–571 route maps, 598–604 route redistribution.** *See* **redistribution route targets (RTs), 1091–1095, 1134–1136 route-map tst permit 90 command, 570 router advertisement (RA) messages, 739–740, 744 router configuration.** *See* **configuration router discovery, 741 router ID (RID), 1033 Router LSAs, 793–795 router ospf command, 765**

**router ospfv3 command, 765 router reflectors, 642–649 router solicitation, 740 Routing Information Protocol.** *See* **RIPv2 (Routing Information Protocol version 2) Routing Information-Base (RIB), 306 routing tables, filtering items in.** *See* **filtering RPs (rendezvous points)** candidate RPs, 997–998 dynamic RP learning and Auto-RP, 993 *Lo0 interface of R1, 1006–1010 OSPF Area 0 configuration, 994 PIM sparse-dense-mode configuration, 994–997 primary and backup RP configuration, 997–1003 R3 configuration, 1005–1006 RP announcements, filtering on R6, 1004–1005* static RP (rendezvous point), 977 *PIM sparse mode, 983–985 R2 and R3 configuration, 986–991 S1/4 interface on R5, 991–993 topology, 981–983* **RP-SET (Rendezvous Point Set), 1019 RSA encrypted pseudorandom numbers, 913 RSA signatures, 913 RTs (route targets), 1091–1095, 1134–1136 Rx(config)#ip multicast-routing command, 959**

# **S**

**sending messages.** *See* **messages serial connections between routers, 3–5 servers** AAA servers, 176 DHCP server configuration, 746–751 DHCP servers, 212–215 **session keepalives, 1044 session protection (LDP), 1073–1077 Session stage (PPPoE), 181–182 sessions (PPP), establishing** Authentication Phase, 175–177 Link Establishment Phase, 171–175 Network Layer Protocol Phase, 177–179 **sh interface command, 41, 48 sh mac address-table dynamic vlan 21 command, 48 sh mac-address-table command, 41 sh spanning-tree command, 37 sh spanning-tree vlan 12 interface f0/19 detail command, 44 sh version | inc Base command, 37 sham links, 1141–1147 shaping, class-based, 907–910 Shortcut message (NHRP), 252 show cdp neighbors command, 20 show ip bgp peer-group TST command, 641 show ip eigrp topology 8.8.8.0/24 command, 341 show ip route | include 3.3.3.0 command, 629 show ipv6 ospf database command, 795 show ipv6 route command, 750**

**show ppp all command, 193 show ppp interface command, 195 shutting down ports, 20 site-to-site IPSec VPN** basic site-to-site IPSec VPN, 911 *IKE configuration, 913–917 IKE Phase 1 message 1, 917 IKE Phase 1 message 2, 918–919 IKE Phase 1 message 3, 919 IKE Phase 1 message 4, 919–920 IKE Phase 1 message 5, 920 IKE Phase 1 message 6, 920–921 IKE Phase 2 message 1, 921–925 ISAKMP, 912 OAKLEY, 912–913 policy guidelines, 912* basic site-to-site IPSec VPN and NAT, 925–930 DMVPN tunnels, protecting, 946 *F0/0 and loopback0 interfaces of R1, R2, and R3, 947–948 hub and spoke configuration, 948–952 IP routing, enabling, 946–947 traffic protection, 952–958* GRE/IP with Transport mode, 940–942 GRE/IPSec with Tunnel mode, 937–940 non-scalable configuration, 930–937 S-VTI, 942–946 **SLAAC (stateless address autoconfiguration), 743–746 source-protocol option, 600**

**Spanning Tree Backbone Fast, 148–154 Spanning Tree Loop Guard, 162–167 Spanning Tree Portfast, 106–115 Spanning Tree Root Guard, 154–162 spanning-tree portfast command, 75 sparse mode (PIM), 983–985, 994–997 spokes (DMVPN)** configuring for future DMVPN spokes, 304–311 Phase 1 *dynamic mapping, 232–236 static mapping, 223–229* Phase 2 *dynamic mapping, 247–251 static mapping, 240–244* Phase 3, 255–266 **stateless address auto-configuration (SLAAC), 743–746 states** mroute states (IGMP), 971–974 port states, 74 **static default routes** EIGRP (Enhanced Interior Gateway Routing Protocol), 287–289 OSPF (Open Shortest Path First), 388–389 **static mapping** DMVPN Phase 1 *hub and spoke configuration, 223–229 NHRP (Next-Hop Resolution Protocol), 223–225 overview of, 219, 220–239* DMVPN Phase 2 *hub and spoke configuration, 240–244*

*interface and router configuration, 237–240 overview of, 236–237* **static RP (rendezvous point), 977** PIM sparse mode, 983–985 R2 and R3 configuration, 986–991 S1/4 interface on R5, 991–993 topology, 981–983 **static virtual tunnel interfaces (S-VTI), 942–946 STP (Spanning Tree Protocol)** advanced STP (Spanning Tree Protocol) *overview of, 50 policy configuration, 59–64 root bridge configuration, 56–59, 65–67 switch configuration, 54–55 switch hostname configuration, 51–52 trunk port configuration, 52–54 VLAN 100, 200, 300, and 400 creation, 55–56 VLAN 500 creation, 67–70 VLAN 600 creation, 70–73* basic STP (Spanning Tree Protocol) *designated ports, moving, 43–45 initial configuration, 36–41 IP and MAC addressing, 36 root primary macro configuration, 46–48 spanning-tree cost on port in VLAN 12, raising, 41–42 spanning-tree port ID, raising, 48–49*

BPDU filtering *F0/21 interface configuration, 139–142 forwarding loops, 142–146 overview of, 135–136 policies, 146–148 router and switch configuration, 136–139* BPDU Guard, 128–134 MST (Multiple Spanning Tree), 93–94 *boundary ports, 94 configuring with policies, 99–106 edge ports, 94 IST (Internal Spanning Tree), 95 MSTP (Multiple Instance Spanning Tree Protocol), 96 port configuration, 96 regions, 94 switch hostname configuration, 96 trunking mode, 97 VLAN configuration, 97–99* Rapid STP *initial configuration, 76–77 lab setup, 75–76 link type, 83–85 operational enhancements of, 74 overview of, 73 port roles, 74 port states, 74 rapid convergence mechanisms, 75, 78–80 rapid convergence process, demonstrating, 80–83*

*SW2, enabling for RSTP mode, 89–92 switch operation, 85–89* Spanning Tree Backbone Fast, 148–154 Spanning Tree Loop Guard, 162–167 Spanning Tree Portfast, 106–115 Spanning Tree Root Guard, 154–162 UplinkFast, 115–128 **stubs** EIGRP (Enhanced Interior Gateway Routing Protocol) *EIGRP AS 100 configuration, 368–370 eigrp stub connected option, 373–374 eigrp stub option, 378–379 eigrp stub receive-only option, 377–378 eigrp stub redistributed option, 376–377 eigrp stub static option, 375–376 eigrp stub summary option, 375 redistribution, 372–373 static routes, 370–372 summarization, 370 topology, 368* OSPF (Open Shortest Path First), 517 *configuration, 523–526 default route injection, 533–536 loopback interfaces on R5, 532–533 loopback30 interface on R3, 522–523 R1's directly connected interfaces, 518*

*R2's directly connected interfaces, 518–519 R3's directly connected interfaces, 519–520 R4's directly connected interfaces, 521–523* **subnets keyword, 570, 626 suboptimal paths (OSPF), 549–555 Success message (CHAP), 199 summarization** EIGRP (Enhanced Interior Gateway Routing Protocol) *configuration, 325–327 fixed metric for the EIGRP summary route, 327–328 loopback interfaces for R1, 349–350 loopback interfaces for R2, 350 loopback interfaces for R3, 351 loopback interfaces for R4, 351–353 R1 configuration, 358–359 R2 configuration, 353–356 R3 configuration, 357–358 R4 configuration, 356–357 topology, 349* of internal/external networks *discard routes, 786–789 external route summarization, 782–786 loopback interface summarization, 778–782 OSPFv3 configuration, 771–778 overview of, 771* OSPF (Open Shortest Path First) *advertising networks, 468–469, 472–475*

*discard routes, 471–472 external route summarization, 467–468 network summarization, 470 R1 configuration, 465–466 R2 configuration, 464–465 R3 configuration, 463–464 R4 configuration, 463* **summary-address command, 783 summary-prefix command, 783 suppressing FA (forward address), 539–548 SVCs (switched virtual circuits), 456–457 S-VTI (static virtual tunnel interfaces), 942–946 switch hostnames, 51–52, 96 switch topology, 1–3 switched virtual circuits (SVCs), 456–457**

### **T**

**tables (ARP), 9.** *See also* **filtering tagged routes, filtering, 619–622 TCP/IP architecture, 7–8 Terminate-Ack message, 175 Terminate-Request message, 175 testing TTL propagation, 1064–1065 timers.** *See* **Hold timer topologies.** *See* **logical topology; physical topology TOS Byte field, 839 totally stubby areas (OSPF), 517** configuration, 526–528 default route injection, 533–536 loopback interfaces on R5, 532–533

loopback30 interface on R3, 522–523 R1's directly connected interfaces, 518 R2's directly connected interfaces, 518–519 R3's directly connected interfaces, 519–520 R4's directly connected interfaces, 521–523 **traceroute 3.3.3.3 command, 263 traceroute command, 613–614 Traffic Indication message (NHRP), 265 Transport mode (GRE/IPSec), 940–942 trunk interfaces, verifying, 12–13 trunk port configuration, 52–54 trunking mode, 97 tst-pool, 207 TTL propagation, testing, 1064–1065 tunnels** DMVPNs (dynamic multipoint virtual private networks) *DMVPN Phase 1 using dynamic mapping, 232 DMVPN Phase 1 using static mapping, 225–226 DMVPN Phase 2 using dynamic mapping, 248–249 DMVPN Phase 3, 259 protecting, 946–952* GRE (Generic Routing Encapsulation), 504–506, 513–516 GRE/IPSec Tunnel mode, 937–940 S-VTI (static virtual tunnel interfaces), 942–946

**two-way PAP authentication, 192–194 Type of Services (TOS Byte) field, 839 Type-1 LSAs, 793–795 Type-2 LSAs, 795 Type-4 LSAs, 539–548 Type-8 LSAs, 795–799 Type-9 LSAs, 799–800**

### **U**

**U/L (universal/local) bit, 738 unicast configuration, 317–318 universal/local (U/L) bit, 738 UP phase (PPP), 177–179 UplinkFast, 115–128 username R4 password Cisco command, 203**

### **V**

**Value field (CHAP), 199 VIRL (Virtual Internet Routing Lab), 5 virtual links** configuration, 509–513 overview of, 504–506 **virtual local area networks.** *See* **VLANs (virtual LANs) virtual private networks.** *See* **VPNs (virtual private networks) Virtual Routing and Forwarding (VRF), 1091–1095, 1134–1136 Virtual-Template interface, 207 VLANs (virtual LANs)** databases, verifying, 11–12 global configuration mode, 12

physical-to-logical topology lab *VLAN 12, 23–24 VLAN 13, 20–22 VLAN 28, 24–25 VLAN 34, 27–29 VLAN 45, 29–30 VLAN 56, 30–33 VLAN 789, 26–27* STP (Spanning Tree Protocol) *MST (Multiple Spanning Tree), 97–99 policies, 59–64 root bridge configuration, 56–59, 65–67 VLAN 100, 200, 300, and 400, 55–56 VLAN 500 creation, 67–70 VLAN 600 creation, 70–73* **VPNID, 1094 VPNs (virtual private networks).** *See also* **DMVPNs (dynamic multipoint virtual private networks); IPSec VPN** BGP routing in, 1148–1154 EIGRP routing in, 1107–1113 OSPF routing in, 1113–1122 RIPv2 routing in, 1078 *configuration between R1 and PE-2, 1096–1107 configuration between R7 and PE-6, 1096–1107 LDP configuration on core MPLS routers, 1084–1088 MP-BGP AS 100 configuration on R2 to R6, 1088–1090 OSPF configuration on core MPLS routers, 1081–1083*

*RDs (route distinguishers), 1091–1095*

*RTs (route targets), 1091–1095 topology, 1079–1081 VRF (Virtual Routing and Forwarding), 1091–1095*

**VRF (Virtual Routing and Forwarding), 1091–1095, 1134–1136**

**vrf definition command, 1091**

### **W-X-Y-Z**

**weight attribute (BGP), 686–695 Wide Metric support (EIGRP), 341–342 Wireshark, 190**